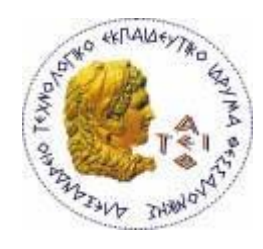

**ΑΛΕΞΑΝΔΡΕΙΟ Τ. Ε. Ι. ΘΕΣΣΑΛΟΝΙΚΗΣ ΣΧΟΛΗ ΤΕΧΝΟΛΟΓΙΚΩΝ ΕΦΑΡΜΟΓΩΝ ΤΜΗΜΑ ΠΛΗΡΟΦΟΡΙΚΗΣ**

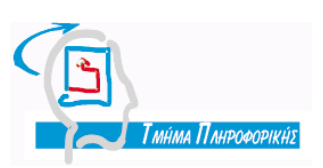

**Πτυχιακή εργασία**

# **Κατασκευή διαδικτυακής εφαρμογής αδειών-ρεπό για τη Διεύθυνση Προσωπικού**

 **ΑΜ: 02/1994 Γεωργιάδη Ιωάννη ΑΜ: 02/1996** 

 **Των φοιτητών: Επιβλέπων Καθηγητής Ζησόπουλο Θωμά Δασυγένης Μηνάς**

Θεσσαλονίκη 2010

# *<u>TEPIEXOMENA</u>*

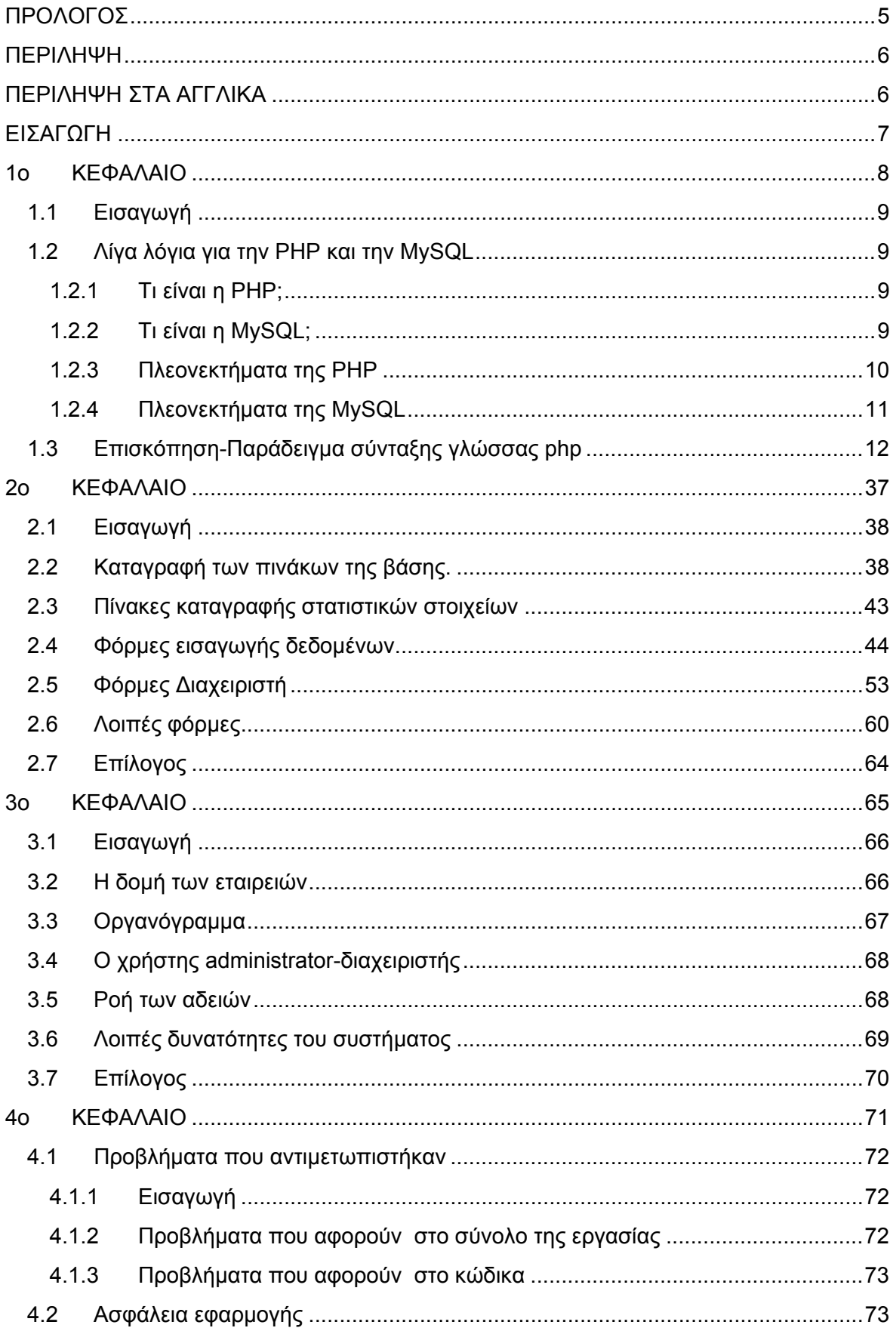

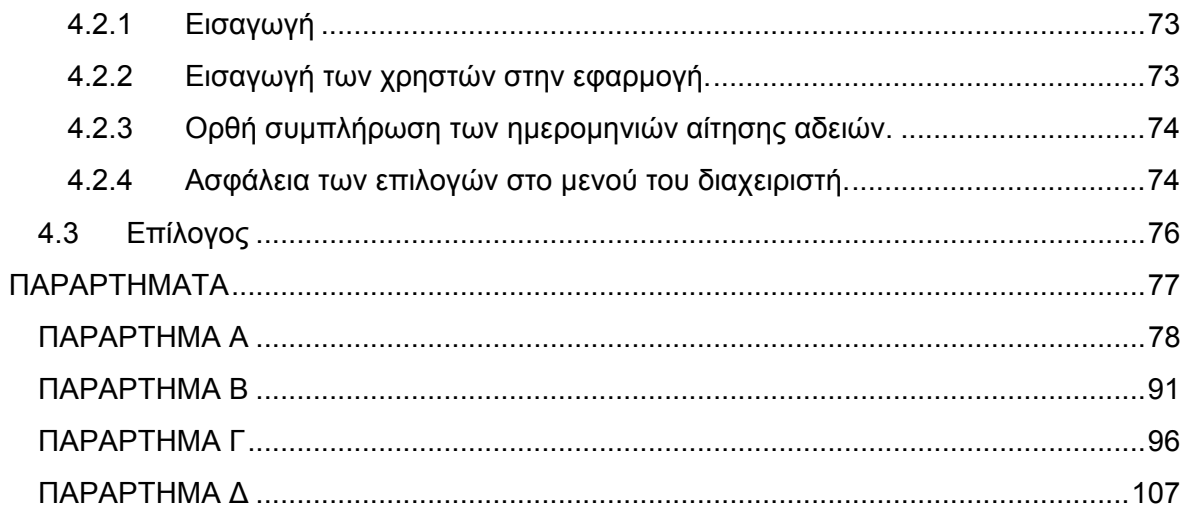

# **ΕΥΡΕΤΗΡΙΟ ΠΙΝΑΚΩΝ – ΣΧΗΜΑΤΩΝ**

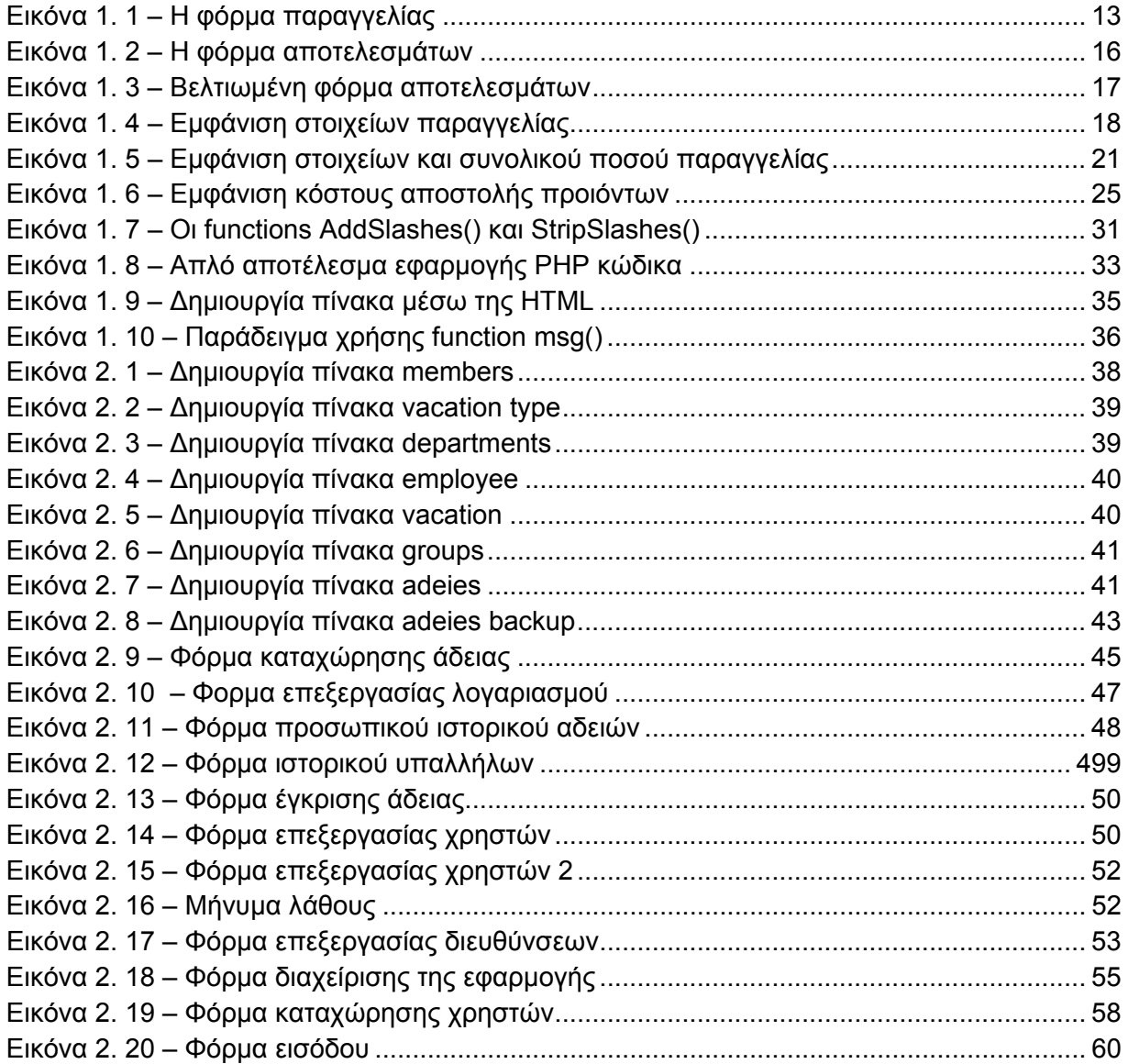

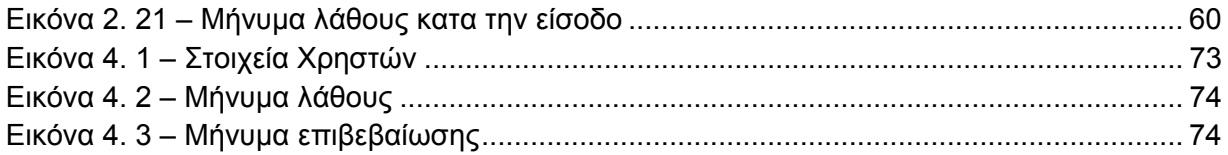

# **ΠΡΟΛΟΓΟΣ**

Το θέμα αυτής της πτυχιακής αν και απαιτητικό είναι ιδιαίτερα ενδιαφέρον. Με βάση αυτό το κριτήριο επιλέχθηκε καθώς και με βάση το γεγονός ότι αποτελεί σύγχρονο κομμάτι της επιστήμης της πληροφορικής. Οι δυσκολίες που αντιμετωπίσαμε και η επίλυσή τους μας βοήθησαν να αποκτήσουμε ορισμένες γνώσεις στη σχεδίαση βάσεων και διαδικτυακών εφαρμογών τις οποία είτε αγνοούσαμε τελείως είτε δεν γνωρίζαμε επαρκώς. Σε συνεργασία με τον επιβλέπον καθηγητή μας καθώς και με την εταιρία που θα χρησιμοποιήσει το πρόγραμμα, υλοποιήσαμε την εφαρμογή και το αποτέλεσμα κρίνεται, τουλάχιστον από την πλευρά μας , επιτυχημένο.

# **ΠΕΡΙΛΗΨΗ**

Η πτυχιακή εργασία αυτή έχει θέμα την δημιουργία ενός προγράμματος αίτησης- παραχώρησης αδειών κάποιας εταιρίας. Για την υλοποίηση της εφαρμογής χρησιμοποιήθηκε η γλώσσα προγραμματισμού PHP και το εργαλείο διαχείρισης βάσεων δεδομένων MySQL .

Η εταιρία που θα χρησιμοποιήσει το προγράμματα είναι υπαρκτή και αποτελείται ουσιαστικά από τρείς διαφορετικές εταιρίες, μία μητρική και δύο θυγατρικές. Έχει τέσσερα επίπεδα απασχόλησης μέσω τον οποίων περνάει μια άδεια προκειμένου να εγκριθεί. Οι υπάλληλοι, ανάλογα με το επίπεδο απασχόλησής τους , ζητούν κάποιον από τους διαθέσιμους τύπους άδειας και περιμένουν την έγκρισή της. Εάν η άδεια εγκριθεί, η εφαρμογή ενημερώνει τον υπάλληλο και καταχωρεί την άδειά του στη βάση δεδομένων. Έαν απορριφθεί ενημερώνεται αντίστοιχα με την αιτιολογία απόρριψης.

Τέλος η εφαρμογή δίνει τη δυνατότητα τήρησης στατιστικών στοιχείων για όλες τις άδειες που έχουν καταχωρηθεί. Κάτι τέτοιο δεν ήταν δυνατό να γίνει με το υπάρχον σύστημα που διέθετε η εταιρία. Επίσης δίνει τη δυνατότητα σε κάθε υπάλληλο ξεχωριστά να ελέγχει τα δικά του στατιστικά στοιχεία καθώς και την πορεία των αδειών που έχει ζητήσει.

# **ΠΕΡΙΛΗΨΗ ΣΤΑ ΑΓΓΛΙΚΑ**

The subject of this thesis is the writing of a day-off program for a specific company, using the PHP language and the MySQL database management tool. The company that will use the implementation is actually separated into three different companies, one parent company and two subsidiary companies. There are four avocation levels in every company, through which all the day-off application should be approved in order to be given. All employees, according to their avocation level, can ask for one of the available day-off types and they wait for it to be approved. The implementation informs the employees if their application is approved or declined. It also gives the reason for the application was declined.

Finally, the implementation gives the opportunity to the manager to keep statistical records for all the day-off types and all the employees. Additionally, all the employees are able to check their own statistical records and the status of any day-off being asked.

# **ΕΙΣΑΓΩΓΗ**

Στόχος της πτυχιακής εργασίας αυτής είναι η υλοποίηση ενός on-line προγράμματος αίτησης – χορήγησης αδειών για μία υπαρκτή εταιρία. Σκοπός του είναι η αντικατάσταση του υπάρχοντος προγράμματος, βάση του οποίου γινόταν διακίνηση αιτήσεων μεταξύ των υπαλλήλων. Ως αποτέλεσμα της υλοποίησης και εφαρμογής του προγράμματος είναι η κατά πολύ ταχύτερη και ασφαλέστερη διαδικασία αίτησης , και κατ' επέκταση έγκρισης, μίας άδειας που ζητήθηκε από κάποιο υπάλληλο.

Στο κείμενο που ακολουθεί δίνεται η πορεία υλοποίησης της πτυχιακής εργασίας καθώς και τα εργαλεία που χρησιμοποιήθηκαν για την εκπόνησή της. Το κείμενο είναι χωρισμένο σε τέσσερα κεφάλαια που αντιστοιχούν στα τέσσερα βασικά μέρη της εφαρμογής.

Στο πρώτο κεφάλαιο αναφέρονται τα εργαλεία που χρησιμοποιήθηκαν για να υλοποιηθεί η εφαρμογή. Αναλύεται διεξοδικά η γλώσσα προγραμματισμού που χρησιμοποιήθηκε καθώς και βασικές αρχές της. Επίσης αναλύεται το εργαλείο βάσεων δεδομένος που υποστηρίζει τους πίνακες της εφαρμογής και τέλος αναλύονται τα χαρακτηριστικά του server στον οποίο έχει στηθεί η εφαρμογή.

Στο δεύτερο κεφάλαιο περιγράφεται βηματικά ο σχεδιασμός των βάσεων δεδομένων καθώς και οι φόρμες εισαγωγής των δεδομένων στην εφαρμογή. Παρουσιάζονται και επεξηγούνται κάποιοι βασικοί κώδικες υλοποίησης ώστε να κατανοηθεί ευκολότερα η δομή της εφαρμογής και απεικονίζονται όλοι οι πίνακες δεδομένων του συνόλου της βάσης.

Στο τρίτο κεφάλαιο αναλύεται η γενική δομή της εταιρίας. Περιγράφονται τα επίπεδα απασχόλησης των υπαλλήλων και δίνεται σχηματικά το οργανόγραμμα της εταιρίας. Περιγράφονται τα δικαιώματά των υπαλλήλων ανάλογα με τη θέση που κατέχουν στην εταιρία καθώς και ο ρόλος και οι αρμοδιότητες του διαχειριστή της εφαρμογής. Τέλος αναλύεται η γενική ροή της εφαρμογής και ο τρόπος αίτησης και χορήγησης αδειών και αναφέρονται κάποιες επιπλέον δυνατότητες που παρέχει το πρόγραμμα στους υπαλλήλους.

Στο τέταρτο και τελευταίο κεφάλαιο καταγράφονται τα προβλήματα που παρουσιάστηκαν κατά τη διάρκεια υλοποίησης της πτυχιακής εργασίας και περιγράφεται ο τρόπος που επιλύθηκαν ή παρακάμφθηκαν. Τα προβλήματα αυτά χωρίζονται σε δύο κατηγορίες ανάλογα με τη φύση τους. Επίσης, στο κεφάλαιο αυτό αναφέρονται όλες οι ενέργειες που αφορούν την ασφάλεια και σωστή λειτουργία της εφαρμογής. Οι ενέργειες αυτές έχουν άμεση σχέση με τα προβλήματα που αντιμετωπίστηκαν καθώς η προσπάθεια προστασίας της εφαρμογής δημιούργησε διάφορα ζητήματα που χρειάστηκαν επίλυση.

# **1ο ΚΕΦΑΛΑΙΟ**

Ανάλυση των εργαλείων που χρησιμοποιήθηκαν

# **1.1 Εισαγωγή**

Στο κεφάλαιο αυτό θα γίνει μια γενική αναφορά στα εργαλεία που χρησιμοποιήθηκαν κατά την εκπόνηση της εργασίας καθώς και τα πλεονεκτίματά τους. Επίσης θα δοθεί ένα βασικό και αρκετά διεξοδικό παράδειγμα για την κατανόηση της γλώσσας PhP, που αποτελεί και το βασικό εργαλείο της εφαρμογής.

# **1.2 Λίγα λόγια για την PHP και την MySQL**

# **1.2.1 Τι είναι η PHP;**

Η ΡΗΡ είναι μια γλώσσα script από την πλευρά του διακομιστή, σχεδιασμένη ειδικά για το Web. Μέσα σε μια HTML σελίδα μπορείτε να ενσωματώσετε PHP κώδικα, που θα εκτελείται κάθε φορά που θα επισκέπτεστε τη σελίδα. Ο ΡΗΡ κώδικας μεταφράζεται στο Web διακομιστή και δημιουργεί HTML ή άλλη έξοδο που θα δει ο επισκέπτης.

Η ΡΗΡ δημιουργήθηκε το 1994 και ήταν αρχικά η δουλειά ενός ατόμου, του **Rasmus Lerdorf**. Υιοθετήθηκε και από άλλα ταλαντούχα άτομα και έχει περάσει από τρεις βασικές εκδόσεις. Τον Ιανουάριο του 2001 ήταν σε χρήση σχεδόν σε πέντε εκατομμύρια τομείς παγκόσμια και αυτός ο αριθμός μεγαλώνει γρήγορα.

Η ΡΗΡ είναι ένα προϊόν ανοιχτού κώδικα. Υπάρχει πρόσβαση στον κώδικα προέλευσης. Μπορεί να χρησιμοποιηθεί, να αλλαχθεί και να αναδιανεμηθεί, χωρίς χρέωση.

Η ΡΗΡ αρχικά σήμαινε *Personal Home Page* ( προσωπική αρχική σελίδα ), αλλά άλλαξε σύμφωνα με την σύμβαση GNU και τώρα σημαίνει *PHP Hypertext Preprocessor* ( προεπεξεργαστής κειμένου PHP ). Η τρέχουσα βασική έκδοση της ΡΗΡ είναι η 4. Αυτή η έκδοση έχει μερικές μεγάλες βελτιώσεις στη γλώσσα.

# **1.2.2 Τι είναι η MySQL;**

Η MySQL είναι ένα πολύ γρήγορο και δυνατό σύστημα *διαχείρισης βάσεων δεδομένων.* Μια βάση δεδομένων επιτρέπει να αποθηκεύονται, να αναζητούνται, να ταξινομούνται και να ανακαλούνται τα δεδομένα αποτελεσματικά. Ο MySQL διακομιστής ελέγχει την πρόσβαση στα δεδομένα, για να μπορούν να δουλεύουν πολλοί χρήστες ταυτόχρονα, για να παρέχει γρήγορη πρόσβαση και να διασφαλίζει ότι μόνο πιστοποιημένοι χρήστες μπορούν να έχουν πρόσβαση.

Συνεπώς η MySQL είναι ένας πολυνηματικός διακομιστής πολλαπλών χρηστών. Χρησιμοποιεί την SQL (Structured Query Language ) την τυπική γλώσσα ερωτημάτων για βάσεις δεδομένων, παγκόσμια. H MySQL είναι διαθέσιμη από το 1996 αλλά η ιστορίας της ξεκινά από το 1979 .

# **1.2.3 Πλεονεκτήματα της ΡΗΡ**

Κάποιοι από τους βασικούς ανταγωνιστές της ΡΗΡ είναι ο Perl, Microsoft Active Server Pages (ASP) , Java Server Pages ( JSP ) και Allaire Cold Fusion. Σε σύγκριση με αυτά τα προϊόντα, η ΡΗΡ έχει πολλά πλεονεκτήματα όπως :

- Υψηλή απόδοση
- Διασυνδέσεις με πολλά διαφορετικά συστήματα βάσεων δεδομένων
- Ενσωματωμένες βιβλιοθήκες για πολλές συνηθισμένες Web διαδικασίες
- Χαμηλό κόστος
- Ευκολία μάθησης και χρήσης
- Μεταφερσιμότητα
- Διαθεσιμότητα του κώδικα προέλευσης

Ακολουθεί μια πιο λεπτομερή περιγραφή αυτών των πλεονεκτημάτων.

# **Απόδοση**

Η ΡΗΡ είναι πολύ αποτελεσματική. Με ένα φθηνό διακομιστή μπορούν να εξυπηρετηθούν εκατομμύρια επισκέψεων καθημερινά. Οι δοκιμές που δημοσιεύθηκαν από την Zend Technologies ( http://www. zend. com), δείχνουν ότι η ΡΗΡ ξεπερνά τους ανταγωνιστές της. Ολοκλήρωση με Βάσεις δεδομένων

Η ΡΗΡ έχει εγγενείς συνδέσεις για πολλά συστήματα βάσεων δεδομένων. Εκτός από την MySQL, μπορεί κάποιος να συνδεθεί κατευθείαν με τις βάσεις δεδομένων PostgreSQL, mSQL, Oracle, dbm, filePro, Informix, InterBase, Sybase, μεταξύ άλλων.

Χρησιμοποιώντας το *Open Database Connectivity Standard (ODBC)*  μπορεί κάποιος να συνδεθεί σε οποιαδήποτε βάση δεδομένων παρέχει ένα πρόγραμμα οδήγησης ODBC. Αυτό περιλαμβάνει και τα προϊόντα της Microsoft products, μεταξύ άλλων.

# **Ενσωματωμένες Βιβλιοθήκες**

Επειδή η ΡΗΡ σχεδιάστηκε για να χρησιμοποιείται στο Web, έχει πολλές ενσωματωμένες βιβλιοθήκες, που εκτελούν πολλές χρήσιμες λειτουργίες σχετικές με το Web. Μπορεί κάποιος να δημιουργηθήσει εικόνες GIF δυναμικά, να συνδεθεί με άλλες υπηρεσίες δικτύων, να στείλει ηλεκτρονικά μηνύματα, να δουλέψει με cookies και να δημιουργήσει PDF έγγραφα: όλα αυτά με λίγες γραμμές κώδικα.

# **Κόστος**

Η ΡΗΡ είναι δωρεάν. Μπορεί κάποιος να κατεβάσει την τελευταία έκδοση από το http://www. php. net , χωρίς χρέωση.

# **Εκμάθηση της ΡΗP**

Η σύνταξη της ΡΗΡ βασίζεται σε άλλες γλώσσες προγραμματισμού, βασικά στην C και στην Perl .

# **Μεταφερσιμότητα**

Η ΡΗΡ είναι διαθέσιμη για πολλά λειτουργικά συστήματα . Μπορεί να γραφεί κώδικας ΡΗΡ για δωρεάν συστήματα τύπου Unix, όπως LINUX και FreeBSD, για εμπορικές εκδώσεις του UNIX, όπως το Solaris και το IRIX ή για διαφορετικές εκδώσεις των Microsoft Windows. Ο κώδικας συνήθως θα δουλεύει χωρίς αλλαγές στα συστήματα που τρέχουν την ΡΗΡ.

# **Κώδικας προέλευσης**

Υπάρχει πρόσβαση στον κώδικα προέλευσης της ΡΗΡ. Αντίθετα με εμπορικά, κλειστά προγράμματα, αν υπάρχει κάτι που πρέπει να αλλάχθεί ή να προστεθεί στη γλώσσα, μπορεί να γίνει. Δεν χρειάζεται να περιμένει κάποιος τον κατασκευαστή να εμφανίσει διορθώσεις. Δεν υπάρχει ανησυχεία αν ο κατασκευαστής θα σταματήσει να υπάρχει ή αν θα σταματήσει να υποστηρίζει το προϊόν.

# **1.2.4 Πλεονεκτήματα της MySQL**

Μερικοί από τους κύριους ανταγωνιστές της MySQL είναι οι PostgreSQL , Microsoft SQL και Oracle. H MySQL έχει πολλά πλεονεκτήματα, όπως χαμηλό κόστος, εύκολη διαμόρφωση και μάθηση και ο κώδικας προέλευσης είναι διαθέσιμος.

# **Απόδοση**

Η MySQL είναι χωρίς αμφιβολία γρήγορη. Μπορεί κανείς να δεί την σελίδα δοκιμών http://web. mysql. com/benchmark. html . Πολλές από αυτές τις δοκιμές δείχνουν ότι η MySQL είναι αρκετά πιο γρήγορη από τον ανταγωνισμό.

# **Χαμηλό κόστος**

Η MySQL είναι διαθέσιμη δωρεάν, με άδεια ανοικτού κώδικα (Open Source) ή με χαμηλό κόστος, αν παρθεί εμπορική άδεια, αν απαιτείται από κάποια εφαρμογή .

# **Ευκολία Χρήσης**

Οι περισσότερες μοντέρνες βάσεις δεδομένων χρησιμοποιούν SQL. Αν χρησιμοποιηθεί ένα άλλο σύστημα διαχείρισης βάσεων δεδομένων δεν θα υπάρξει πρόβλημα προσαρμογής σε αυτό.

# **Μεταφερσιμότητα**

Η MySQL μπορεί να χρησιμοποιηθεί σε πολλά διαφορετικά συστήματα Unix όπως επίσης και στα Microsoft Windows .

# **Κώδικας Προέλευσης**

Όπως και με την ΡΗΡ , μπορεί εύκολα να τροποποιηθεί ο κώδικας προέλευσης της MySQL.

# **1.3 Επισκόπηση-Παράδειγμα σύνταξης γλώσσας php**

Σε αυτό το μέρος θα γίνει μια γρήγορη επισκόπηση της σύνταξη της ΡΗΡ και των εντολών της γλώσσας. Θα δωθεί ένα παράδειγμα μιας online φόρμας παραγγελιών για την εκμάθηση χρήσης των μεταβλητών , των τελεστών και των παραστάσεων της ΡΗΡ και θα καλυφθούν οι τύποι των μεταβλητών . Θα δειχθεί πως είναι δυνατόν να προσπελαθούν οι μεταβλητές μιας φόρμας και ποιός ο χειρισμός τους ώστε να βρεθούν τα σύνολα και οι φόροι σε μια παραγγελία πελάτη. Μετά θα αναπτυχθεί η εφαρμογή χρησιμοποιώντας το ΡΗΡ script για να επικυρωθούν τα δεδομένα εισόδου. Θα εξεταστούν οι λογικές μεταβλητές και θα δωθούν παραδείγματα για το πώς να χρησιμοποιείται η εντολή if else. Τέλος θα εξερευνηθούν οι βρόγχοι γράφοντας PHP για να δημιουργηθούν μεταβαλλόμενοι πίνακες.

Τα βασικά θέματα αυτού του μέρους είναι :

- Ενσωμάτωση ΡΗΡ στην HTML
- Προσθέτοντας δυναμικά περιεχόμενα
- Προσπέλαση μεταβλητών φορμών
- Αναγνωριστικά
- Μεταβλητές που δηλώνονται από τον χρήστη
- Τύποι μεταβλητών
- Εκχώρηση τιμών σε μεταβλητές
- Αποφάσεις με τις if , else
- Επανάληψη : βρόγχου while , do και for
- Πίνακες
- Χειρισμός συμβολοσειρών
- Επαναχρησιμοποίηση κώδικα και σύνταξη συναρτήσεων

# **Εφαρμογή δείγμα : Τα ανταλλακτικά του Νίκου**

Μια από τις πιο συνηθισμένες εφαρμογές οποιασδήποτε γλώσσας script από την πλευρά του διακομιστή είναι η επεξεργασία HTML φορμών. Η εφαρμογή θα αρχίσει από την φόρμα παραγγελίας από το κατάστημα ανταλλακτικών του Νίκου, μια υποθετική εταιρία με ανταλλακτικά.

#### Η φόρμα παραγγελία

Αυτή τη στιγμή έχει φτιαχθεί η φόρμα παραγγελιών του Νίκου για τα ανταλλακτικά που πουλάει ο Νίκος. Η φόρμα φαίνεται στην εικόνα 1. 1 είναι μια σχετικά απλή φόρμα παραγγελίας παρόμοια με αυτές που υπάρχουν στις σελίδες του Internet. Το πρώτο πράγμα που θα ήθελε ο Νίκος να ξέρει , είναι , τι παρήγγειλε ο πελάτης του και ποιό είναι το σύνολο της παραγγελίας του καθώς και ο φόρος θα πληρωθεί.

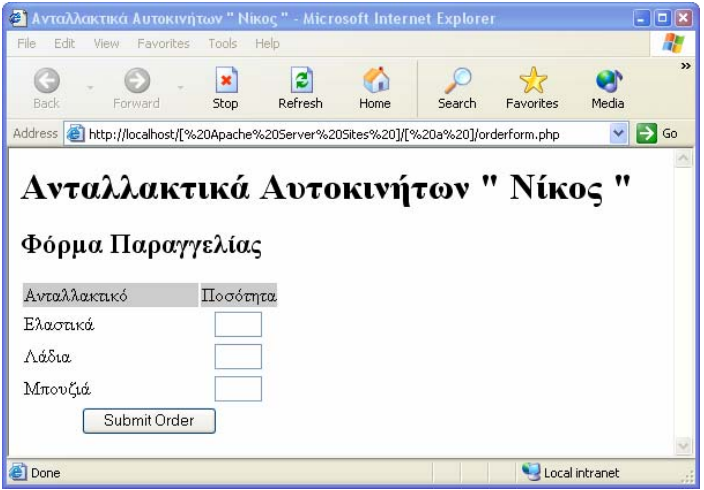

**Εικόνα 1. 1 – Η φόρμα παραγγελία**

Η αρχική φόρμα παραγγελίας του Νίκου καταγράφει μόνο προϊόντα και ποσότητες.

Κώδικας του αρχείου orderform.html

\_\_\_\_\_\_\_\_\_\_\_\_\_\_\_\_\_\_\_\_\_\_\_\_\_\_\_\_\_\_\_\_\_\_\_\_\_\_\_\_\_\_\_\_\_\_\_\_\_\_\_\_\_\_\_\_\_\_\_\_\_\_\_\_\_

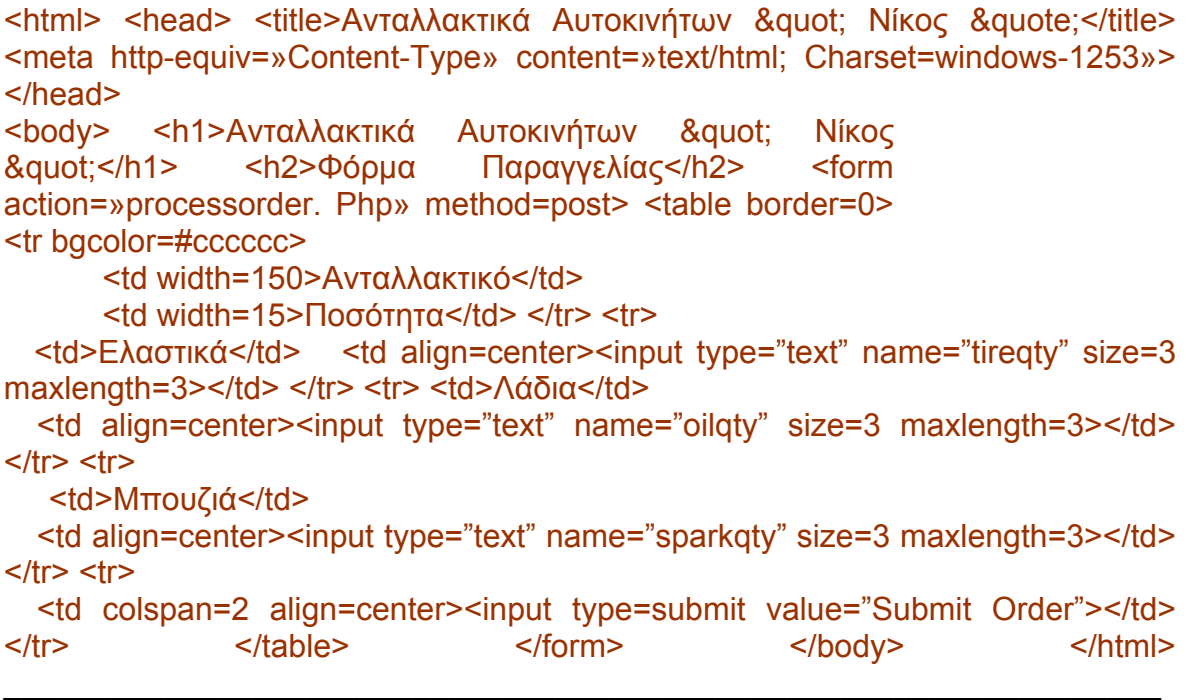

Υπάρχουν δυο σημαντικά πράγματα στον κώδικα. Το πρώτο πράγμα που παρατηρείται είναι ότι έχει οριστεί η ενέργεια της φόρμας να είναι το όνομα του ΡΗΡ script που θα επεξεργαστεί την παραγγελία του πελάτη. Γενικά η τιμή της ιδιότητας ACTION είναι το URL που θα φορτωθεί όταν ο χρήστης πατήσει το κουμπί (submit). Τα δεδομένα που έχει πληκτρολογήσει ο χρήστης στη φόρμα θα σταλούν σε αυτό το URL, μέσω της μεθόδου που καθορίζεται στην ιδιότητα METHOD. Το δεύτερο σημαντικό πράγμα είναι τα ονόματα των πεδίων της φόρμας – tireqty, oilqty και sparkqty. Αυτά τα ονόματα θα χρησιμοποιηθούν ξανά στο PHP script. Εξ αιτίας αυτού, είναι σημαντικό να δοθούν στα πεδία της φόρμας ονόματα που θα αντιπροσωπεύουν τις έννοιες της φόρμας για να μπορούν να απομνημονευτούν εύκολα.

Επεξεργασία της φόρμας

Για να γίνει η επεξεργασία της φόρμας θα πρέπει να δημιουργηθει το script που αναφέρθηκε στην ιδιότητα ACTION της ετικέτας FORM, που ονομάζεται *processorder. Php* . Ανοίγοντας το Notepad πρέπει να δημιουργιθεί το παραπάνω αρχείο και εισαχθεί ο παρακάτω κώδικας:

<html> <head> <title>Ανταλλακτικά Αυτοκινήτων &quot; Νίκος &quot;</title> <meta http-equiv=»Content-Type» content=»text/html; Charset=windows-1253»> </head> <br/> <br/>
<h1>Ανταλλακτικά Αυτοκινήτων</h1> <h2>Αποτελέσματα Παραγγελίας</h2> </body> </html>

Μέχρι στιγμής έχει γραφθεί ο απλός κώδικας HTML.

Ενσωμάτωση ΡΗΡ στην HTML

Κάτω από την επικεφαλίδα <h2> του αρχείου πρέπει να πληκτρολογηθεί η παρακάτω γραμμή:

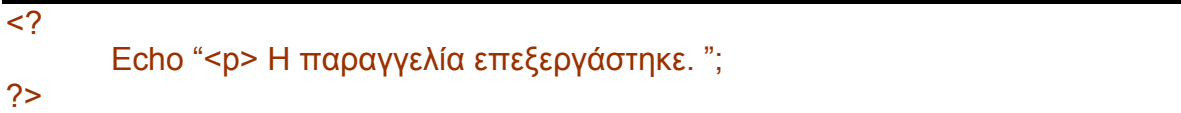

Στη συνέχεια πρέπει να αποθηκευτεί το αρχείο και να φορτωθεί στον Browser το αρχείο με την φόρμα παραγγελίας, να συμπληρωθεί η παραγγελία και να πατηθεί το Submit. Το αποτέλεσμα θα πρέπει να είναι παρόμοιο με την εικόνα 1. 2 .

Το κείμενο που πέρασε στην δομή της ΡΗΡ εμφανίζεται στον browser. Βλέποντας τον κώδικα μέσα από τον browser, φαίνεται το παρακάτω.

<html> <head> <title>Ανταλλακτικά Αυτοκινήτων &quote; Νίκος &quote;</title> <meta http-equiv=»Content-Type» content=»text/html; Char set=windows-1253»> </head> <br/> <br/>
<h1>Aνταλλακτικά Αυτοκινήτων</h1> <h2>Αποτελέσματα Παραγγελίας</h2> <p>Η παραγγελία επεξεργάστηκε. </body> </html>

Δεν φαίνεται καθόλου ο απλός κώδικα. Αυτό συμβαίνει επειδή ο μεταφραστείς έχει τρέξει το script και το έχει αντικαταστήσει με την έξοδο από το script. Αυτό σημαίνει ότι, από την ΡΗΡ μπορεί να παραχθεί καθαρή HTML , που φαίνεται σε οποιονδήποτε browser – με αλλά λόγια , ο browser του χρήστη δεν χρειάζεται να καταλαβαίνει PHP. Αυτό δείχνει την ιδέα των script από την πλευρά του διακομιστή. Η ΡΗΡ έχει μεταφραστεί και εκτελεστεί στο Web διακομιστή, ξεχωριστά από την JavaScript και άλλες τεχνολογίες από την πλευρά του πελάτη που μεταφράζονται και εκτελούνται σε ένα Web Browser στον υπολογιστή του χρήστη.

Ο κώδικας που υπάρχει τώρα σε αυτό το αρχείο αποτελείται από τέσσερα πράγματα

- HTML
- Ετικέτες PHP
- Εντολές ΡΗΡ

# Χρησιμοποιώντας τις ΡΗΡ ετικέτες

Ο κώδικας ΡΗΡ στο προηγούμενο παράδειγμα , αρχίζει με **<?** Και τελειώνει με **?>**  Αυτό είναι παρόμοιο με τις ετικέτες HTML, επειδή όλες ξεκινάνε με ένα σύμβολο μικρότερο "**<**" και τελειώνουν με ένα σύμβολο μεγαλύτερο "**>**". Αυτά τα σύμβολα ονομάζονται ΡΗΡ ετικέτες και λένε στον Web διακομιστή πού ξεκινά ο ΡΗΡ

κώδικας και που τελειώνει. Το κενό μεταξύ των ετικετών θα μεταφραστεί σαν ΡΗΡ. Το κείμενο έξω από αυτές τις ετικέτες θα αντιμετωπιστεί σαν κανονική HTML. Οι ετικέτες ΡΗΡ επιτρέπουν τη διαφυγή από την HTML.

ΡΗΡ εντολές

Κατευθύνουν τον μεταφραστή της ΡΗΡ βάζοντας τις εντολές ΡΗΡ μεταξύ της αρχικής και τελικής ετικέτας. Σε αυτό το παράδειγμα χρησιμοποιείται μόνο ένας τύπος εντολής:

echo "<p> Η παραγγελία επεξεργάστηκε.";

Χρησιμοποιώντας την δομή echo παράγεται ένα πολύ απλό αποτέλεσμα: τυπώνεται η συμβολοσειρά που έχει περάσει σε αυτήν, στον browser. Στην εικόνα 1. 2 φαίνεται το αποτέλεσμα που είναι το κείμενο «Η παραγγελία επεξεργάστηκε. » , που εμφανίζεται στο παράθυρο του browser.

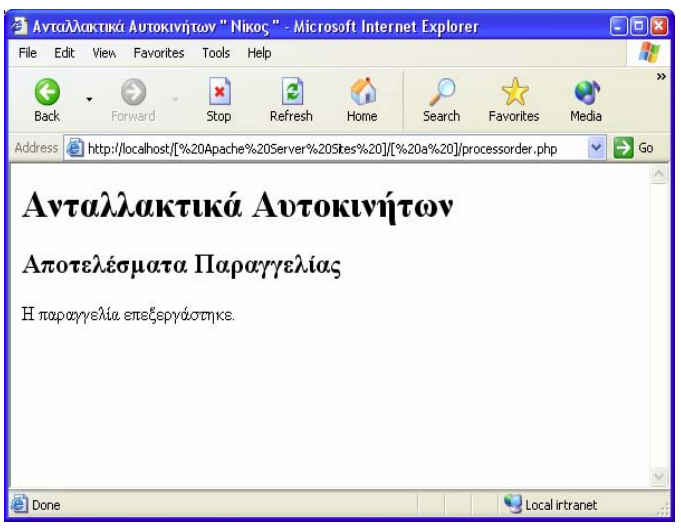

**Εικόνα 1. 2 – Η φόρμα αποτελεσμάτων**

Όπως φαίνεται στο παράδειγμα, εμφανίζεται ένα ερωτηματικό στο τέλος της εντολής echo. Αυτό χρησιμοποιείται για να ξεχωρίζει εντολές της ΡΗΡ, όπως μια τελεία χρησιμοποιείται για να ξεχωρίζει τις προτάσεις της γλώσσας. Είναι συνηθισμένο συντακτικό λάθος εάν παραληφθεί το ερωτηματικό.

Προσθέτοντας δυναμικά περιεχόμενα

Μέχρι στιγμής, δεν έχει χρησιμοποιηθεί ΡΗΡ για να γίνει κάτι που δεν έχει γίνει με απλή HTML. Ο λόγος χρήσης της γλώσσας script από την πλευρά του διακομιστή είναι για να μπορούν να παρέχονται δυναμικά περιεχόμενα στους χρήστες μιας τοποθεσίας. Αυτή είναι μια σημαντική εφαρμογή, επειδή τα περιεχόμενα αυτά αλλάζουν σύμφωνα με τις ανάγκες ενός χρήστη ή κάνουν τους χρήστες να επανέρχονται στην τοποθεσία. Η ΡΗΡ το καθηστά αυτό ιδιαίτερα εύκολο. Ξεκινόντας με κάτι απλό:

Αντικατάσταση της ΡΗΡ στο processorder. php με τον παρακάτω κώδικα :

 $\leq$ ? echo " $\leq$ p>Η παραγγελία επεξεργάστηκε στης "; echo date("Hi, iS F"); echo "<br>": ?>

\_\_\_\_\_\_\_\_\_\_\_\_\_\_\_\_\_\_\_\_\_\_\_\_\_\_\_\_\_\_\_\_\_\_\_\_\_\_\_\_\_\_\_\_\_\_\_\_\_\_\_\_\_\_\_\_\_\_\_\_\_\_\_\_\_

\_\_\_\_\_\_\_\_\_\_\_\_\_\_\_\_\_\_\_\_\_\_\_\_\_\_\_\_\_\_\_\_\_\_\_\_\_\_\_\_\_\_\_\_\_\_\_\_\_\_\_\_\_\_\_\_\_\_\_\_\_\_\_\_\_

Σε αυτόν τον κώδικα χρησιμοποιείται η ενσωματωμένη συνάρτηση date() της ΡΗΡ, για να ειπωθεί στον πελάτη η ημερομηνία και η ώρα που έγινε η επεξεργασία της παραγγελίας το . Αυτό είναι διαφορετικό κάθε φορά που θα τρέχει το script.

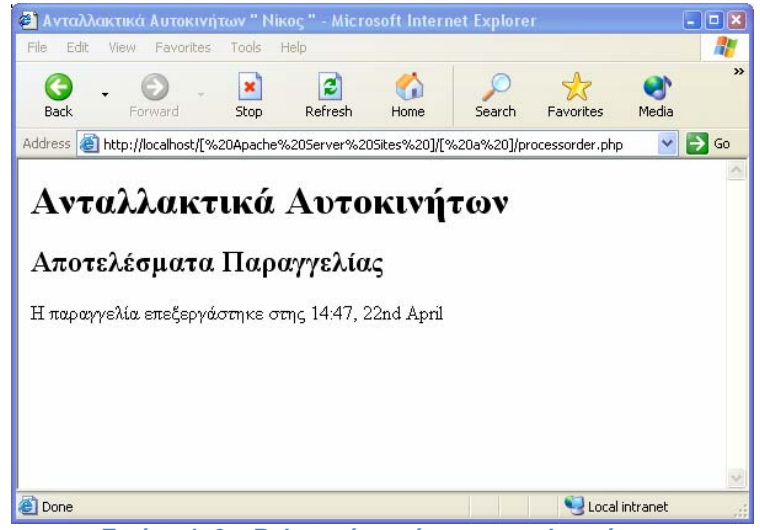

**Εικόνα 1. 3 – Βελτιωμένη φόρμα αποτελεσμάτων**

# Προσπέλαση μεταβλητών φορμών

Η ουσία χρήσης μιας φόρμας παραγγελίας είναι η συλλογή της παραγγελίας του πελάτη. Στην ΡΗΡ είναι πολύ εύκολη η συλλογή πληροφοριών που πληκτρολόγησε ο πελάτης. Μέσα στο PHP script, υπάρχει πρόσβαση σε κάθε ένα από τα πεδία της φόρμας σαν μια μεταβλητή με το ίδιο όνομα με το πεδίο της φόρμας. Παράδειγμα:

Προσθέτονται οι παρακάτω γραμμές στο κάτω μέρος του ΡΗΡ script :

echo "<p>Η παραγγελία σας περιέχει τα εξής"; echo "<br/>str>"; echo \$tireqty. ελαστικά<br>"; echo \$oilqty. " μπουκάλια λάδι<br>"; echo \$sparkqty. μπουζιά<br>";

\_\_\_\_\_\_\_\_\_\_\_\_\_\_\_\_\_\_\_\_\_\_\_\_\_\_\_\_\_\_\_\_\_\_\_\_\_\_\_\_\_\_\_\_\_\_\_\_\_\_\_\_\_\_\_\_\_\_\_\_\_\_\_\_\_

\_\_\_\_\_\_\_\_\_\_\_\_\_\_\_\_\_\_\_\_\_\_\_\_\_\_\_\_\_\_\_\_\_\_\_\_\_\_\_\_\_\_\_\_\_\_\_\_\_\_\_\_\_\_\_\_\_\_\_\_\_\_\_\_\_

Συμπληρώνοντας την φόρμα πάλι στον browser, η έξοδος του script μοιάζει με αυτό που φαίνεται στην Εικόνα 1.4. Οι πραγματικές τιμές που θα φαίνονται φυσικά, θα εξαρτώνται από αυτό που πληκτρολογήθηκε στη φόρμα.

Μεταβλητές φορμών

Τα δεδομένα του script καταλήγουν σε ΡΗΡ μεταβλητές. Μπορούν εύκολα να αναγνωριστούν τα ονόματα των μεταβλητών στην ΡΗΡ επειδή ξεκινούν με το \$ .

Συνένωση συμβολοσειρών Στο script, χρησιμοποιείται

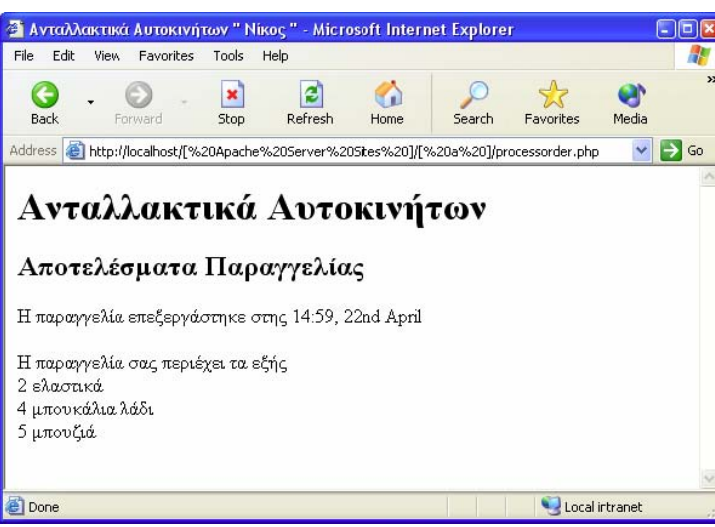

**Εικόνα 1. 4 – Εμφάνιση στοιχείων παραγγελίας**

το echo για να δωθεί η τιμή που πληκτρολόγησε ο χρήστης σε κάθε ένα από τα πεδία της φόρμας, ακολουθούμενη από κάποιο επεξηγηματικό κείμενο. Προσέχοντας καλύτερα την εντολή echo, φαίνεται ότι το όνομα της μεταβλητής και το επόμενο κείμενο έχουν μια τελεία μεταξύ τους ως εξής :

echo \$tireqty. " ελαστικά<br>"; Αυτός είναι ο τελεστής συνένωσης συμβολοσειρών που χρησιμοποιείται για να προσθέτει συμβολοσειρές (κομμάτια κειμένου) μεταξύ τους.

# Μεταβλητές και σταθερές

Η μεταβλητή και η συμβολοσειρά που συνενώνονται σε κάθε μια από τις εντολές echo, είναι διαφορετικοί τύποι πραγμάτων. Οι μεταβλητές είναι σύμβολα για δεδομένα. Η συμβολοσειρά είναι η ίδια δεδομένα. Όταν χρησιμοποιούνται απλά δεδομένα σε ένα πρόγραμμα ,αυτό ονομάζεται σταθερά για να ξεχωρίζεται από μια μεταβλητή. Η \$tireqty είναι μια μεταβλητή, ένα σύμβολο που αντιπροσωπεύει τα δεδομένα που πληκτρολόγησε ο χρήστης. Από την άλλη το " ελαστικά" είναι μια σταθερά και μπορεί να χρησιμοποιηθεί ακριβώς όπως είναι.

Αναγνωριστικά

Τα αναγνωριστικά είναι τα ονόματα των μεταβλητών. Υπάρχουν μερικοί απλοί κανόνες για τα αναγνωριστικά :

• Τα αναγνωριστικά μπορεί να είναι οποιουδήποτε μήκους και μπορούν να αποτελούνται από γράμματα, αριθμούς , χαρακτήρες υπογράμμισης.

• Τα αναγνωριστικά δεν μπορούν να ξεκινούν με ψηφίου.

• Στην ΡΗΡ , τα αναγνωριστικά είναι ευαίσθητα σε κεφαλαία /πεζά . Το \$tireqty δεν είναι ίδιο με το \$Tireqty.

• Τα αναγνωριστικά για τις μεταβλητές μπορούν να έχουν το ίδιο όνομα με μια ενσωματωμένη συνάρτηση .

# Εκχώρηση τιμών σε μεταβλητές

Δίνονται τιμές σε μεταβλητές χρησιμοποιώντας τον τελεστή εκχώρησης , το ίσων (=). Στην τοποθεσία του 'Νίκου' ,δουλέυοντας για τον συνολικό αριθμό των ανταλλακτικών που παραγγέλθηκαν και το συνολικό ποσό , προσθέτονται οι παρακάτω γραμμές στο κάτω μέρος του script.

 $$total amount =0.00$ ;

Κάθε μια από αυτές τις γραμμές δημιουργεί μια μεταβλητή και της δίνει μια σταθερή τιμή.

Τύποι μεταβλητών

Η ΡΗΡ υποστηρίζει τους παρακάτω τύπους δεδομένων:

- Integer (ακέραιος)
- Double(διπλής ακρίβειας)
- String(συμβολοσειράς)
- Array(πίνακα)
- Object(αντικείμενα)

#### Τελεστές

Οι τελεστές είναι σύμβολα που μπορούν να χρησιμοποιηθούν για τον χειρισμό τιμών και μεταβλητών εκτελώντας μια λειτουργία πάνω τους.

#### Αριθμητικοί τελεστές

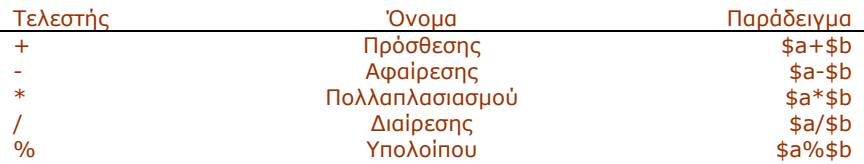

#### Τελεστές συμβολοσειρών

 $$a = "N$ ίκος";  $$b = "A$ νταλλακτικά"; \$results = \$a. \$b; Η μεταβλητή \$results περιέχει τώρα την συμβολοσειρά "Νίκος Ανταλλακτικά".

#### Τελεστές σύγκρισης

Οι τελεστές σύγκρισης χρησιμοποιούνται για να συγκριθούν δύο τιμές. Οι παραστάσεις που χρησιμοποιούν αυτούς τους τελεστές επιστρέφουν λογικές τιμές True – False, ανάλογα με το αποτέλεσμα σύγκρισης.

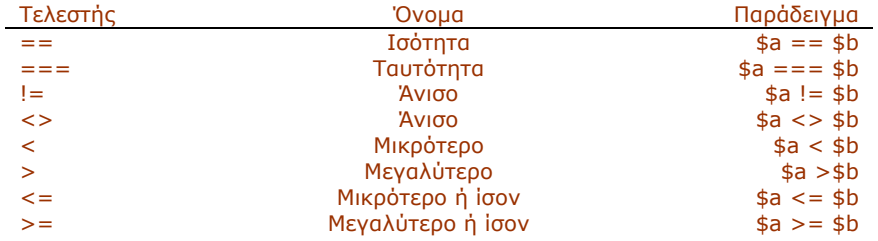

# Λογικοί τελεστές

Οι λογικοί τελεστές χρησιμοποιούνται για να συνδυάζουν τα αποτελέσματα των λογικών συνθηκών. Για παράδειγμα μπορεί να ενδιαφέρεται ο χρήστης σε κάποια περίπτωση αν η τιμή μιας μεταβλητής , της \$a είναι μεταξύ 0 και 100. Θα πρέπει να ελέγθούν οι συνθήκες \$a >=0 και \$a<=0, χρησιμοποιώντας τον τελεστή AND ως εξής: \$a >0 && \$a <=100.

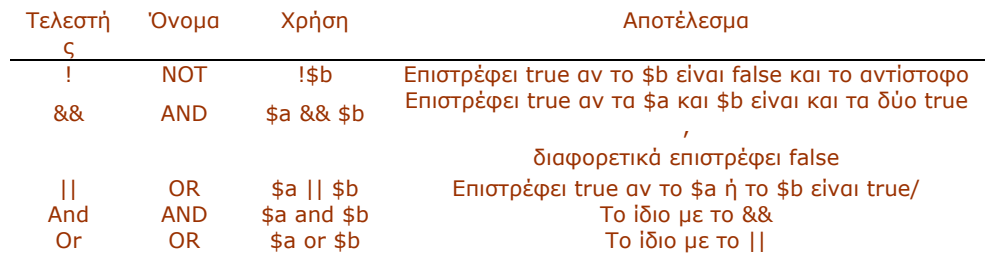

# Ο τελεστής μη εμφάνισης λαθών

Ο τελεστής @ μπορεί να χρησιμοποιηθεί εμπρός από οποιαδήποτε πρόταση . \$a = @(57/0); Χωρίς τον τελεστή @ , αυτή η γραμμή θα δημιουργήσει μια προειδοποίηση για διαίρεση με το 0. Με τον τελεστή , το λάθος δεν εμφανίζεται. Αν δεν εμφανίζονται τα λάθη θα πρέπει να συντάχθει κατάλληλος κώδικας για να χειρίζεται τα τυχόν σφάλματα στην εφαρμογή.

# Χρήση τελεστών: Βρίσκοντας τα σύνολα μια φόρμας

Γνωρίζοντας πλέον για τους τελεστές της ΡΗΡ , θα υπολογιστούν τα σύνολα και ο φόρος στην φόρμα παραγγελίας του «Νίκου».

Πρόσθεση του παρακάτω κώδικα στο κάτω μέρος του ΡΗΡ script :

\$TYREPRICE=100; \$OILPRICE=10; \$SPARKPRICE= 4; \$totalqty = \$tyreqty + \$oilqty + \$sparkqty; \$totalamount = \$tyreqty \* \$TYREPRICE + \$oilqty \* \$OILPRICE + \$sparkqty \* \$SPARKPRICE; echo "<br>\n"; echo "Συνολικά ανταλλακτικά: ". \$totalqty. "<br>\n"; echo "Σύνολο: \$"; echo number format(\$totalamount, 2); echo "<br>\n"; \$taxrate =  $0.10$ ; // local sales tax is 10% \$totalamount = \$totalamount  $*$  (1) + \$taxrate); \$totalamount = number\_format(\$totalamount, 2); echo "Σύνολα + Φόρος : \$". \$totalamount. "<br>\n";

**\_\_\_\_\_\_\_\_\_\_\_\_\_\_\_\_\_\_\_\_\_\_\_\_\_\_\_\_\_\_\_\_\_\_\_\_\_\_\_\_\_\_\_\_\_\_\_\_\_\_\_\_\_\_\_\_\_\_\_\_** 

Ανανεώνοντας το browser φαίνεται κάτι ανάλογο με την παρακάτω φόρμα:

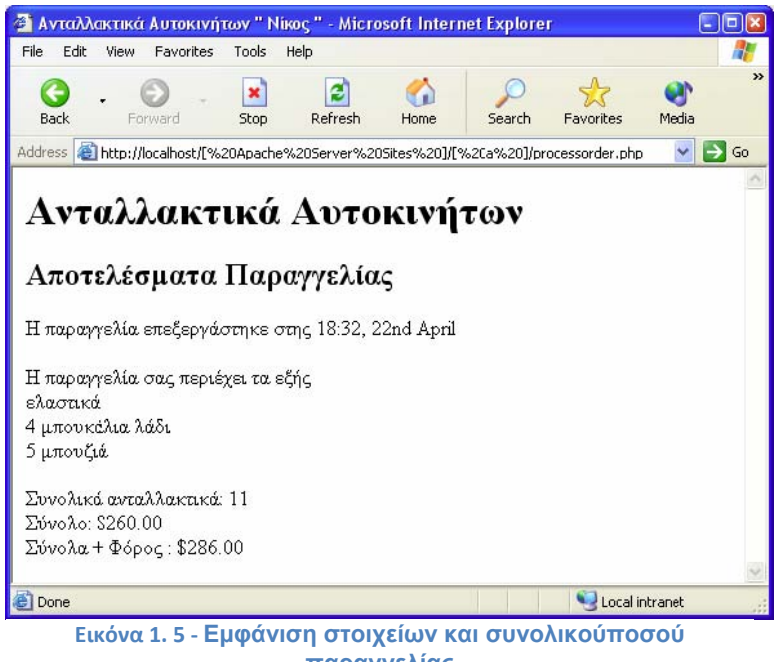

**παραγγελίας**

Όπως φαίνεται έχουν χρησιμοποιηθεί διαφορετικοί τελεστές σε αυτό το τμήμα του κώδικα. Έγινε χρήση της πρόσθεσης και του πολλαπλασιασμού για να βρεθούν τα ποσά και του τελεστή συνένωσης συμβολοσειρών για να διαμορφωθεί η έξοδος του browser. Χρησιμοποιήθηκε επίσης η συνάρτηση number\_format() για να μορφοποιηθούν τα σύνολα ως συμβολοσειρές με δύο δεκαδικά ψηφία. Αυτή η συνάρτηση είναι από την βιβλιοθήκη Math της ΡΗΡ.

# Αποφάσεις με συνθήκες υπό Όρους

Για λογική απόκριση στην είσοδο του χρήστη , ο κώδικας θα πρέπει να παίρνει λογικές αποφάσεις. Οι δομές που λένε στο πρόγραμμα μας να πάρει αποφάσεις ονομάζονται *εντολές υπό όρους.* 

# Εντολές if

Μπορεί να χρησιμοποιηθεί μια εντολή if για τη λήψη μιας απόφασης. Θα πρέπει να δωθεί στην εντολή if μια συνθήκη για να μπορεί να χρησιμοποιηθεί. Αν η εντολή είναι true , θα εκτελεστεί το επόμενο τμήμα του κώδικα . Οι συνθήκες με εντολές if πρέπει να περιβάλλονται με παρενθέσεις. Όταν ο επισκέπτης δεν παραγγέλνει ανταλλακτικά , θα πρέπει να του εμφανίζεται μήνυμα ότι «Δεν παραγγείλατε τίποτα από την προηγούμενη σελίδα». Αυτό μπορεί να υλοποιηθεί εύκολα με την παρακάτω εντολή if:

 if( \$totalqty == 0 ) echo "Δεν παραγγείλατε τίποτα από την προηγούμενη σελίδα!<br>";

# Τμήματα κώδικα

Συνήθως υπάρχουν περισσότερες από μια εντολές που χρειάζεται να εκτελεστούν μέσα σε μια εντολή if . Δεν υπάρχει ανάγκη να τοποθετηθεί μια νέα εντολή if πριν από κάθε μια. Αντίθετα μπορούν να ομαδοποιούνται πολλές εντολές if σαν ένα μπλοκ. Για να δηλωθεί ένα τέτοιο τμήμα κώδικα πρέπει να περιλαμβάνεται μέσα σε άγκιστρα :

If  $($  \$totalqrv ==  $0)$ 

{ echo "<font color=red>"; echo "Δεν παραγγείλατε τίποτα από την προηγούμενη σελίδα!<br>"; echo "</font>";

# }

Οι τρεις γραμμές κώδικα που περιβάλλονται στα άγκιστρα είναι τώρα ένα τμήμα κώδικα. Όταν η συνθήκη είναι true , εκτελούνται και οι τρεις γραμμές. Όταν είναι false αγνοούνται.

Εντολές else

Συνήθως πρέπει να αποφασιστεί, όχι μόνο αν πρέπει να εκτελεστεί μια ενέργεια αλλά επίσης ποιο σύνολο ενεργειών πρέπει να εκτελεστεί. Μια εντολή else επιτρέπει να οριστεί μια εναλλακτική ενέργεια, όταν η συνθήκη της εντολή if είναι false. Πρέπει να προειδοποιούνται οι πελάτες του Νίκου όταν δεν παραγγέλνουν τίποτα. Από την άλλη εάν κάνουν μια παραγγελία , αντί για μια προειδοποίηση , πρέπει να εμφανίζεται τι παρήγγειλαν.

if( $$total$ gtotal $= 0$ ) {

echo "Δεν παραγγείλατε τίποτα από την προηγούμενη σελίδα!<br>"; } else {

echo \$tireqty. " ελαστικά<br>"; echo \$oilqty. " μπουκάλια λάδι<br>"; echo \$sparkqty. " μπουζί<br>";

}

Θα μπορούσαν να δημιουργηθούν πιο περίπλοκες λογικές διαδικασίες βάζοντας ένθετες τις εντολές if, την μια μέσα στην άλλη. Στον παρακάτω κώδικα , όχι μόνο θα εμφανιστεί το άθροισμα όταν η συνθήκη \$totalqty είναι αληθής, αλλά επίσης και κάθε γραμμή του αθροίσματος θα εμφανίζεται μόνο αν η δική της συνθήκη είναι αληθής.

if( $$total$ gtotalqty == 0) {

echo "Δεν παραγγείλατε τίποτα από την προηγούμενη σελίδα!<br>"; }

else {

 if ( \$tyreqty>0 ) echo \$tireqty. " ελαστικά<br>"; if ( \$oilqty>0 ) echo \$oilqty. " μπουκάλια λάδι<br>"; if ( \$sparkqty>0 ) echo \$sparkqty. " μπουζί<br>":

}

# Εντολές else if

Για πολλές από τις αποφάσεις που παίρνονται, υπάρχουν περισσότερες από δύο επιλογές. Μπορεί να δημιουργηθεί μια σειρά από πολλές επιλογές χρησιμοποιώντας την εντολή else if. Η εντολή αυτή είναι συνδυασμός της else και της if. Παρέχοντας μια σειρά από συνθήκες , το πρόγραμμα μπορεί να ελέγχει κάθε μια, μέχρι να βρει αυτή που είναι αληθείς. Ο Νίκος δίνει μεγαλύτερη έκπτωση για μεγάλες παραγγελίες ελαστικών. Οι εκπτώσεις που δίνει είναι η εξής:

- Λιγότερα από 10 ελαστικά χωρίς έκπτωση
- 10-49 ελαστικά 5% έκπτωση
- 50-99 ελαστικά -10% έκπτωση
- 100 ή περισσότερα ελαστικά 15% έκπτωση

Μπορεί να δημιουργηθεί κώδικας για να υπολογίζει την έκπτωση χρησιμοποιώντας συνθήκες και εντολές if και else if. Πρέπει να χρησιμοποιείται ο τελεστής AND (&&) για να συνδυαστούν δύο συνθήκες σε μία.

```
If ($tireqtv \leq 10) $discount = 0; else if ($tireqtv \geq 10 && $tireqtv\leq 49) \degree $discount = 5; else if ($tireqty >=50 && $tireqty \leq=99)
\deltadiscount = 10; else if (\deltatireqty >=100) \deltadiscount = 15;
```
# Επανάληψη : Επαναλαμβάνοντας ενέργειες

Σε ένα πράγμα που οι υπολογιστές είναι πολύ καλοί είναι η αυτοματοποίηση επαναλαμβανόμενων διαδικασιών. Αν υπάρχει κάτι που πρέπει να γίνει με τον ίδιο τρόπο, πολλές φορές , μπορεί να χρησιμοποιηθεί ένας βρόγχος για την επανάληψη κάποιων μερών του προγράμματος.

Ο Νίκος θέλει ένα πίνακα που να εμφανίζει το κόστος μεταφοράς που θα προστεθεί στην παραγγελία ενός πελάτη. Με την μεταφορική εταιρία που χρησιμοποιεί ο Νίκος, το κόστος μεταφοράς εξαρτάται από την απόσταση που θα μεταφερθεί το πακέτο. Το κόστος μπορεί να βρεθεί με έναν απλό τύπο.

Θα πρέπει ο πίνακας με τα μεταφορικά να μοιάζει με τον πίνακα της Εικόνας 1. 6. Η λίστα δείχνει τον HTML που εμφανίζει αυτόν τον πίνακα. Φαίνεται ότι είναι μεγάλος και επαναλαμβανόμενος.

```
<html> 
<head> 
<title>Ανταλλακτικά Αυτοκινήτων & αυοt: Nίκος & quot:</title>
<meta http-equiv="Content-Type" content="text/html; charset=windows-1253"> 
</head> 
<body> 
<table border = 0 cellpadding = 3> 
<tr> <td bgcolor = "#CCCCCC" align = center>Απόσταση</td> <td bgcolor = 
  "#CCCCCC" align = center>Κόστος</td> 
</tr><tr>
```

```
<td align = right>50</td><td align = right>5</td></tr><tr><td align = right>100</td><td align = right>10</td> </tr> <tr>
 <td align = right>150</td><td align = right>15</td></tr><tr><td align = right>200</td><td align = right>20</td></tr><tr>
 <td align = right>250</td><td align = right>25</td> </tr> </table> </body>
```
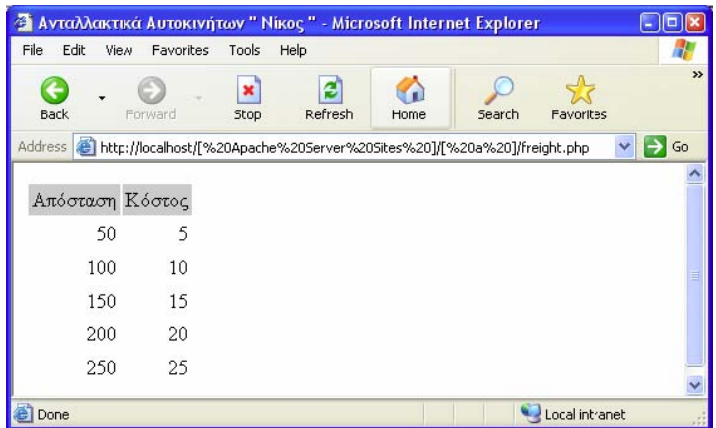

**Εικόνα 1. 6 – Εμφάνιση κόστους αποστολής προιόντων**

Θα βοηθούσε πολύ αν, αντί να ζητηθεί από ένα άτομο που βαριέται εύκολα και πρέπει να πληρωθεί για το χρόνο του να πληκτρολογήσει τον HTML κώδικα, να το κάνει ένας φθηνός και ακούραστος υπολογιστής. Οι εντολές βρόγχων λένε στην ΡΗΡ να εκτελεί μια εντολή ή σύνολο εντολών, συνεχώς.

# Βρόγχοι While

Το απλούστερο είδος βρόγχων στην ΡΗΡ είναι ο βρόγχος while. Όπως και μια εντολή if έτσι και αυτός βασίζεται σε μια συνθήκη. Η διαφορά μεταξύ ενός βρόγχου while και μιας εντολής if είναι ότι η εντολή if εκτελεί το επόμενο τμήμα του κώδικα μία φορά, εφόσον η συνθήκη είναι αληθής. Ο βρόγχος while εκτελεί το τμήμα επαναλαμβανόμενα, εφόσον η συνθήκη είναι αληθής. Γενικά χρησιμοποιούμε ένα βρόγχο while όταν δεν ελιναι γνωστό πόσες επαναλήψεις θα απαιτηθούν για να γίνει η συνθήκη αληθής. Αν απαιτείται σταθερός αριθμός επαναλήψεων, μπορεί να χρησιμοποιηθεί ένας βρόγχος for. Η βασική δομή ενός βρόγχου while είναι :

while (condition) expression;

Ο παρακάτω κώδικας θα εμφανίσει τους αριθμούς 1 έως το 5 \$num

while  $(\text{Sum} \leq 5)$ 

 $\{$  echo  $\mathcal{S}$ num. "<br/>  $\langle \mathsf{S} \rangle$   $\{$   $\mathcal{S}$  $\mathcal{S}$  $\{$  $\mathcal{S}$  $\{$  $\mathcal{S} \}$ }

*Η εντολή \$num++; Ισοδυναμεί με \$num = \$num +1 ; δηλαδή προσθέτει στον εαυτό του κάθε φορά το 1.* 

Στην αρχή της κάθε επανάληψης, ελέγχει την συνθήκη. Αν είναι ψευδείς , το τμήμα του δεν θα εκτελεστεί και ο βρόγχος θα τερματιστεί. Θα εκτελεστεί η αμέσως επόμενη εντολή μετά το βρόχο.

Μπορεί να χρησιμοποιηθεί ένας βρόγχος while για να εμφανιστεί ο επαναλαμβανόμενο πίνακας μεταφορών της Εικόνας 1. 6 .

<html> <head> <title>Ανταλλακτικά Αυτοκινήτων &quot; Νίκος &quot;</title> <meta http-equiv="Content-Type" content="text/html; charset=windows-1253">  $\langle$ head>  $\langle$ body>  $\langle$ table border = 0 cellpadding = 3>  $\langle$ tr>

<td bgcolor = "#CCCCCC" align = center>Απόσταση</td>

 <td bgcolor = "#CCCCCC" align = center>Κόστος</td> </tr> <? \$distance = 50; while  $\overline{\text{ }^\circ}$  (\$distance <= 250 ) {

echo "<tr> $\ln$  <td align = right>\$distance</td> $\ln$ "; echo " <td align = right>".  $\delta$ distance / 10 . "</td>\n</tr>\n";  $\delta$ distance += 50;

 $}$ ?> </table> </body> </html>

# Βρόγχοι for

Ο τρόπος που χρησιμοποιήθηκε ο βρόγχος while προηγουμένως είναι πολύ συνηθισμένος. Ορίζεται αρχικά ένας μετρητής. Πριν από κάθε επανάληψη, ελέγχεται ο μετρητής με μια συνθήκη. Στο τέλος της επανάληψης , τροποποιείται ο μετρητής. Μπορεί να γραφεί αυτό το στυλ βρόγχου με μια πιο συμπαγή μορφή, χρησιμοποιώντας ένα βρόγχο for. Η βασική δομή ενός βρόγχου for είναι :

for ( expression1; condition ; expresion2)

• Το expression1 εκτελείται μια φορά στην αρχή. Εδώ συνήθως ορίζουμε την αρχική τιμή ενός μετρητή.

• Το condition ελέγχεται πριν από κάθε επανάληψη. Εάν επιστρέψει false , η επόμενη επανάληψη θα σταματήσει. Εδώ συνήθως ελέγχουμε τον μετρητή ως προς ένα όριο.

• Το expression2 εκτελείται στο τέλος κάθε επανάληψης. Εδώ συνήθως ρυθμίζεται την τιμή του μετρητή

Μπορεί να ξαναγραφτεί ο βρόγχος while ως βρόχος for.

```
For ($distance =50 ; $distance <=250 ; $distance += 50) { echo
" \langle t \rangle \langle t \rangle \langle t \rangle align = right > $distance \langle t \rangled \langle t \rangle and \langle t \rangle align =
right>". $distance / 10 . «</td>\n</tr>\n»; }
```
Και οι δύο εκδόσεις του while και του for είναι ισοδύναμες. Στη δεύτερη περίπτωση είναι λίγο πιο συμπαγής και εξοικονομούνται δύο γραμμές.

# Σπάζοντας μια δομή ελέγχου ή Script

Εάν χρειάζεται να σταματήσει η εκτέλεση ενός τμήματος του κώδικα, υπάρχουν τρεις προσεγγίσεις, ανάλογα με το αποτέλεσμα που πρέπει να επιτευχθεί. Αν πρέπει να σταματήσει η εκτέλεση ενός βρόγχου, μπορεί να χρησιμοποιηθεί η εντολή break.Γιαμεταπήδηση στην επόμενη επανάληψη του βρόγχου, μπορεί αντίθετα να χρησιμοποιηθεί η εντολή continue. Αν τέλος πρέπει να σταματήσει εξολοκλήρου το ΡΗΡ script, πρέπει να χρησιμοποιηθεί η εντολή exit. Για παράδειγμα :

```
If ($totalatv == 0)
{ echo "Δεν συμπληρώσατε την παραγγελία σας στην προηγούμενη σελίδα"; 
 Exit; 
}
```
Η κλήση για έξοδο εμποδίζει την ΡΗΡ να εκτελέσει το υπόλοιπο script.

# Πίνακες

Ένας πίνακας (array) είναι μια μεταβλητή που περιέχει ένα σύνολο ή σειρά από τιμές. Ένας πίνακας μπορεί να έχει πολλά στοιχεία. Κάθε στοιχείο μπορεί να περιέχει μια τιμή, όπως κείμενο ή αριθμούς ή ένα άλλο πίνακα. Ένας πίνακας που περιέχει πίνακες, ονομάζεται πολυδιάστατος πίνακας. Η ΡΗΡ υποστηρίζει πίνακες με αριθμητικούς δείκτες και συσχετιζόμενους πίνακες. Η λίστα προϊόντων του Νίκου είναι ένας πίνακας του παραδείγματος μας. Στην εικόνα 2.1 φαίνεται μια λίστα από τα τρία προϊόντα, αποθηκευμένα σε μορφή πίνακα και με μια μεταβλητή \$products, που περιέχει τις τρεις τιμές.

Αφού μπουν οι πληροφορίες σε ένα πίνακα, μπορούν να γίνουν διάφορα χρήσιμα πράγματα με αυτόν. Χρησιμοποιώντας τους βρόγχους, μπορεί να εξοικονομηθεί κόπος εκτελώντας τις ίδιες ενέργειες σε κάθε τιμή του πίνακα. Με αυτόν τον τρόπο, με μια γραμμή κώδικα μπορούν να περάσουν όλες οι τιμές σε μια συνάρτηση. Οι τιμές που αποθηκεύονται σε έναν πίνακα ονομάζονται στοιχεία του πίνακα. Κάθε στοιχείο του πίνακα έχει ένα σχετικό δείκτη, που

Λάδια Μπουζί Ελαστικά

Εικόνα 2.1

χρησιμοποιείται για πρόσβαση στα στοιχεία. Οι πίνακες στις περισσότερες γλώσσες προγραμματισμού, έχουν αριθμητικούς δείκτες. Η ΡΗΡ

υποστηρίζει αυτούς τους τύπους πινάκων.

Πίνακες με αριθμητικούς δείκτες

Για να δημιουργηθεί ο πίνακας της Εικόνας 2.1 χρησιμοποιείται η παρακάτω γραμμή κώδικα ΡΗΡ:

\$products = array ("Ελαστικά", "Λάδια", "Μπουζί");

k.

Αυτό θα δημιουργήσει έναν πίνακα που ονομάζεται products και περιέχει τις τρεις αρχικές τιμές. «Ελαστικά , Λάδια , Μπουζί» .

#### Πρόσβαση στα περιεχόμενα του πίνακα

Για να υπάρχει πρόσβαση στα περιεχόμενα του πίνακα μιας μεταβλητής, χρησιμοποιείται το όνομά της. Πληκτρολογώντας: \$products[1] = "Μπαταρίες" ; Εισάγεται στο πεδίο 1 του πίνακά μας την τιμή «Μπαταρίες». Αντιθέτως πληκτρολογώντας : echo \$products[1] ;

Θα τυπωθεί στην οθόνη η τιμή που περιέχεται μέσα στον πίνακα products που σε αυτή την περίπτωση είναι «Λάδια».

#### Χρησιμοποιώντας βρόγχους για πρόσβαση σε πίνακες

Επειδή ο πίνακας έχει δείκτη μια σειρά από αριθμούς, μπορεί να χρησιμοποιηθεί ένας βρόγχο for για πιο εύκολη εμφάνιση των περιεχομένων του : for  $($  \$i=0 ;  $\frac{1}{2}$ i <3 ;  $\frac{1}{2}$ i + ) echo "\$products[\$i]";

Αυτός ο βρόγχος θα εμφανίσει τα στοιχεία του πίνακα, απαιτώντας λιγότερη πληκτρολόγηση.

#### Συσχετιζόμενοι πίνακες

Στον πίνακα προϊόντων η ΡΗΡ δίνει σε κάθε στοιχείο έναν προκαθορισμένο δείκτη. Αυτό σημαίνει ότι το πρώτο στοιχείο που προστείθεται είναι το στοιχείο 0, το δεύτερο είναι το 1 κλπ. Η ΡΗΡ υποστηρίζει επίσης συσχετιζόμενους πίνακες.

Σε ένα συσχετιζόμενο πίνακα, μπορεί να συσχετιστεί με κάθε τιμή ενός οποιοδήποτε πεδίου ή ενός δείκτη.

# Αρχικοποιώντας ένα συσχετιζόμενο πίνακα

Ο παρακάτω κώδικας δημιουργεί ένα συσχετιζόμενο πίνακα, με τα ονόματα των προϊόντων ως πεδία και τις τιμές των προϊόντων ως τιμές. \$prices = array ("Ελαστικά"=>100, "Λάδια"=>10, "Μπουζί"=>4);

#### Πρόσβαση στα στοιχεία του πίνακα

Και πάλι μπορεί να υπάρχει πρόσβαση στα περιεχόμενα του πίνακα χρησιμοποιώντας το όνομα της μεταβλητής και ένα πεδίο, ώστε να μπορεί να υπάρχει πρόσβαση στις πληροφορίες που έχουν αποθηκευτεί στον πίνακα prices ως \$prices ["Ελαστικά"], \$prices ["Λάδια"], \$prices ["Μπουζί"].

Όπως και οι πίνακες με αριθμητικούς δείκτες, έτσι και οι συσχετιζόμενοι πίνακες μπορούν να δημιουργηθούν και να αρχικοποιηθούν, προσθέτοντας κάθε φορά ένα στοιχείο. Ο παρακάτω κώδικας θα δημιουργήσει τον ίδιο πίνακα \$prices. Αντί να δημιουργήσει ένα πίνακα με τρία στοιχεία, αυτός ο κώδικας, δημιουργεί ένα πίνακα μόνο με ένα στοιχείο και μετά προσθέτει δύο επιπλέον.

\$prices = array("Ελαστικα"=>100); \$prices["Λάδια"]=10; \$prices["Μπουζί"]=4;

Εδώ είναι ένας άλλος, λίγο διαφορετικός, αλλά ισοδύναμος κώδικας. Σε αυτή την έκδοση δεν δημιουργελιται άμεσα ένας πίνακας. Ο πίνακας δημιουργείται όταν προστεθεί το πρώτο στοιχείο σε αυτόν.

\$prices["Ελαστικα"]=100; \$prices["Λάδια"]=10; \$prices["Μπουζί"]=4;

# **Μορφοποίηση συμβολοσειρών**

Αποκόπτοντας συμβολοσειρές :chop(), ltrim(), trim()

Το πρώτο βήμα για την μορφοποίηση είναι η αποκοπή των επιπλέον από μία συμβολοσειρά. Αν και αυτό δεν απαιτείται ποτέ, μπορεί να είναι χρήσιμο αν πρόκειται να αποθηκευτεί η συμβολοσειρά σε ένα αρχείο ή βάση δεδομένων ή αν πρόκειται να συγκριθεί με άλλες συμβολοσειρές.

\$name = trim(\$name); \$email =

trim(\$email); \$feedback

trim(\$feedback);

Η συνάρτηση trim() κόβει τον κενό χώρο από την αρχή και το τέλος της συμβολοσειράς και επιστρέφει την τελική συμβολοσειρά. Οι χαρακτήρες που αποκόπτει είναι οι αλλαγές γραμμών και οι χαρακτήρες επιστροφής, οι οριζόντιοι και οι κατακόρυφοι στηλοθέτες , οι χαρακτήρες τέλους συμβολοσειράς και τα κενά.

 Ανάλογα με το συγκεκριμένο σκοπό, μπορεί να χρησιμοποιηθεί τις συναρτήσεις ltrim() ή chop(). Είναι και οι δύο παρόμοιες με την trim(), παίρνοντας μια συμβολοσειρά ως παράμετρο και επιστρέφοντας την μορφοποιημένη συμβολοσειρά. Η διαφορά μεταξύ των τριών είναι ότι η trim() αφαιρεί τον κενό χώρο από την αρχή και το τέλος μιας συμβολοσειράς, η ltrim() μόνο από την αρχή και η chop() αφαιρεί τον κενό χώρο από το τέλος της.

#### Χρησιμοποιώντας HTML μορφοποίηση : Η συνάρτηση nl2br()

Η συνάρτηση nl2br() παίρνει μια συμβολοσειρά ως παράμετρο και αντικαθιστά όλες τις αλλαγές γραμμών με την ετικέτα της HTML <br>. Αυτό είναι χρήσιμο για να εμφανιστεί μια μεγάλη συμβολοσειρά στον browser.

# Αλλάζοντας τα πεζά-κεφαλαία μιας συμβολοσειράς Μπορούμε επίσης να αλλάξουμε τα πεζό-κεφαλαία μιας συμβολοσειράς.

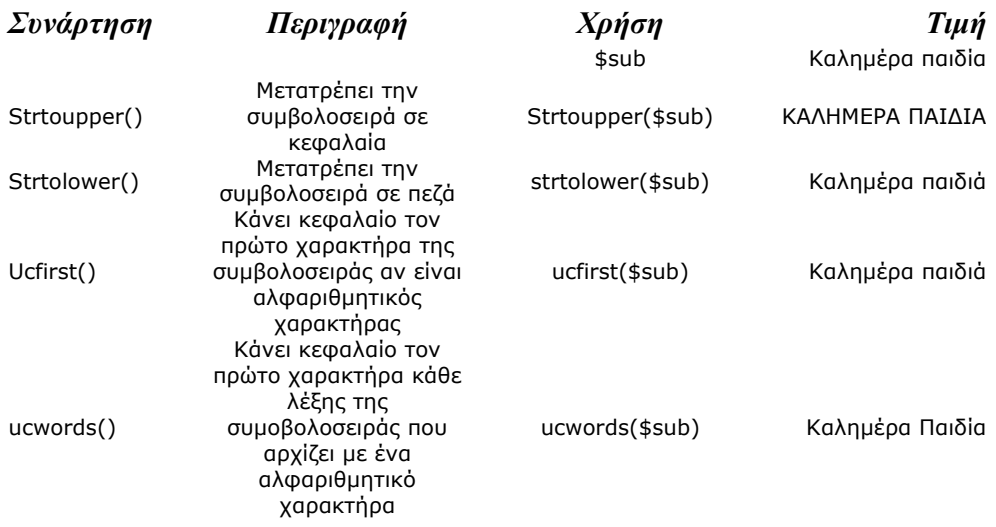

Πίνακας συναρτήσεων πεζά-κεφαλαία

# Μορφοποιώντας συμβολοσειρές για αποθήκευση: AddSlashes()

# και StripSlashes()

Όπως χρησιμοποιούνται συναρτήσεις συμβολοσειρών για να μορφοποιηθεί μια συμβολοσειρά οπτικά μπορούν να χρησιμοποιηθούν κάποιες από αυτές τις συναρτήσεις για να μορφοποιηθεί μια συμβολοσειρά για αποθήκευση σε μια βάση δεδομένων. Κάποιοι χαρακτήρες είναι έγκυροι όταν είναι μέρος μιας συμβολοσειράς αλλά μπορούν να δημιουργήσουν προβλήματα, ιδιαίτερα όταν εισάγονται δεδομένα σε μια βάση δεδομένων, επειδή η βάση δεδομένων θα μπορούσε να μεταφράσει αυτούς τους χαρακτήρες σαν χαρακτήρες ελέγχου. Οι προβληματικοί χαρακτήρες είναι τα εισαγωγικά (μονά και διπλά), οι ανάποδες κάθετοι και ο χαρακτήρας NULL. Πρέπει να βρεθεί ένας τρόπος να σημειώνονται αυτοί οι χαρακτήρες, ώστε οι βάσεις δεδομένων, όπως η MySQL να καταλάβουν τί υπονοείται όταν χρησιμοποιείται ένας σταθερός ειδικός χαρακτήρα, αντί για μια σειρά ελέγχου. Για να αποφεύγονται αυτοί οι χαρακτήρες προστίθεται μια ανάποδη κάθετος ( \ ) εμπρός από αυτούς. Για παράδειγμα τα διπλά εισαγωγικά " γίνονται \" και η ανάποδος κάθετος γίνεται \\. Η ΡΗΡ παρέχει δύο συναρτήσεις ειδικά σχεδιασμένες για χαρακτήρες διαφυγής. Πριν γραφτεί μια συμβολοσειρά σε μια βάση δεδομένων, θα πρέπει να μορφοποιηθεί με τις εντολές Addslashes() για παράδειγμα :

\$feedback = Addslashes(\$feedback);

Όταν χρησιμοποιείται η AddSlashes(), η συμβολοσειρά αποθηκεύεται με τις ανάποδους καθέτους. Όταν ανακαλείται η συμβολοσειρά, θα πρέπει απαραίτητα να αφαιρούνται οι καθέτες. Αυτό επιτυγχάνεται με την χρησιμοποίηση της εντολής StripSlashes() . Για παράδειγμα :

\$feedback = StripSlashes(\$feedback);

Η εικόνα 2.2 δείχνει τα αποτελέσματα όταν χρησιμοποιούνται αυτές οι συναρτήσεις σε συμβολοσειρές.

|              |       |                  |                                  |         |      |                                                                   | http://localhost/[ Apache Server Sites ]/[ a ]/addslashes.php - Microsoft Int [-        |               |
|--------------|-------|------------------|----------------------------------|---------|------|-------------------------------------------------------------------|-----------------------------------------------------------------------------------------|---------------|
| Edit<br>File | View. | <b>Favorites</b> | Tools.                           | Help    |      |                                                                   |                                                                                         |               |
|              |       |                  |                                  |         |      |                                                                   |                                                                                         | $\rightarrow$ |
| Back         |       | Forward          | <b>Stop</b>                      | Refresh | Home | Search                                                            | <b>Favorites</b>                                                                        |               |
|              |       |                  |                                  |         |      |                                                                   | ^ Address   ● http://localhost/[%20Apache%20Server%20Sites%20]/[%20a%20]/addslashes.php | Go            |
|              |       |                  |                                  |         |      |                                                                   |                                                                                         |               |
|              |       |                  | Η πρόταση πριν την Addslashes()  |         |      | "Καλημερα παιδία" είπε ο δάσκαλος μώλις μπήκε μέσα στην αίθουσα   |                                                                                         |               |
|              |       |                  | Η πρόταση μετά την Addslashes()  |         |      |                                                                   |                                                                                         |               |
|              |       |                  |                                  |         |      | \"Καλημερα παιδία\" είπε ο δάσκαλος μώλις μπήκε μέσα στην αίθουσα |                                                                                         |               |
|              |       |                  | Η πρόταση μετά την Stipslashes() |         |      |                                                                   |                                                                                         |               |
|              |       |                  |                                  |         |      | "Καλημερα παιδία" είπε ο δάσκαλος μώλις μπήκε μέσα στην αίθουσα   |                                                                                         |               |
|              |       |                  |                                  |         |      |                                                                   |                                                                                         |               |
|              |       |                  |                                  |         |      |                                                                   |                                                                                         |               |
|              |       |                  |                                  |         |      |                                                                   |                                                                                         |               |
| Done         |       |                  |                                  |         |      |                                                                   | Local intranet                                                                          |               |

**Εικόνα 1. 7 – Οι functions AddSlashes() και StripSlashes()**

<html> <head> <meta http-equiv="Content-Type" content="text/html; charset=windows-1253"> </head> <br/>body> <?

\$feed = '"Καλημέρα παιδία" είπε ο δάσκαλος μόλις μπήκε μέσα στην αίθουσα';

echo "Η πρόταση πριν την Addslashes()<br>"; echo \$feed; echo "<br>Η πρόταση μετά την Addslashes()<br>"; \$feed = Addslashes(\$feed); echo  $$feed;$  echo "<br>H πρόταση μετά την Stipslashes()<br>"; \$feed = Stripslashes(\$feed); echo \$feed;

?>

</body> </html>

# Χρησιμοποιώντας την Substr()

Με την συνάρτηση substr() να δίνεται πρόσβαση σε μια δευτερεύουσα συμβολοσειρά, μεταξύ συγκεκριμένων αρχικών και τελικών σημείων μιας συμβολοσειράς. Η συνάρτηση substr() έχει το παρακάτω πρότυπο :

string substr(string, int start, int [length]);

Αυτή η συνάρτηση επιστρέφει μια δευτερεύουσα συμβολοσειρά, που έχει αντιγράψει μέσα από το string.

Παραδείγματα χρησιμοποιώντας την συμβολοσειρά test :

\$test = "Your customer service is excellent";

# παραδείγματα

substr(\$test, 1); "our customer service is excellent" substr(\$test, -9); "excellent" substr(\$test, 0, 4); "Your" substr(\$test, 4, -13); "customer service"

Ελέγχοντας το μήκος συμβολοσειράς με την strlen()

Μπορεί να ελέγχεται το μέγεθος μιας συμβολοσειράς με τη συνάρτηση strlen().

Αν περάσει μια συμβολοσειρά , αυτή η συνάρτηση θα επιστρέψει το μήκος της. Για παράδειγμα , strlen("hello") επιστρέφει 5.

#### Επαναχρησιμοποίηση Κώδικα και σύνταξη συναρτήσεων

Ένας από τους στόχους των προγραμματιστών είναι να επαναχρησιμοποιούν κώδικα αντί να συντάσσουν νέο κώδικα. Η επαναχρησιμοποίηση υπάρχοντος κώδικα , περιορίζει το κόστος , αυξάνει την αξιοπιστία και βελτιώνει τη συνέπεια.

# Χρησιμοποιώντας τις require() και include()

Η ΡΗΡ παρέχει δύο πολύ απλές εντολές, για να μπορεί να ξαναχρησιμοποιηθεί οποιοδήποτε είδος κώδικα. Χρησιμοποιώντας μια εντολή require() ή include(), μπορεί να φορτωθεί ένα αρχείο σε ένα ΡΗΡ script. Το αρχείο μπορεί να περιέχει οτιδήποτε που θα πληκτρολογηθεί σε ένα script, συμπεριλαμβανομένων ΡΗΡ εντολών, κειμένου, HTML ετικετών, ΡΗΡ συναρτήσεων.

#### Χρησιμοποιώντας την require()

Ο παρακάτω κώδικας αποθηκεύεται σε ένα αρχείο που ονομάζεται reusable. php:  $<$ ?

echo "Αυτό είναι ένα απλό δείγμα PHP. <br>"; ?>

Ο παρακάτω κώδικας αποθηκεύεται σε ένα αρχείο που ονομάζετε main. php

 $\leq$ ? echo "Αυτό είναι το κεντρικό αρχείο.  $\leq$  br>"; require ("reusable. php"); echo "Το script τελειώνει εδώ. <br>";

#### ?>

Αν φορτωθεί το reusable. php, θα εμφανιστεί το μήνυμα «είναι ένα απλό δείγμα ΡΗΡ» στον browser. Αν φορτωθεί το αρχείο main. php τότε θα εμφανιστεί κάτι λίγο πιο ενδιαφέρον.

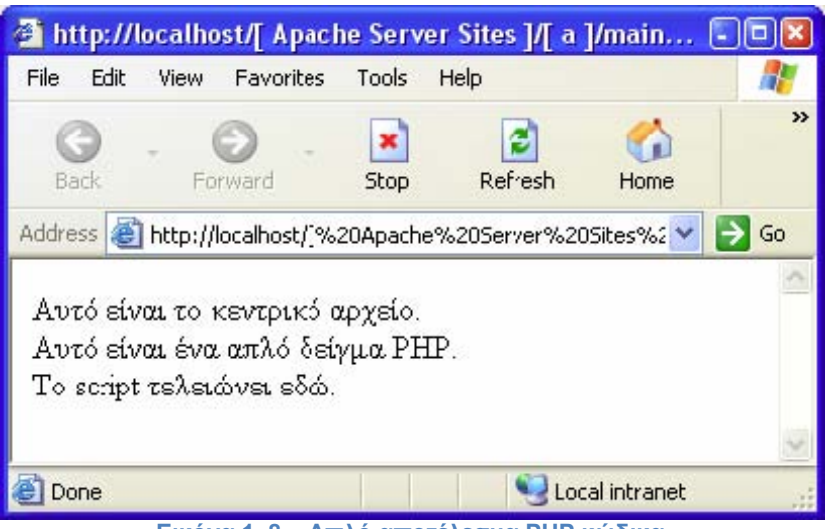

**Εικόνα 1. 8 – Απλό αποτέλεσμα PHP κώδικα**

Απαιτείται ένα αρχείο για να χρησιμοποιηθεί μια εντολή require(). Στο προηγούμενο παράδειγμα, χρησιμοποιήθηκε το αρχείο reusable. php. Όταν τρέξει το script, η εντολή require ("reusable. php"); αντικαθιστάται από τα περιεχόμενα του αιτούμενου αρχείου και το script εκτελείται. Αυτό σημαίνει ότι όταν φορτωθεί το main. php είναι σαν να τρέχει το παρακάτω script :

<? echo "Αυτό είναι το κεντρικό αρχείο. <br>"; **echo "Αυτό είναι ένα απλό δείγμα ΡΗΡ. <br>";**  echo "Το script τελειώνει εδώ. <br>"; ?>

#### Επεκτάσεις ονομάτων αρχείων και η require()

H PHP δεν κοιτάζει την επέκταση των αρχείων στο αιτούμενο αρχείο. Αυτό σημαίνει ότι μπορεί να ονομαστεί ένα αρχείο με οποιοδήποτε τρόπο, εφόσον δεν πρόκειται να εκτελεστεί απευθείας.

#### Χρησιμοποιώντας συναρτήσεις στην ΡΗΡ

Στις περισσότερες γλώσσες προγραμματισμού υπάρχουν συναρτήσεις. Χρησιμοποιούνται για να ξεχωρίζουν κώδικα που εκτελεί μια καλά ορισμένη διαδικασία. Αυτό κάνει τον κώδικα ευκολότερο να διαβαστεί και επιτρέπει να ξαναχρησιμοποιηθεί ο κώδικας κάθε φορά που χρειάζεται να γίνει η ίδια διαδικασία. Μια συνάρτηση είναι ανεξάρτητη λειτουργική μονάδα κώδικα που περιγράφει το περιβάλλον που κάνει την κλήση, εκτελεί κάποια διαδικασία και προαιρετικά επιστρέφει ένα αποτέλεσμα.

Καλώντας συναρτήσεις Η παρακάτω γραμμή είναι η πιο απλή κλήση σε μια συνάρτηση: function\_name();

Αυτό καλεί μια συνάρτηση που ονομάζεται function\_name και δεν απαιτεί παραμέτρους. Αυτή η γραμμή αγνοεί οποιαδήποτε τιμή μπορεί να επιστρέψει η συνάρτηση. Οι περισσότερες συναρτήσεις απαιτούν μια ή περισσότερες παραμέτρους , δηλαδή πληροφορίες που δίνονται σε μια συνάρτηση όταν καλείται και που επηρεάζουν το αποτέλεσμα της εκτέλεσης της συνάρτησης. Οι παράμετροι περνώνται τοποθετώντας τα δεδομένα ή το όνομα μιας μεταβλητής που περιέχει τα δεδομένα μέσα σε παρενθέσεις, μετά το όνομα της συνάρτησης. Μια κλήση με παράμετρο μοιάζει ως εξής :

Function\_name("parameter");

Σε αυτή την περίπτωση η παράμετρος που χρησιμοποιήθηκε ήταν μια συμβολοσειρά που περιείχε μόνο την λέξη «parameter», αλλά οι παρακάτω κλήσεις είναι επίσης αποδεκτές ανάλογα με την συνάρτηση.

Function\_name(2); Function\_name(6. 231); Function\_name("\$variable ");

Γιατί να ορίζονται προσωπικές συναρτήσεις

Οι συναρτήσεις που είναι ενσωματωμένες στην ΡΗΡ επιτρέπουν την συνδιαλλαγή με αρχεία, τη χρησιμοποίηση βάσεις δεδομένων, τη δημιουργία γραφικών και τη σύνδεση σε άλλους διακομιστές . Παρόλα αυτά μπορούν να γραφτούν και οι μας συναρτήσεις κάποιου προγραμματιστή, για να εκτελεστεί οποιαδήποτε διαδικασία χρειαστεί.

#### Βασική δομή συναρτήσεων

Μια δήλωση συνάρτησης δημιουργεί ή δηλώνει μια νέα συνάρτηση. Η δήλωση ξεκινάει με την λέξη κλειδί **function**, δίνει το όνομα της συνάρτησης, τις απαιτούμενες παραμέτρους και περιέχει τον κώδικα που εκτελείται κάθε φορά που καλείται η συνάρτηση.

Παράδειγμα :

Function my function() { echo "Η συνάρτηση μου κλήθηκε"; } Για την κλήση της αρκεί να γραφτεί η εντολή my\_function();

#### Ονομάζοντας την συνάρτηση του προγραμματιστή

Το πιο σημαντικό θέμα που πρέπει να σκεφτεί κατά την ονομασία των συναρτήσεων είναι ότι το όνομα πρέπει να είναι σύντομο και περιγραφικό. Μερικοί περιορισμοί είναι οι εξής:

• Η συνάρτηση δεν μπορεί να έχει το ίδιο όνομα με μια υπάρχουσα συνάρτηση

• Το όνομα της συνάρτησης μπορεί να περιέχει μόνο γράμματα, ψηφία και χαρακτήρες υπογράμμισης

• Το όνομα της συνάρτησης δεν μπορεί να ξεκινάει με ψηφίο

Παράμετροι

Για να κάνουν την δουλειά τους οι περισσότερες συναρτήσεις απαιτούν μια ή δύο παραμέτρους. Μια παράμετρος επιτρέπει το πέρασμα δεδομένων σε μια συνάρτηση. Παρακάτω υπάρχουν δυο συναρτήσεις που απαιτούν μία παράμετρο. Στην πρώτη περίπτωση η παράμετρος της συναρτήσεις αντιστοιχεί στο πλήθος των πινάκων που χρειάζεται να σχεδιαστούν στην έξοδο του browser, ενώ στη δεύτερη περίπτωση η παράμετρος αντιστοιχεί στο πλήθος των επαναλήψεων μιας λέξης.

 $<$ ?

```
function create_table($data)
{ 
  echo "<table border=1>"; 
for (\frac{1}{5}i = 1 ; \frac{1}{5}i \leq 3 \frac{1}{10}i + \frac{1}{10}i{ 
  echo "<tr><td>Γραμμή $i</td><tr>\n";
  } 
 echo "</table>";
```
Για την εκτέλεσή της πρέπει να γραφτεί η εντολή :

<? create\_table(3) ?>

και το αποτέλεσμα στον browser θα είναι το εξής :

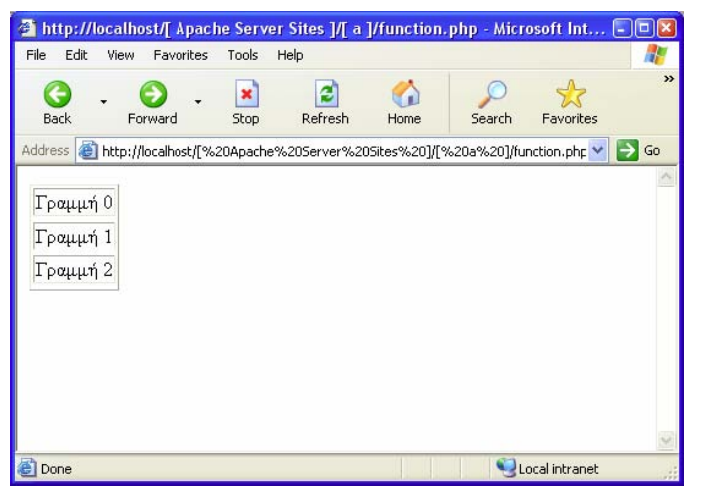

**Εικόνα 1. 9 – Δημιουργία πίνακα μέσω της HTML**

```
\leq?
        function msg($data) 
        { 
        for (\frac{1}{5}i = 1 ; \frac{1}{5}i \leq 3d at a ;\frac{1}{5}i + 1){ 
           echo $i. " Hello World!<br>";
          } 
          } 
?>
```
Για την εκτέλεσή της πρέπει να γραφτεί η εντολή : <? msg(10); ?> Το αποτέλεσμα στον browser είναι:

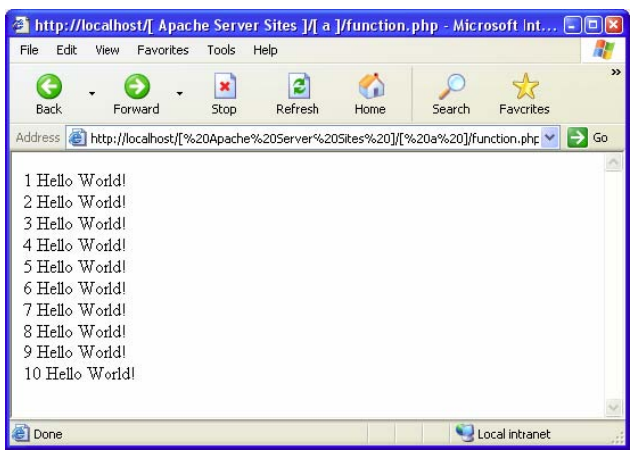

**Εικόνα 1. 3 – Παράδειγμα χρήσης function msg()**
# **2ο ΚΕΦΑΛΑΙΟ**

Σχεδιασμός των βάσεων – Φόρμες εισαγωγής

#### **2.1 Εισαγωγή**

Στο κεφάλαιο αυτό θα αναλυθούν όλοι πίνακες που δημιουργήθηκαν κατά την εκπόνηση της εφαρμογής και χωρίζονται σε δύο κατηγορίες.Στους πίνακες καταγραφής δεδομένων και στους πίνακες τήρησης στατιστικών στοιχείων. Επίσης αναφέρονται οι φόρμες εισαγωγής στοιχείων, οι φόρμες που χειρίζεται αποκλειστικά ο διαχειριστής και οι λοιπές φόρμες,που είναι αυτές που δεν κατατάσσονται σε καμία από τις παραπάνω κατηγορίες.

#### **2.2 Καταγραφή των πινάκων της βάσης.**

Για το σχεδιασμό της βάσης της εταιρίας δημιουργήθηκαν εφτά βασικοί πίνακες.

 Ο πινάκας members που περιλαμβάνει το username και τον κωδικό του κάθε χρηστή.

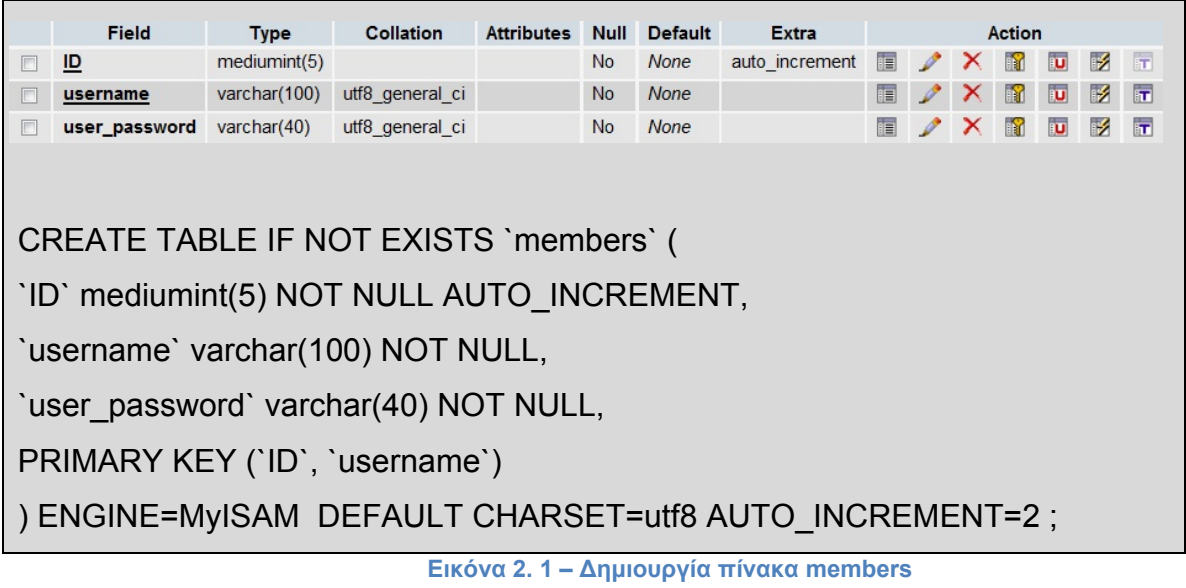

• Ο πινάκας vacation type που περιλαμβάνει όλες τις άδειες που μπορούν να ζητηθούν από το προσωπικό της εταιρίας.

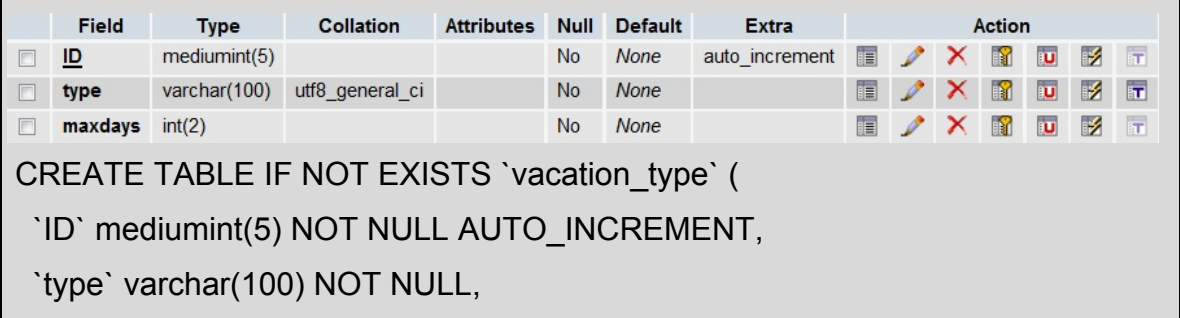

`maxdays` int(2) NOT NULL,

PRIMARY KEY (`ID`)

) ENGINE=MyISAM DEFAULT CHARSET=utf8 AUTO\_INCREMENT=16 ; **Εικόνα 2. 2 – Δημιουργία πίνακα vacation type**

 Ο πινάκας departments που περιλαμβάνει τα τμήματα στα οποία είναι χωρισμένη η εταιρία.

|                                                                                                    | <b>Field</b> | <b>Type</b>  |          | <b>Collation Attributes Null Default</b> |           |             | <b>Extra</b>                                      | Action |                                                              |  |  |  |                 |  |
|----------------------------------------------------------------------------------------------------|--------------|--------------|----------|------------------------------------------|-----------|-------------|---------------------------------------------------|--------|--------------------------------------------------------------|--|--|--|-----------------|--|
|                                                                                                    | ID           | medianint(9) |          |                                          | <b>No</b> | <b>None</b> | auto_increment <b>E</b> / X <b>R</b> D <b>X</b> T |        |                                                              |  |  |  |                 |  |
|                                                                                                    | name         | varchar(50)  | utf8 bin |                                          | <b>No</b> | <b>None</b> |                                                   |        | $\blacksquare$ $\vee$ $\times$ $\blacksquare$ $\blacksquare$ |  |  |  | $\frac{1}{2}$ T |  |
| CREATE TABLE IF NOT EXISTS 'departments' (                                                          |              |              |          |                                          |           |             |                                                   |        |                                                              |  |  |  |                 |  |
| 'ID' mediumint(9) NOT NULL AUTO INCREMENT,                                                          |              |              |          |                                          |           |             |                                                   |        |                                                              |  |  |  |                 |  |
| `name` varchar(50) CHARACTER SET utf8 COLLATE utf8 bin NOT NULL,                                    |              |              |          |                                          |           |             |                                                   |        |                                                              |  |  |  |                 |  |
| PRIMARY KEY ('ID')                                                                                  |              |              |          |                                          |           |             |                                                   |        |                                                              |  |  |  |                 |  |
| ) ENGINE=MyISAM DEFAULT CHARSET=utf8 AUTO INCREMENT=1;                                              |              |              |          |                                          |           |             |                                                   |        |                                                              |  |  |  |                 |  |
| $E_{\text{total}} \cap 2$ Approximate $\mathcal{L}_{\text{total}}$ and $\mathcal{L}_{\text{total}}$ |              |              |          |                                          |           |             |                                                   |        |                                                              |  |  |  |                 |  |

**Εικόνα 2. 3 – Δημιουργία πίνακα departments**

 Ο πινάκας employee που περιλαμβάνει όλους τους υπαλλήλους που ανήκουν στο δυναμικό της εταιρίας.

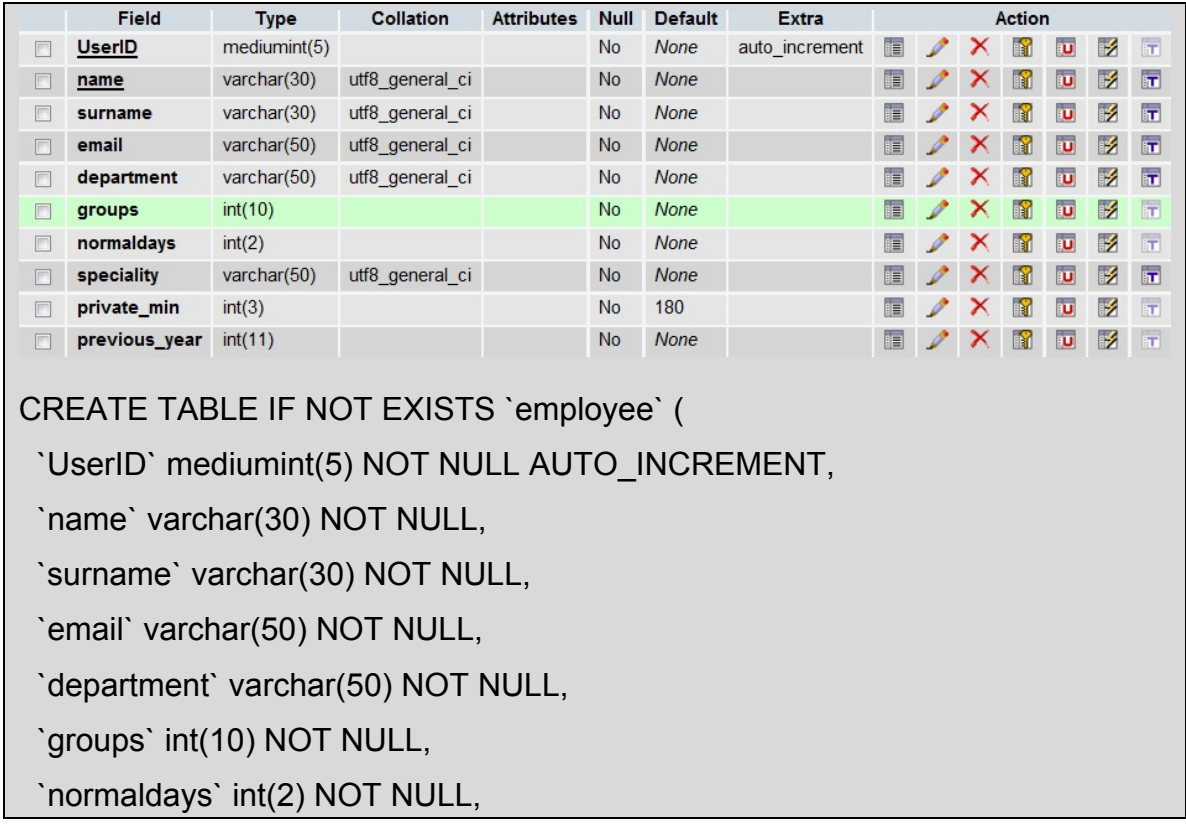

`speciality` varchar(50) NOT NULL,

`private\_min` int(3) NOT NULL DEFAULT '180',

`previous\_year` int(11) NOT NULL,

PRIMARY KEY (`UserID`, `name`)

) ENGINE=MyISAM DEFAULT CHARSET=utf8 AUTO\_INCREMENT=2 ;

 O πινάκας vacation που περιλαμβάνει όλες τις άδειες που έχουν καταχωρηθεί <mark>στη βάση. Μια Εικόνα 2.4 – Δημιουργία πίνακα εγγραφή καταχωρείται</mark> στον πινάκα αυτόν όποτε ένας υπάλληλος **employee** 

ζητήσει οποιοδήποτε τύπο άδειας.

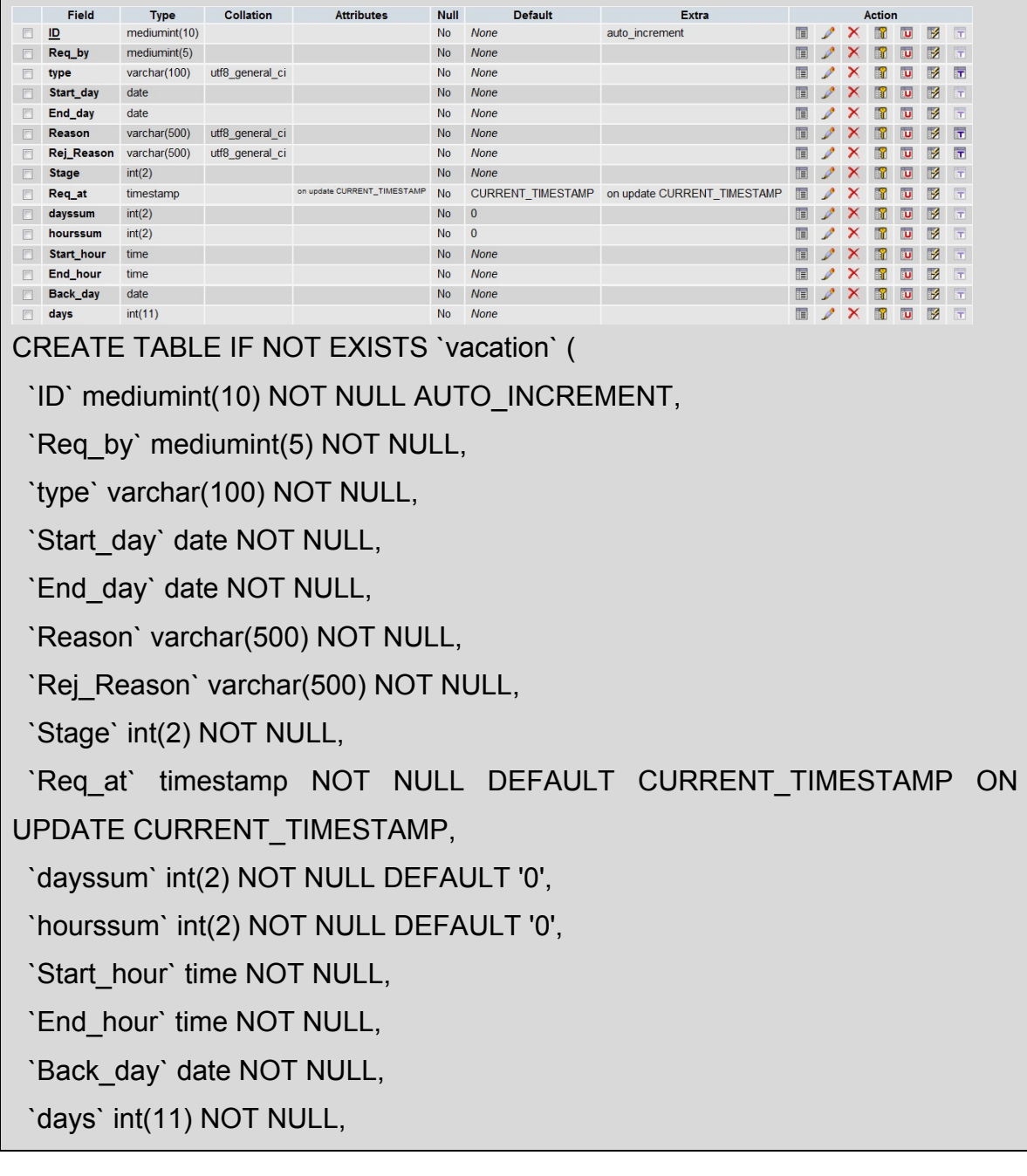

PRIMARY KEY (`ID`)

Г

) ENGINE=MyISAM DEFAULT CHARSET=utf8 AUTO\_INCREMENT=1 ;

#### **Εικόνα 2. 5 – Δημιουργία πίνακα vacation**

 Ο πινάκας groups που καταγράφει το επίπεδο απασχόλησης των υπαλλήλων της εταιρίας.

|                                                                  | Field | <b>Type</b>    |          | Collation Attributes Null Default Extra |           |             |  |        |                                    |  |                |          |          |                         |  |  |
|------------------------------------------------------------------|-------|----------------|----------|-----------------------------------------|-----------|-------------|--|--------|------------------------------------|--|----------------|----------|----------|-------------------------|--|--|
|                                                                  |       |                |          |                                         |           |             |  | Action |                                    |  |                |          |          |                         |  |  |
|                                                                  | ID    | medianint(5)   |          |                                         | No.       | <b>None</b> |  |        | <b>EAXRDE</b>                      |  |                |          |          | <b>IT</b>               |  |  |
|                                                                  | type  | varchar $(50)$ | utf8 bin |                                         | <b>No</b> | <b>None</b> |  |        | $\blacksquare$ $\nearrow$ $\times$ |  | $\blacksquare$ | <b>D</b> | <b>I</b> | $\overline{\mathbf{r}}$ |  |  |
| CREATE TABLE IF NOT EXISTS 'groups' (                            |       |                |          |                                         |           |             |  |        |                                    |  |                |          |          |                         |  |  |
| `ID` mediumint(5) NOT NULL,                                      |       |                |          |                                         |           |             |  |        |                                    |  |                |          |          |                         |  |  |
| `type` varchar(50) CHARACTER SET utf8 COLLATE utf8 bin NOT NULL, |       |                |          |                                         |           |             |  |        |                                    |  |                |          |          |                         |  |  |
| PRIMARY KEY ('ID')                                               |       |                |          |                                         |           |             |  |        |                                    |  |                |          |          |                         |  |  |
| ) ENGINE=MyISAM DEFAULT CHARSET=utf8;                            |       |                |          |                                         |           |             |  |        |                                    |  |                |          |          |                         |  |  |

**Εικόνα 2. 6 – Δημιουργία πίνακα groups**

 Ο πινάκας adeies που περιλαμβάνει το σύνολο των ημερών που έχουν εγκριθεί για όλες τις άδειες και για κάθε υπάλληλο.

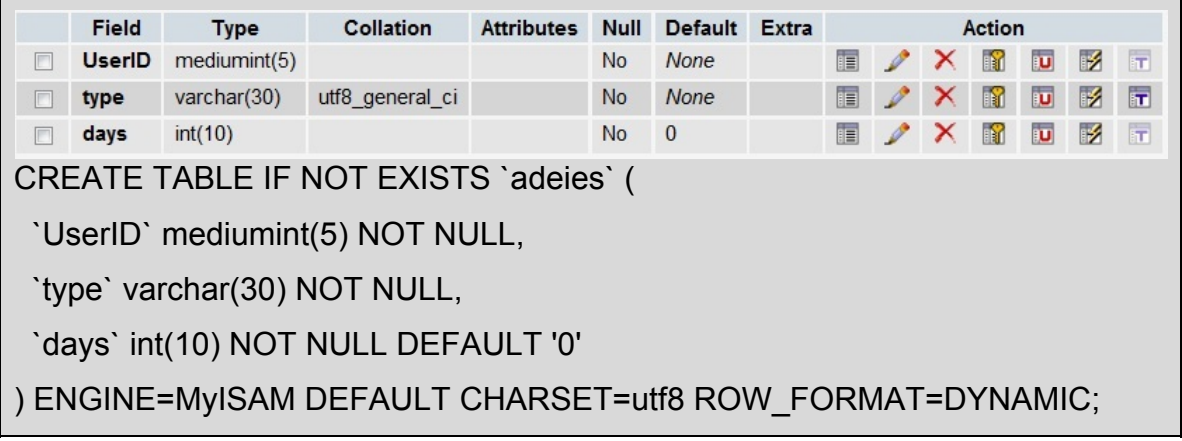

**Εικόνα 2. 7 – Δημιουργία πίνακα adeies**

## **2.3 Διάγραμμα ER**

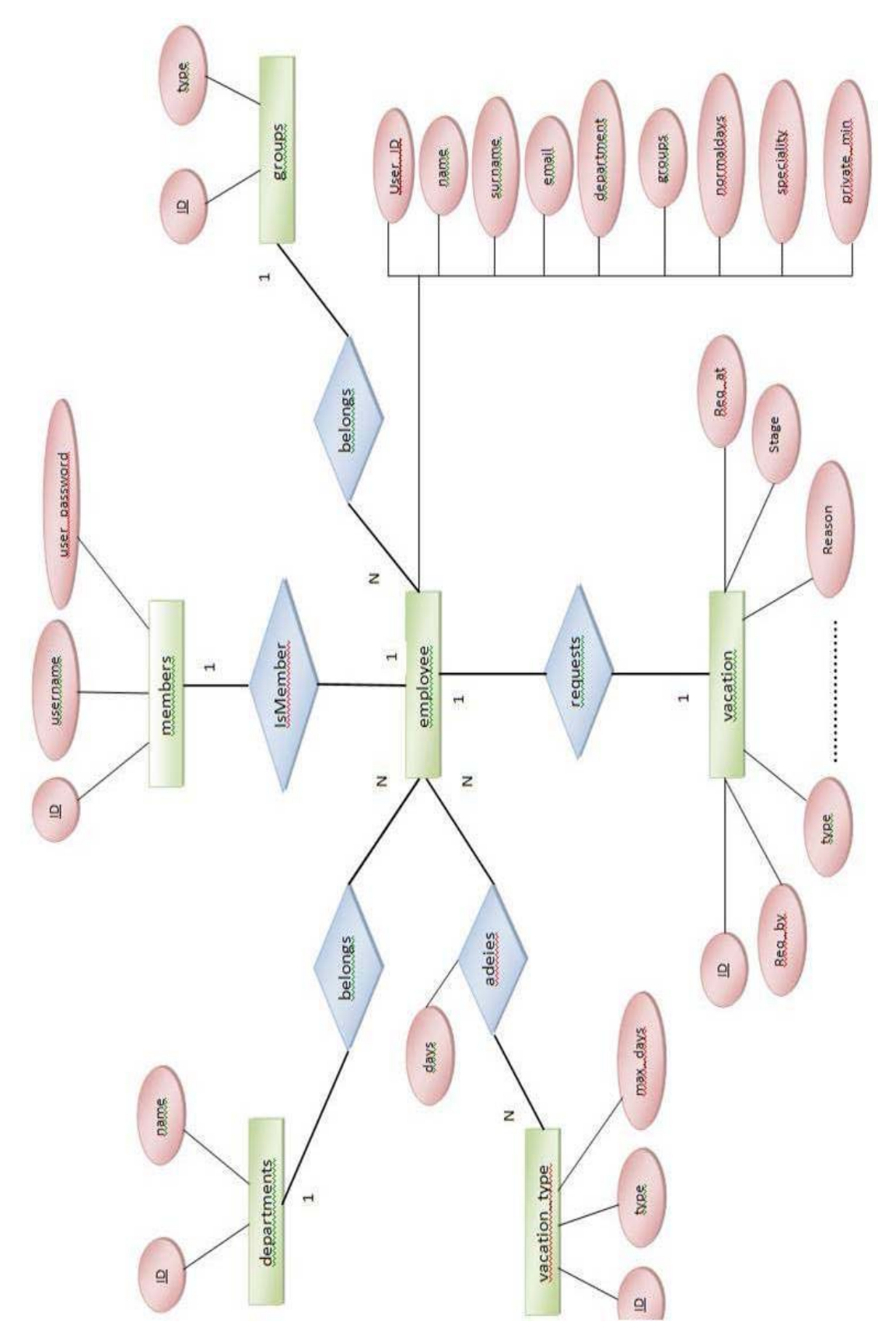

#### **2.4 Πίνακες καταγραφής στατιστικών στοιχείων**

Εκτός από τους εφτά βασικούς πίνακες δημιουργήθηκαν δύο επιπλέον. O πίνακας adeies\_backup και ο πίνακας backup, που είναι πιστά αντίγραφα των πινάκων adeies και vacation αντίστοιχα. Σκοπός των πινάκων αυτών είναι:

1. Ταχύτερη προσπέλαση των βασικών πινάκων

Για να μην επιβαρύνονται οι βασικοί πίνακες της βάσης(adeies , vacation) ο χρήστης administrator έχει τη δυνατότητα διαγραφής όλων των εγγραφών τους στην αρχή κάθε έτους. Όλες αυτές οι εγγραφές, πριν διαγραφούν, μεταφέρονται στους δύο παραπάνω πίνακες.

2. Καταγραφή στατιστικών στοιχείων

Αντίθετα με τους βασικούς πίνακες που περιέχουν εγγραφές μόνο του τρέχοντος έτους, στους πίνακες-αντίγραφα καταχωρούνται όλες οι εγγραφές. Για το λόγο αυτό οι πίνακες-αντίγραφα χρησιμοποιούνται για να αντλούνται όλα τα πιθανά στατιστικά στοιχεία.

3. Ασφάλεια της βάσης

Χρησιμοποιώντας πίνακες-αντίγραφα δίνεται μια ικανοποιητική λύση στο πρόβλημα της απώλειας δεδομένων από τη βάση.

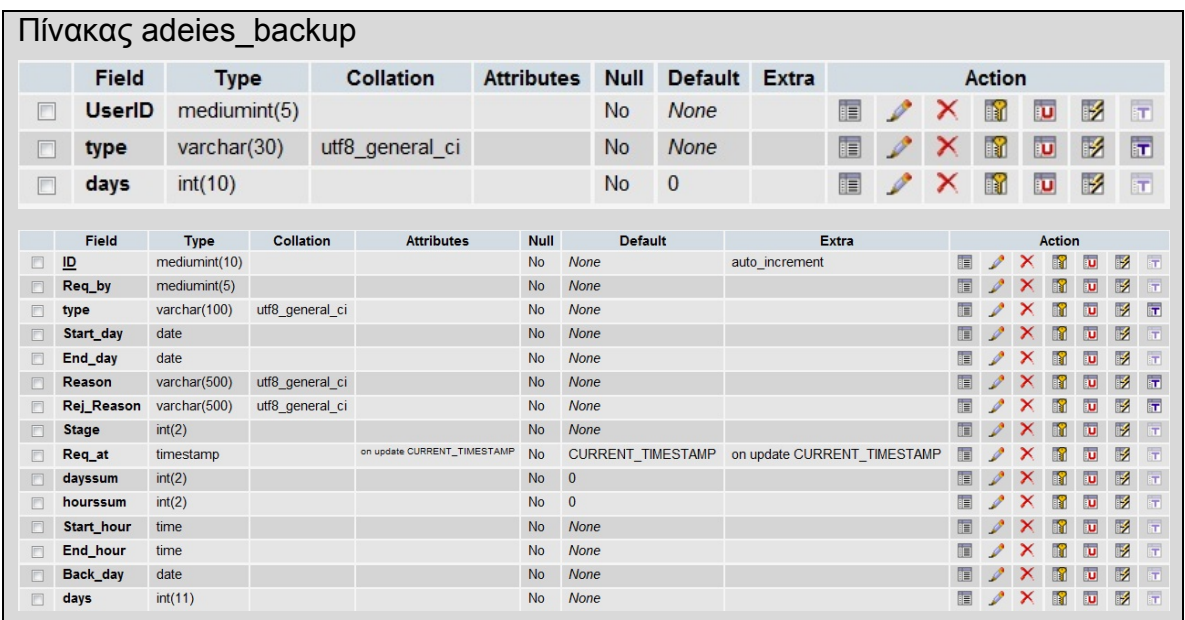

**Εικόνα 2. 8 – Δημιουργία πίνακα adeies backup** 

#### **2.5 Φόρμες εισαγωγής δεδομένων**

Για την εισαγωγή δεδομένων στην εφαρμογή δημιουργήθηκαν έντεκα φόρμες. Το επίπεδο απασχόλησης και η ιδιότητα των υπαλλήλων καθορίζει την πρόσβασή τους στις ανάλογες φόρμες.

**Η αρχική φόρμα**(home. php):

Η αρχική φόρμα της εφαρμογής , η οποία περιέχει οδηγίες και ανακοινώσεις προς τους χρήστες. Η φόρμα αυτή ειδοποιεί τον κατάλληλο χρήστη αν έχει άδειες προς έγκριση.

\_\_\_\_\_\_\_\_\_\_\_\_\_\_\_\_\_\_\_\_\_\_\_\_\_\_\_\_\_\_\_\_\_\_\_\_\_\_\_\_\_\_\_\_\_\_\_\_\_\_\_\_\_\_\_\_\_\_\_\_\_\_\_\_\_

#### Ο κώδικας που την υλοποιεί είναι ο παρακάτω

<?php  $$i=0$ : \$query=mysql\_query("SELECT groups , department FROM employee WHERE UserID='\$member\_ID'"); \$row=mysql\_fetch\_assoc(\$query); \$department=\$row['department']; \$group=\$row['groups']; \$result=mysql\_query("SELECT UserID FROM employee WHERE department='\$department'"); while(\$row=mysql\_fetch\_array(\$result)){ if(\$group==3){ \$result2=mysql\_query("SELECT ID FROM vacation WHERE Stage='0' AND Req\_by='\$row[0]'"); while(\$row=mysql\_fetch\_array(\$result2)){  $$i++;$ }//while }//if }//while if(\$group==2){

```
$result2=mysql_query("SELECT ID FROM vacation WHERE 
      Stage=1"); 
            while($row=mysql_fetch_array($result2)){
                  $i++; }//while
     }//if 
      else if($group==1){ 
            $result2=mysql_query("SELECT ID FROM vacation WHERE 
      Stage=2"); 
            while($row=mysql_fetch_array($result2)){
                  $i++;}//while 
                  }//else ?> 
_________________________________________________________________
```
**Η φόρμα καταχώρησης άδειας**(adeia. php):

Σε αυτή τη φόρμα ο κάθε υπάλληλος καταχωρεί την άδεια που επιθυμεί να του χορηγηθεί.

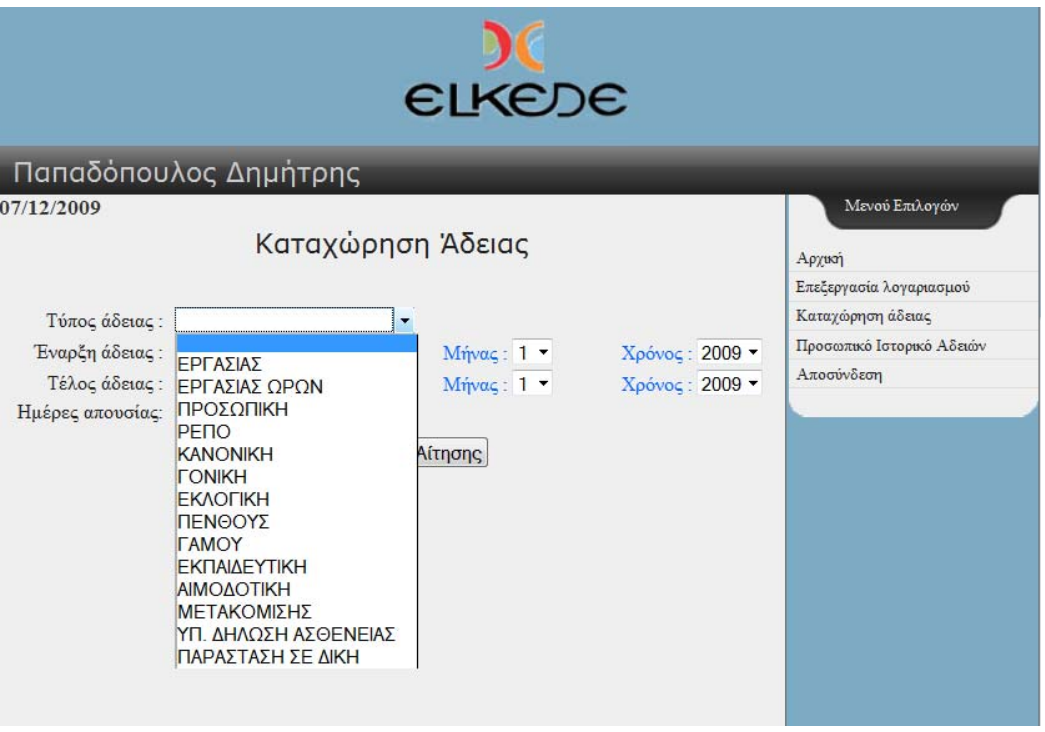

**Εικόνα 2. 9 Φόρμα καταχώρησης άδειας**

Ανάλογα με την άδεια που θα ζητηθεί μπορούν να γίνουν οι παρακάτω ενέργειες:

 'Έλεγχος αν ο χρήστης έχει υπερβεί το όριο ημερών που του αναλογεί για την κάθε άδεια.

```
___________________________________________________________ 
                           Κώδικας έλεγχου
else if($mins>$sum){ 
$check=false;?> 
<script language="JavaScript"> 
alert ("Έχετε υπερβεί το όριο ωρών σας | Εισάγετε νέα ημερομηνία") 
</script> 
<?php }//if
```
 Εμφάνιση των κατάλληλων πεδίων ανάλογα με τον τύπο άδειας που θα ζητηθεί. Παράδειγμα η εμφάνιση του πεδίου αιτιολογίας στις άδειες Εργασίας ωρών και ρεπό. (Κώδικας στο παράρτημα Α)

\_\_\_\_\_\_\_\_\_\_\_\_\_\_\_\_\_\_\_\_\_\_\_\_\_\_\_\_\_\_\_\_\_\_\_\_\_\_\_\_\_\_\_\_\_\_\_\_\_\_\_\_\_\_\_\_\_\_\_

 Έλεγχος αν η αρχή της άδειας είναι 10 μέρες προγενέστερη της μέρας που θα καταχωρηθεί, κάτι το οποίο απαγορεύεται από το καταστατικό της εταιρίας.

\_\_\_\_\_\_\_\_\_\_\_\_\_\_\_\_\_\_\_\_\_\_\_\_\_\_\_\_\_\_\_\_\_\_\_\_\_\_\_\_\_\_\_\_\_\_\_\_\_\_\_\_\_\_\_\_\_\_\_

```
Κώδικας έλεγχου
else if($difference2>10){ 
$check=false;?> 
<script language="JavaScript"> 
alert ("Η ημερομηνία έναρξης πρέπει να είναι το περισσότερο 10 μέρες
πριν την σημερινή ημέρα. Προσπαθήστε ξανά") 
</script> 
<?php }//if
```
**Η φόρμα επεξεργασίας λογαριασμού**(profile. php):

Σε αυτή τη φόρμα μπορεί ο κάθε χρήστης να επεξεργαστεί τον λογαριασμό του. Να αλλάξει τον κωδικό πρόσβασης στο σύστημα καθώς και το email του.

\_\_\_\_\_\_\_\_\_\_\_\_\_\_\_\_\_\_\_\_\_\_\_\_\_\_\_\_\_\_\_\_\_\_\_\_\_\_\_\_\_\_\_\_\_\_\_\_\_\_\_\_\_\_\_\_\_\_\_

Για την αλλαγή του κωδικού πρόσβασης απαιτείται και επαλήθευση για την αποφυγή οποιουδήποτε σφάλματος κατά την εισαγωγή.

(Κώδικας στο παράρτημα Β)

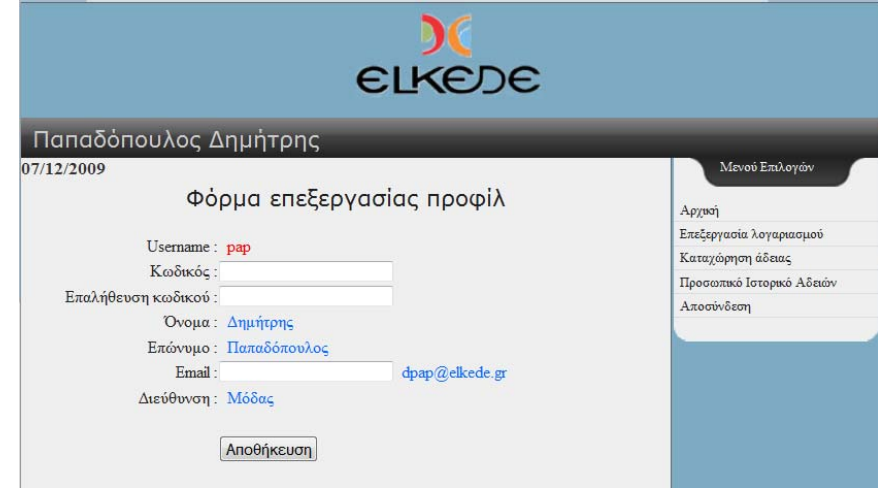

**Εικόνα 2. 10 Φόρμα επεξεργασίας λογαριασμού**

**Η φόρμα προσωπικού ιστορικού αδειών**(history. php):

Σε αυτή τη φόρμα υπάρχει η δυνατότητα , ο χρήστης να ελέγξει πόσες μέρες από την κάθε άδεια έχει χρησιμοποιήσει , πόσες ημέρες του απομένουν καθώς και το όριο για κάθε ένα τύπο άδειας. Με την επιλογή «αναλυτικά» ο χρήστης ενημερώνεται για την κατάσταση και τις λεπτομέρειες των αδειών που έχει ζητήσει. Αναφέρεται ο τύπος της άδειας , η ακριβής ημερομηνία έναρξης και λήξης καθώς και η διάρκεια της. Επίσης αναφέρεται εάν η άδεια έχει εγκριθεί , έχει απορριφθεί ή εάν βρίσκεται στο στάδιο της έγκρισης.

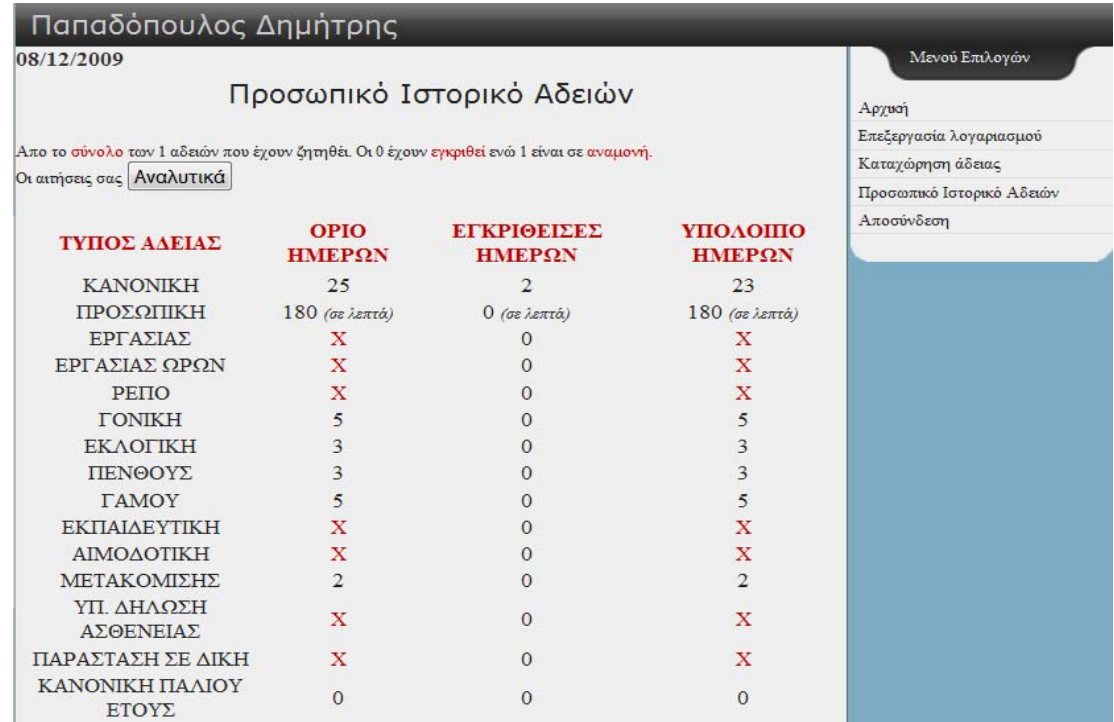

**Εικόνα 2. 11 Φόρμα προσωπικού ιστορικού αδειών**

Η φόρμα **ιστορικού υπαλλήλων**(employee\_history. php):

Οι χρήστες που έχουν δικαίωμα πρόσβασης σε αυτή τη φόρμα έχουν τη δυνατότητα να ελέγχουν πόσες και ποιές άδειες έχουν χορηγηθεί και σε ποιούς υπαλλήλους.

Αφού έχει επιλεγεί ένας συγκεκριμένος υπάλληλος (ή όλοι) και μια συγκεκριμένη άδεια(ή όλες) και εισαχθεί το διάστημα για το όποιο γίνεται ο έλεγχος φορτώνεται εκ νέου το αρχείο employee\_history. php πατώντας το κουμπί «Αναζήτηση».

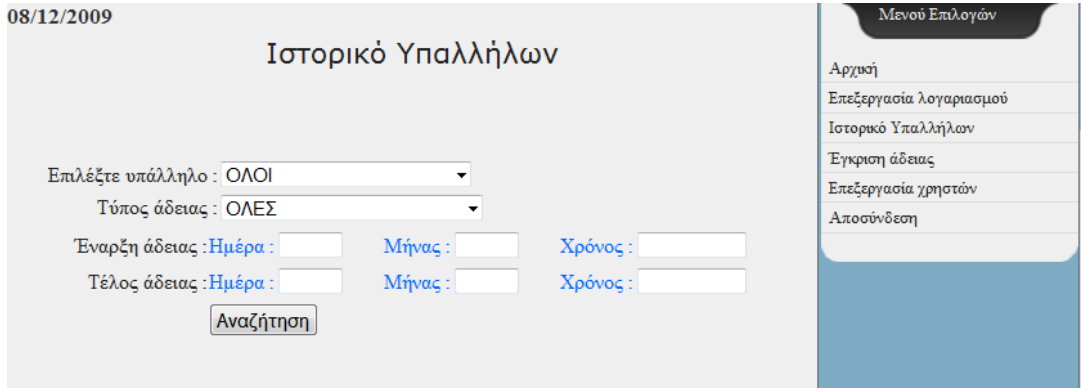

**Εικόνα 2. 12 Φόρμα ιστορικού υπαλλήλων**

Ανάλογα με το σκοπό της αναζήτησης υπάρχουν τέσσερις δυνατές επιλογές:

- i. Όλοι οι υπάλληλοι και όλοι οι τύποι αδειών
- ii. Όλοι οι υπάλληλοι και ένας συγκεκριμένος τύπος άδειας.
- iii. Ένας συγκεκριμένος υπάλληλος και όλοι οι τύποι αδειών.
- iv. Ένας συγκεκριμένος υπάλληλος και ένας συγκεκριμένος τύπος άδειας.

(Κώδικας στο παράρτημα Γ)

Η φόρμα **έγκρισης άδειας**(approve. php):

Στη φόρμα αυτή γίνεται η έγκριση των αδειών που ζητήθηκαν από τους υπαλλήλους. Ο προϊστάμενος του κάθε υπαλλήλου έχει τη δυνατότητα είτε να εγκρίνει είτε να απορρίψει την αίτηση. Προαιρετικά υπάρχει η δυνατότητα εκτύπωσης της αίτησης καθώς και η αιτιολογία στην περίπτωση απόρριψής της. Σε κάθε μια από τις παραπάνω περιπτώσεις αποστέλλεται email ενημέρωσης του χρήστη.

#### (Κώδικας στο παράρτημα Δ)

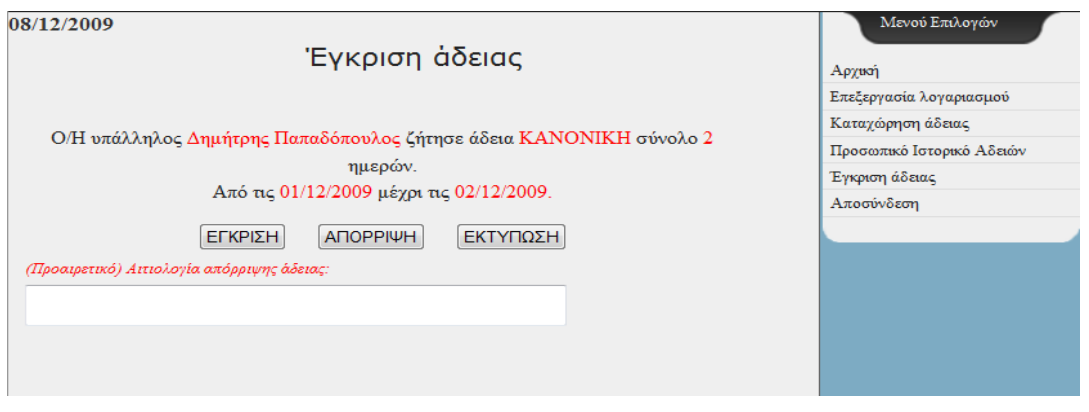

**Εικόνα 2. 13 Φόρμα έγκρισης άδειας**

**Η φόρμα επεξεργασίας χρηστών**(admprofile. php):

Στη φόρμα αυτή γίνεται επεξεργασία των προσωπικών στοιχείων όλων των υπαλλήλων από τους χρήστες με τα κατάλληλα δικαιώματα. Η επιλογή του υπαλλήλου του οποίου τα στοιχεία θέλουμε να επεξεργαστούμε γίνεται με τους δύο παρακάτω τρόπους:

- i. Πληκτρολογώντας ακριβώς το επώνυμο και το όνομά του.
- ii. Επιλέγοντας τον από την λίστα υπαλλήλων.

Πατώντας το πλήκτρο «επεξεργασία» φορτώνεται εκ νέου το αρχείο admprofile. php με τα στοιχεία του υπαλλήλου που επιλέχθηκε.

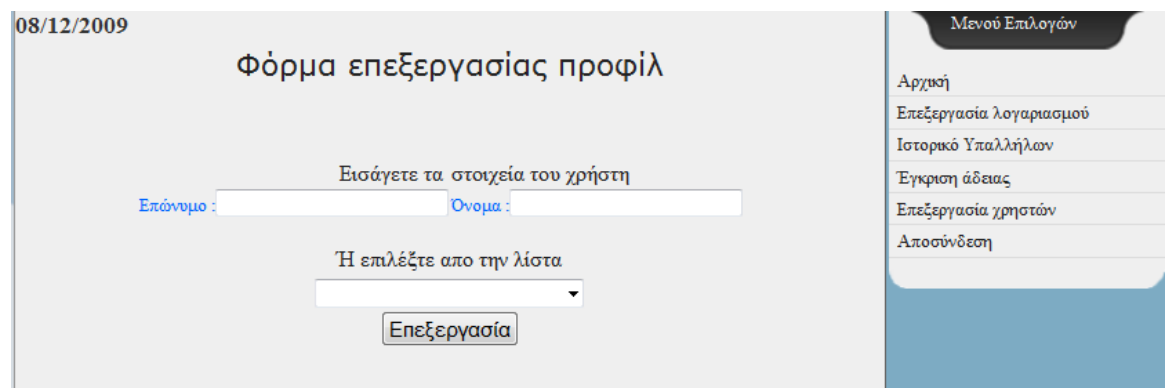

**Εικόνα 2. 14 Φόρμα επεξεργασίας χρηστών**

Σελίδα **50** από **115**

\_\_\_\_\_\_\_\_\_\_\_\_\_\_\_\_\_\_\_\_\_\_\_\_\_\_\_\_\_\_\_\_\_\_\_\_\_\_\_\_\_\_\_\_\_\_\_\_\_\_\_\_\_\_\_\_\_\_\_\_\_\_\_\_\_

Ο παρακάτω κώδικας ελέγχει τον τρόπο που επιλέχθηκε ο χρήστης.

```
if($_POST['scrollbar']!=""){ 
  $fullname = $_POST['scrollbar']; 
  list($last, $first) = explode(' ', $fullname); 
  $query=mysql_query("SELECT UserID FROM employee WHERE 
surname='$last' AND name='$first' "); 
}//if scrollbar 
else if($_POST['surname']!="" && $_POST['name']!=""){ 
$surnames=mysql_real_escape_string($_POST['surname']);
$names=mysql_real_escape_string($_POST['name']);
$query= mysql_query("SELECT UserID FROM employee WHERE 
surname='$surnames' AND name='$names'"); 
      if(!$row=mysql_fetch_array($query)){ 
            ?><script language="JavaScript"> 
                    alert ("Δεν υπάρχει χρήστης με τα στοιχεία που
δώσατε"); 
                   window. open("admprofile. php", '_self');
            </script><?php }//if}//else if
```
Αφού γίνει ο παραπάνω έλεγχος εμφανίζονται τα προσωπικά στοιχεία του χρήστη. Μπορεί να γίνει επεξεργασία οποιουδήποτε στοιχείου είτε μεμονωμένα είτε σε συνδυασμό με κάποιο άλλο είτε όλα τα στοιχεία συγχρόνως.

\_\_\_\_\_\_\_\_\_\_\_\_\_\_\_\_\_\_\_\_\_\_\_\_\_\_\_\_\_\_\_\_\_\_\_\_\_\_\_\_\_\_\_\_\_\_\_\_\_\_\_\_\_\_\_\_\_\_\_\_\_\_\_\_\_

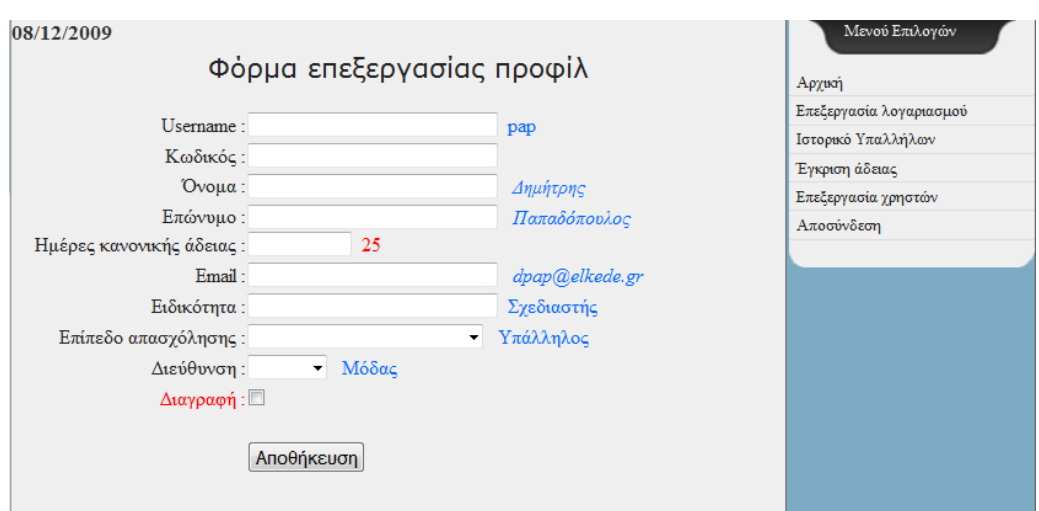

**Εικόνα 2. 15 Φόρμα επεξεργασίας χρηστών 2**

Όταν πληκτρολογηθούν τα νέα στοιχεία του χρήστη και πατώντας το πλήκτρο «αποθήκευση» φορτώνεται και πάλι το αρχείο admprofile. php με τις αντίστοιχες

μεταβλητές και το σύστημα ενημερώνει τον χρήστη με κατάλληλο μήνυμα ότι η επεξεργασία ολοκληρώθηκε επιτυχώς.

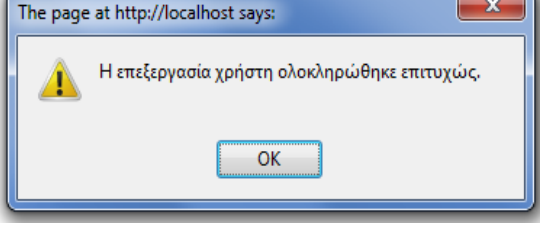

**Εικόνα 2. 16 Μήνυμα λάθους**

Πέρα από την οποιαδήποτε επεξεργασία στοιχείων υπάρχει και η δυνατότητα οριστικής διαγραφής κάποιου υπαλλήλου επιλέγοντας το "check box" της διαγραφής και πατώντας αποθήκευση.

\_\_\_\_\_\_\_\_\_\_\_\_\_\_\_\_\_\_\_\_\_\_\_\_\_\_\_\_\_\_\_\_\_\_\_\_\_\_\_\_\_\_\_\_\_\_\_\_\_\_\_\_\_\_\_\_\_\_\_\_\_\_\_\_\_

Κώδικας διαγραφής χρήστη \$row=mysql\_fetch\_assoc(\$query); \$del=\$row['UserID']; mysql\_query("DELETE FROM members WHERE ID=\$del"); mysql\_query("DELETE FROM employee WHERE UserID=\$del"); mysql\_query("DELETE FROM adeies WHERE UserID=\$del");

\_\_\_\_\_\_\_\_\_\_\_\_\_\_\_\_\_\_\_\_\_\_\_\_\_\_\_\_\_\_\_\_\_\_\_\_\_\_\_\_\_\_\_\_\_\_\_\_\_\_\_\_\_\_\_\_\_\_\_\_\_\_\_\_\_

#### 2.6 Φόρμες Διαχειριστή

**Η φόρμα επεξεργασίας διευθύνσεων**(departments. php):

Στη φόρμα αυτή έχει πρόσβαση μόνο ο διαχειριστής της εφαρμογής έχοντας ως δυνατότητες τη δημιουργία μιας καινούργιας διεύθυνσης και την επεξεργασία μιας υπάρχουσας.

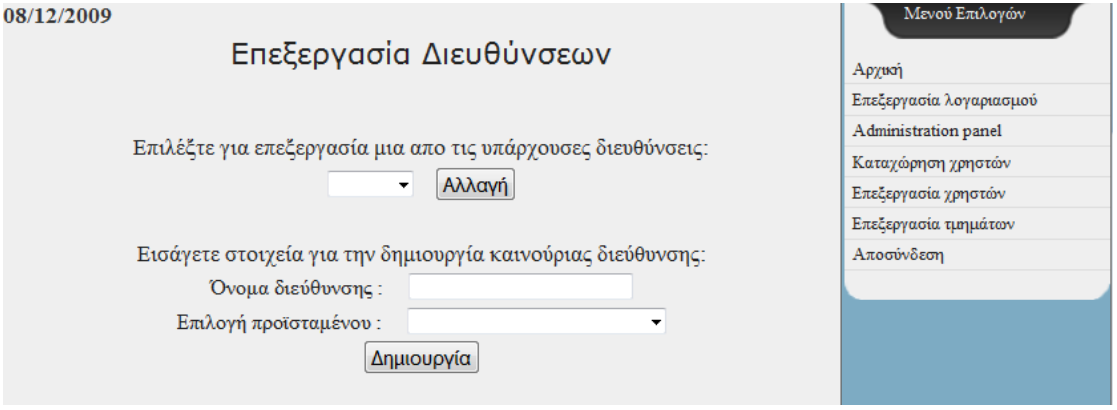

**Εικόνα 2. 17 Φόρμα επεξεργασίας διευθύνσεων**

\_\_\_\_\_\_\_\_\_\_\_\_\_\_\_\_\_\_\_\_\_\_\_\_\_\_\_\_\_\_\_\_\_\_\_\_\_\_\_\_\_\_\_\_\_\_\_\_\_\_\_\_\_\_\_\_\_\_\_\_\_\_\_\_\_

**Δημιουργία διεύθυνσης:** Ο διαχειριστής πρέπει να εισάγει το όνομα της , να επιλέξει προϊστάμενο από την λίστα των υπαλλήλων και πατήσει το κουμπί «Δημιουργία». Στη συνέχεια φορτώνεται το αρχείο departments. php και εκτελείται ο παρακάτω κώδικας.

```
if(isset($_POST['submit'])) { 
if ( $_POST['department']!="" && $_POST['scrollbar']!=""){ 
$fullname = mysql_real_escape_string($_POST['scrollbar']); 
list($last, $first) = explode(' ', $fullname); 
$department=$_POST['department']; 
$sql= "INSERT INTO departments (name) VALUES ('$department')"; 
$sql2 = "UPDATE employee SET department= '$department' WHERE 
surname = '$last' AND name = '$first' "; 
$sql3 = "UPDATE employee SET groups = 3 WHERE surname = '$last' 
AND name = '$first' "; 
mysql_query($sql);
mysql_query($sql2); 
mysql_query($sql3);
```
}//if else if ( \$ POST['department']=="" && \$ POST['scrollbar']=="") { ?><script language="JavaScript"> alert ("Παρακαλώ εισάγεται όλα τα στοιχεία");</script><?php }//else else if (  $$$  POST['department']!="" &&  $$$  POST['scrollbar']==""){ \$department=\$\_POST['department']; \$sql= "INSERT INTO departments (name) VALUES ('\$department')"; mysql\_query(\$sql); }//else if }//ifsset

\_\_\_\_\_\_\_\_\_\_\_\_\_\_\_\_\_\_\_\_\_\_\_\_\_\_\_\_\_\_\_\_\_\_\_\_\_\_\_\_\_\_\_\_\_\_\_\_\_\_\_\_\_\_\_\_\_\_\_\_\_\_\_\_\_

**Επεξεργασία διεύθυνσης:** Ο διαχειριστής πρέπει να επιλέξει από την λίστα μια από τις υπάρχουσες διευθύνσεις και να πατήσει το κουμπί «Αλλαγή», εμφανίζοντας μια νέα φόρμα. Στη φόρμα αυτή έχει την δυνατότητα να αλλάξει το όνομα της διεύθυνσης , να αλλάξει τον προϊστάμενο ή να τροποποιήσει και τα δύο.

Ο κώδικας που εκτελείται για τις παραπάνω περιπτώσεις δίνεται παρακάτω.

\_\_\_\_\_\_\_\_\_\_\_\_\_\_\_\_\_\_\_\_\_\_\_\_\_\_\_\_\_\_\_\_\_\_\_\_\_\_\_\_\_\_\_\_\_\_\_\_\_\_\_\_\_\_\_\_\_\_\_\_\_\_\_\_\_

```
if(isset($_POSTI'submit4'l)) {
$fullname = $_POST['scrollbar']; 
list($last, $first) = explode(' ', $fullname); 
$department=$_POST['department']; 
$query=mysql_query("SELECT UserID FROM employee WHERE groups=3 
AND department='$olddepartment'"); 
$row=mysql_fetch_assoc($query); 
$oldid=$row['UserID'];
```
\$query2=mysql\_query("UPDATE employee SET groups=4 WHERE UserID='\$oldid'");

\$sql= "UPDATE departments SET name='\$department' WHERE name='\$olddepartment' ";

mysql\_query(\$sql);

\$sql2 = "UPDATE employee SET department='\$department' WHERE surname='\$last' AND name='\$first' ";

\$sql3 = "UPDATE employee SET groups=3 WHERE surname='\$last' AND name='\$first' ";

```
mysql_query($sql2);
```
mysql\_query(\$sql3);

}//ifsset?>

#### **Η φόρμα Administration Panel**(admin. php):

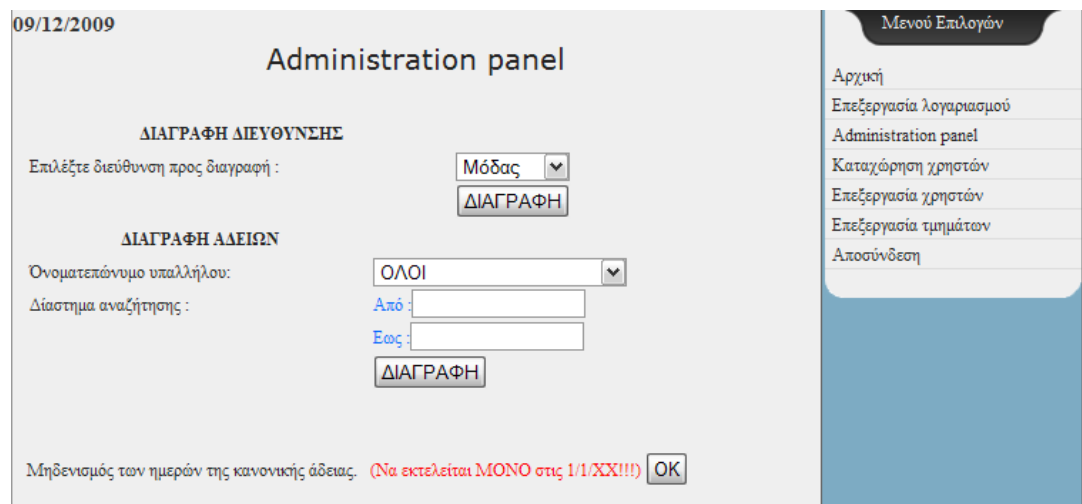

\_\_\_\_\_\_\_\_\_\_\_\_\_\_\_\_\_\_\_\_\_\_\_\_\_\_\_\_\_\_\_\_\_\_\_\_\_\_\_\_\_\_\_\_\_\_\_\_\_\_\_\_\_\_\_\_\_\_\_\_\_\_\_

**Εικόνα 2. 18 Φόρμα διαχείρισης της εφαρμογής**

Μία εξειδικευμένη φόρμα διαχείρισης της εφαρμογής με τις εξής λειτουργίες:

i. **Διαγραφή μιας υπάρχουσας διεύθυνσης**: Επιλέγοντας μια διεύθυνση και πατώντας το πλήκτρο «Διαγραφή» , τη διαγράφει οριστικά από τη βάση.

# \_\_\_\_\_\_\_\_\_\_\_\_\_\_\_\_\_\_\_\_\_\_\_\_\_\_\_\_\_\_\_\_\_\_\_\_\_\_\_\_\_\_\_\_\_\_\_\_\_\_\_\_\_\_\_\_\_\_\_\_ Κώδικας διαγραφής διεύθυνσης if(isset(\$\_POST['submit'])){ \$name=mysql\_real\_escape\_string(\$\_POST['delete']); mysql\_query("DELETE FROM departments WHERE name='\$name'");

## }//if submit

ii. **Διαγραφή αδειών:** Ο διαχειριστής επιλέγει έναν υπάλληλο(ή όλους) από τη λίστα , πληκτρολογεί το διάστημα αναζήτησης και πατώντας το κουμπί «Διαγραφή» διαγράφονται όλες οι άδειες με βάση τα επιλεγμένα στοιχεία.

\_\_\_\_\_\_\_\_\_\_\_\_\_\_\_\_\_\_\_\_\_\_\_\_\_\_\_\_\_\_\_\_\_\_\_\_\_\_\_\_\_\_\_\_\_\_\_\_\_\_\_\_\_\_\_\_\_\_\_\_\_\_\_

\_\_\_\_\_\_\_\_\_\_\_\_\_\_\_\_\_\_\_\_\_\_\_\_\_\_\_\_\_\_\_\_\_\_\_\_\_\_\_\_\_\_\_\_\_\_\_\_\_\_\_\_\_\_\_\_\_\_\_\_\_\_\_

#### Κώδικας διαγραφής αδειών

```
if(isset($_POST['submit2'])){ 
$name=$_POST['scrollbar']; 
$sdate=mysql_real_escape_string($_POST['startdate']);
$edate=mysql_real_escape_string($_POST['enddate']);
if($name=="ΟΛΟΙ" && $sdate!="" && $edate!=""){ 
$result=mysql_query("INSERT INTO backup SELECT * FROM vacation 
WHERE '$sdate'<=Start_day AND Start_day<='$edate' ");
$result2=mysql_query("DELETE FROM vacation WHERE
'$sdate'<=Start_day AND Start_day<='$edate'");
}//if 
else if($name!="ΟΛΟΙ" && $sdate=="" && $edate==""){ 
$fullname = $_POST['scrollbar']; 
list($last, $first) = explode(' ', $fullname); 
$sql=mysql_query("SELECT UserID FROM employee WHERE 
surname='$last' AND name='$first' "); 
$row=mysql_fetch_assoc($sql); 
$id=$row['UserID']; 
$result=mysql_query("INSERT INTO backup SELECT * FROM vacation 
WHERE Req by='$id' ");
$result2=mysql_query("DELETE FROM vacation WHERE Req_by='$id' "); 
}//else if no date 
else if($name!="ΟΛΟΙ" && $sdate!="" && $edate!=""){ 
$fullname = $_POST['scrollbar']; 
list($last, $first) = explode(' ', $fullname);
```
\$sql=mysql\_query("SELECT UserID FROM employee WHERE surname='\$last' AND name='\$first' "); \$row=mysql\_fetch\_assoc(\$sql); \$id=\$row['UserID']; \$result=mysql\_query("INSERT INTO backup SELECT \* FROM vacation WHERE Req by='\$id' AND '\$sdate'<=Start\_day AND Start\_day<='\$edate' "); \$result2=mysql\_query("DELETE FROM vacation WHERE Req\_by='\$id' AND '\$sdate'<=Start\_day AND Start\_day<='\$edate'"); }//else if  $2>$ 

iii. **Μηδενισμός ημερών αδειών:** Μηδενίζει το σύνολο των ημερών που έχουν εγκριθεί για κάθε υπάλληλο και κάθε τύπο άδειας. Σκοπός της λειτουργίας αυτής είναι στην αρχή κάθε νέου έτους ο υπάλληλος να μπορεί να πάρει όλες τις ημέρες άδειας που δικαιούται χωρίς να υπερβαίνει το όριο.

\_\_\_\_\_\_\_\_\_\_\_\_\_\_\_\_\_\_\_\_\_\_\_\_\_\_\_\_\_\_\_\_\_\_\_\_\_\_\_\_\_\_\_\_\_\_\_\_\_\_\_\_\_\_\_\_\_\_\_\_\_\_\_

\_\_\_\_\_\_\_\_\_\_\_\_\_\_\_\_\_\_\_\_\_\_\_\_\_\_\_\_\_\_\_\_\_\_\_\_\_\_\_\_\_\_\_\_\_\_\_\_\_\_\_\_\_\_\_\_\_\_\_\_\_\_\_

## Κώδικας μηδενισμός ημερών

```
if(isset($_POST['submit3'])){ 
//$sql=mysql_query("INSERT INTO adeies_backup SELECT * FROM
adeies"); 
$sql=mysql_query("SELECT UserID FROM employee GROUP BY 
UserID"); 
while($row=mysql_fetch_array($sql)){
$free=0; 
$max=0; 
$used=0; 
$sql2=mysql_query("SELECT normaldays FROM employee WHERE 
UserID='$row[0]'"); 
$array=mysql_fetch_assoc($sql2);
$max=$array['normaldays'];
```

```
$sql3=mysql_query("SELECT days FROM adeies WHERE 
UserID='$row[0]' AND type='ΚΑΝΟΝΙΚΗ'"); 
while($array2=mysql_fetch_assoc($sql3)){$used=$array2['days'];}//while
            $free=$max-$used; 
$query=mysql_query("UPDATE employee SET previous_year='$free' 
WHERE UserID='$row[0]'"); 
}//while;
```

```
$query=mysql_query("UPDATE adeies SET days=0 ");
```

```
}
```
#### **Η φόρμα καταχώρησης χρηστών(Registration. php):**

Σε αυτή την φόρμα ο διαχειριστής μπορεί να καταχωρήσει τους υπαλλήλους στην εφαρμογή , πληκτρολογώντας τα προσωπικά τους στοιχεία και επιλέγοντας το τμήμα στο οποίο εργάζονται και το επίπεδο απασχόλησής τους σε αυτό.

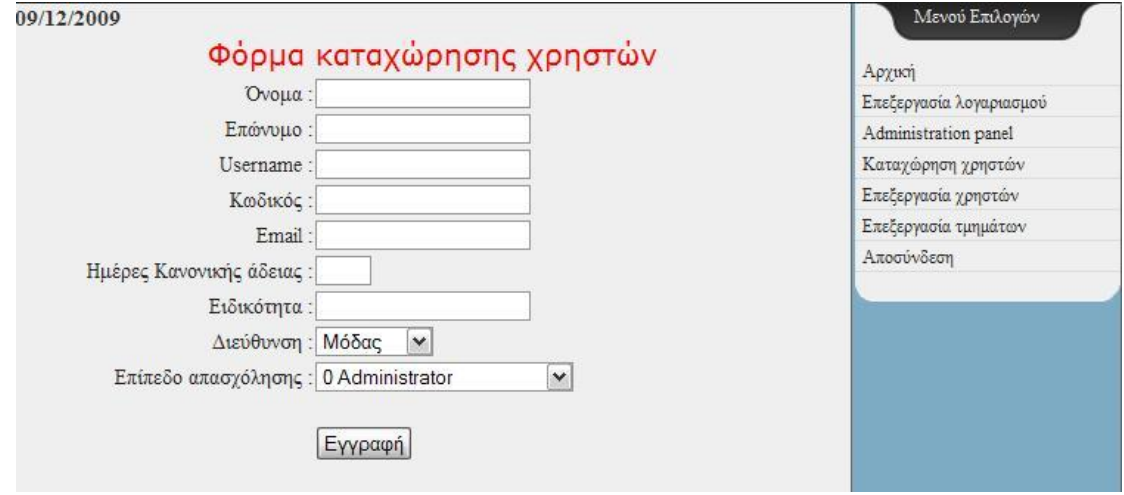

**Εικόνα 2. 19 – Φόρμα καταχώρησης χρηστών**

Το username κάθε υπαλλήλου στην εφαρμογή πρέπει να είναι απαραίτητα μοναδικό. Επίσης για να γίνει επιτυχώς η εγγραφή του υπαλλήλου θα πρέπει να έχουν συμπληρωθεί όλα τα πεδία της φόρμας πριν πατηθεί το πλήκτρο «Εγγραφή».

Ο έλεγχος για τις δύο αυτούς περιορισμούς πραγματοποιείται από τα παρακάτω κομμάτια κώδικα.

\_\_\_\_\_\_\_\_\_\_\_\_\_\_\_\_\_\_\_\_\_\_\_\_\_\_\_\_\_\_\_\_\_\_\_\_\_\_\_\_\_\_\_\_\_\_\_\_\_\_\_\_\_\_\_\_\_\_\_\_\_\_\_

```
Κώδικας ελέγχου στοιχείων
```

```
if ( $names=="" || $surnames=="" || $mails=="" || $group=="" || 
$username=="" || $password=="" || $spec==""){ ?> 
       <script language="JavaScript"> 
             alert ("Πρέπει να εισάγεται όλα τα στοιχεία σας , 
Προσπαθήστε ξανά") 
       </script> 
 <?php }//if 
Κώδικας ελέγχου μοναδικότητας username 
else if(mysql_num_rows($check)){
                    ?><script language="JavaScript"> 
alert ("Τo username υπάρχει ήδη! Παρακαλώ δώστε κάποιο άλλο
Username"); 
</script><?php }//else if
```
 $\_$ 

#### **2.7 Λοιπές φόρμες**

Η φόρμα **εισόδου**(index. php):

Η αρχική φόρμα που βλέπει ο χρήστης. Σε αυτήν εισάγει τα στοιχεία που του έχουν δοθεί από τον διαχειριστή προκειμένου να κάνει login στην εφαρμογή.

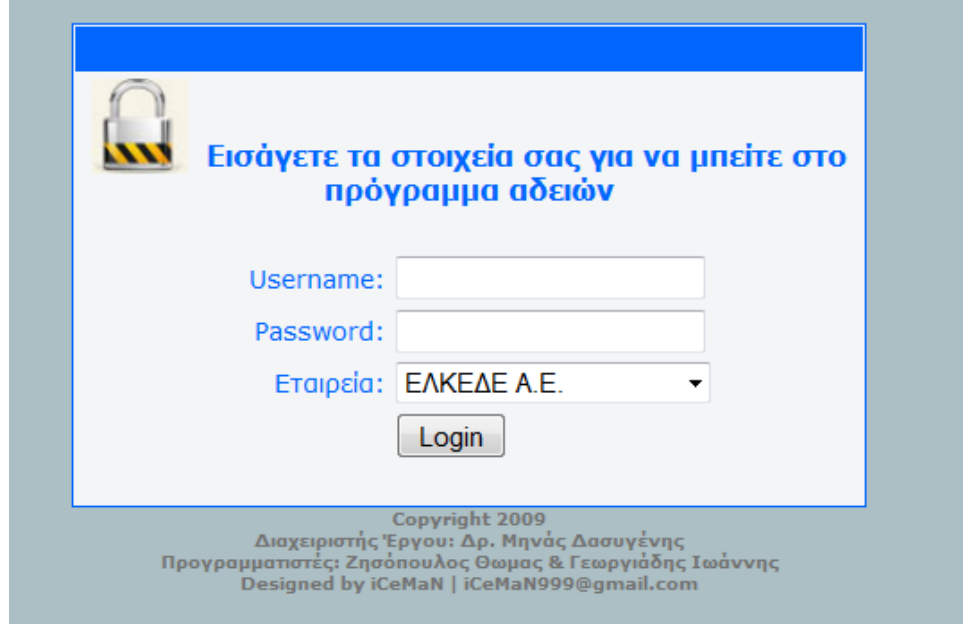

**Εικόνα 2. 20 Φόρμα εισόδου**

Αφού ο υπάλληλος εισάγει τα στοιχεία του , πρέπει να επιλέξει την εταιρία στην οποία ανήκει και στη συνέχεια να πατήσει το κουμπί «Login». Εφόσον έχουν εισήχθη τα στοιχεία του , φορτώνεται το αρχείο check. php , που συνδέεται στην κατάλληλη βάση δεδομένων ανάλογα με την εταιρία που έχει διαλέξει ο υπάλληλος. Στη συνέχεια ελέγχεται αν τα στοιχεία που δόθηκαν είναι σωστά και υπάρχουν στην βάση δεδομένων.

Στην περίπτωση που έχουν δοθεί λανθασμένα στοιχεία το σύστημα τον επαναφέρει στην φόρμα index. php και εμφανίζει μήνυμα λάθους.

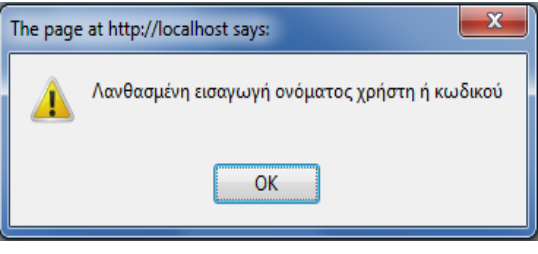

**Εικόνα 2. 21 Μήνυμα λάθους κατα την είσοδο**

Στη περίπτωση που τα στοιχεία είναι σωστά τότε το σύστημα μεταφέρει τον υπάλληλο στην φόρμα home. php.

```
_________________________________________________________________ 
      <?php 
      if(isset($_POST['submit'])) : 
      if($_POST['database']=="ΚΕΚ ΕΛΚΕΔΕ ΕΠΕ"){ 
             include ("ELKEDE/Config/kek-config. php"); 
     } 
      else if($_POST['database']=="ΕΞΥΠΠ ΕΛΚΕΔΕ ΕΠΕ"){ 
             include ("ELKEDE/Config/exypp-config. php"); 
      } 
      else if($_POST['database']=="ΕΛΚΕΔΕ Α. Ε. "){ 
             include("ELKEDE/Config/config. php"); 
     } 
      session_start();
      $username = strip_tags($_POST['username']); 
      $password = sha1(strip_tags($_POST['password'])); 
     // Make the query a wee-bit safer 
      $query = sprintf("SELECT ID FROM members WHERE username = '%s' 
      AND user password = '%s' LIMIT 1;",
      mysql_real_escape_string($username),
      mysql_real_escape_string($password));
      $result = mysql_query($query); 
      if(1 != mysgl num rows($result)) :
     // MySQL returned zero rows (or there's something wrong with the query) 
      header('Location: index. php?msg=login_failed');
      else : 
     // We found the row that we were looking for 
      $row = mysql_fetch_assoc($result); 
     // Register the user ID for further use 
      $ SESSION['member ID'] = $row['ID'];
      $sql = sprintf("SELECT name FROM employee WHERE UserID = 
      '$member_ID'");
```
\$\_SESSION['UserID'] = \$row['UserID'];

```
$_SESSION['database']= $_POST['database']; 
header('Location: ELKEDE/home. php'); 
endif; 
endif; 
?>
```
Η φόρμα **logout. php**:

Είναι η φόρμα αποσύνδεσης των χρηστών από την εφαρμογή , εκτελείται αυτομάτως μόλις κάποιος χρήστης πατήσει από το μενού την επιλογή «Αποσύνδεση» και τον μεταφέρει στην αρχική φόρμα(index. php).

\_\_\_\_\_\_\_\_\_\_\_\_\_\_\_\_\_\_\_\_\_\_\_\_\_\_\_\_\_\_\_\_\_\_\_\_\_\_\_\_\_\_\_\_\_\_\_\_\_\_\_\_\_\_\_\_\_\_\_\_\_\_\_\_\_

\_\_\_\_\_\_\_\_\_\_\_\_\_\_\_\_\_\_\_\_\_\_\_\_\_\_\_\_\_\_\_\_\_\_\_\_\_\_\_\_\_\_\_\_\_\_\_\_\_\_\_\_\_\_\_\_\_\_\_\_\_\_\_\_\_

Ο κώδικας που την υλοποιεί είναι ο ακόλουθος:

```
<?php 
session_start();
if(true == session_unregister('member_ID')) :
header('Location: . . /index. php?msg=logout_complete');
else : 
unset($ SESSION['member ID']);
sleep(3); 
header('Location: index. php?msg=logout_complete');
endif;?>
```
- Η φόρμα **μεθόδων**(functions. php):
	- Η φόρμα αυτή αποτελείται από όλες τις μεθόδους που χρησιμοποιούνται περισσότερες από μια φορά , ώστε να αποφεύγεται η επανάληψη τους στον κώδικα.

\_\_\_\_\_\_\_\_\_\_\_\_\_\_\_\_\_\_\_\_\_\_\_\_\_\_\_\_\_\_\_\_\_\_\_\_\_\_\_\_\_\_\_\_\_\_\_\_\_\_\_\_\_\_\_\_\_\_\_\_\_\_\_\_\_

 Οι φόρμες **σύνδεσης**(config. php , exypp-config. php , kek-config. php): Στις φόρμες αυτές υπάρχει ο κώδικας για να πραγματοποιηθεί επιτυχώς η σύνδεση με την κατάλληλη βάση ανάλογα με την εταιρία που έχει επιλεγεί στην φόρμα index. php.

\_\_\_\_\_\_\_\_\_\_\_\_\_\_\_\_\_\_\_\_\_\_\_\_\_\_\_\_\_\_\_\_\_\_\_\_\_\_\_\_\_\_\_\_\_\_\_\_\_\_\_\_\_\_\_\_\_\_\_\_\_\_\_\_\_

Κώδικας σύνδεσης σε βάση δεδομένων

```
<?php 
$connection = mysql_connect("server", "username", "password");
mysql_select_db("database_name", $connection);
 if (!$connection) { die('Could not connect: ' . mysql_error()); } 
?>
```
\_\_\_\_\_\_\_\_\_\_\_\_\_\_\_\_\_\_\_\_\_\_\_\_\_\_\_\_\_\_\_\_\_\_\_\_\_\_\_\_\_\_\_\_\_\_\_\_\_\_\_\_\_\_\_\_\_

Η φόρμα **εκτύπωσης**(adeia. pdf):

Σκοπός της φόρμας αυτής είναι η εκτύπωση αδειών που έχουν ζητηθεί ή έχουν εγκριθεί με χρήση της ανάλογης φόρμας PDF. Για την μορφοποίηση και την εμφάνιση της φόρμας PDF χρησιμοποιήθηκαν οι βιβλιοθήκες και οι φόρμες του πακέτου TCPDF.

http://www. tecnick. com/public/code/cp\_dpage. php?aiocp\_dp=tcpdf

## **2.8 Επίλογος**

Στο δεύτερο κεφάλαιο αναφέρθηκαν εκτενώς οι πίνακες που δημιουργήθηκαν κατά την υλοποίηση της εφαρμογής και ο τρόπος χρήσης τους.Οι πίνακες αυτοί χωρίζονται σε δύο επιμέρους κατηγορίες.Σε αυτούς που καταγράφονται οι χρήστες και όλες οι άδειες προκειμένου να δημιουργηθεί η βάση δεδομένων της εταιρίας και σε αυτούς που τηρούν τα στατιστικά στοιχεία όλων των υπαλλήλων.

Αναλύθηκαν οι φόρμες εισαγωγής δεδομένων,δηλαδή αυτές που οι υπάλληλοι χρησιμοποιούν προκειμένου να ζητήσουν κάποια άδεια.Επίσης αναλύθηκαν οι φόρμες διαχείρισης της εφαρμογής από τον διαχειριστή,δηλαδή αυτές που ο διαχειριστής χρησιμοποιεί προκειμένου να κάνει όλες τις αναγκαίες μετατροπές που πιθανώς παρουσιαστουν ,όπως για παράδειγμα η διαγραφή ενός υπαλλήλου από τη βάση δεδομένων της εταιρίας.Τέλος δόθηκαν οι φόρμες εισαγωγής και εξαγωγής(login-logout) από το σύστημα και ο κώδικας υλοποίησής τους.

Στο επόμενο κεφάλαιο θα αναλυθεί η γενική δομή της εταιρίας, όλα τα επίπεδα απασχόλησης των εργαζομένων της και θα επεξηγηθεί συνολικά η ροή της εφαρμογής. Συγκεκριμένα θα αναλυθεί ο τρόπος αίτησης και χορήγησης άδειας καθώς και διαδρομή που ακολουθεί η κάθε άδεια, μεταξύ των υπαρχόντων τμημάτων, προκειμένου τελικά να εγκριθεί.

# **3ο ΚΕΦΑΛΑΙΟ**

Δομή της εταιρίας – Ανάλυση ροής της εφαρμογής

#### **3.1 Εισαγωγή**

Στο κεφάλαιο αυτό αναφέρεται αναλυτικά η δομή της εταιρίας καθώς και η ιεραρχία των μελών της. Δίνεται ένα συνολικό οργανόγραμμα των τμημάτων και των βαθμίδων απασχόλησης των υπαλλήλων. Τέλος, αναλύεται όλη η διαδικασία παραχώρησης άδειας στους υπαλλήλους καθώς και τα στάδια που απαιτούνται για την έγκρισή της.

#### **3.2 Η δομή των εταιρειών**

Η εφαρμογή που αναπτύχθηκε ουσιαστικά δεν αναφέρεται σε μία εταιρία αλλά σε ένα σύνολο τριών εταιριών, μιας μητρικής και δύο θυγατρικών της. Κάθε εταιρία διαιρείται σε τέσσερα επίπεδα απασχόλησης. Οι υπάλληλοι των εταιριών πρέπει να επιλέξουν σε ποία εταιρία ανήκουν από το αρχικό μενού της εφαρμογής, πριν συνδεθούν στο πρόγραμμα, προκειμένου να τους χορηγηθεί κάποια άδεια.

Όλες οι εταιρίες έχουν τον ίδιο διευθύνων σύμβουλο, ο οποίος φυσικά ανήκει στο ανώτερο επίπεδο της ιεραρχίας και δεν ζητάει να του χορηγηθούν άδειες. Ωστόσο συμμετέχει στην όλη διαδικασία της εφαρμογής καθώς είναι αυτός που τελικά εγκρίνει τις κανονικές άδειες όλων των υπαλλήλων, προκειμένου να τους χορηγηθούν. Τέλος, ο διευθύνων σύμβουλος έχει πρόσβαση στα στατιστικά των αδειών που χορηγούνται σε όλους τους υπαλλήλους, όλων των εταιριών.

Κάτω από το επίπεδο του διευθύνων συμβούλου βρίσκεται αυτό του διευθυντή προσωπικού. Η κάθε μια εταιρία έχει τον δικό της διευθυντή προσωπικού, ο οποίος είναι ο βασικός αρμόδιος χορήγησης αδειών για όλους τους υπαλλήλους της εταιρίας που ανήκει. Στο στάδιο αυτό εγκρίνονται και τελικά χορηγούνται όλες οι άδειες που έχουν ζητηθεί, με εξαίρεση την κανονική άδεια. Ειδικά για την άδεια αυτή απαιτείται επιπλέον έγκριση από τον διευθύνων σύμβουλο των εταιριών, όπως έχει ήδη αναφερθεί, και στη διαδικασία έγκρισής της συμμετέχει κανονικά και ο διευθυντής προσωπικού.

Ένα επίπεδο πιο κάτω βρίσκονται οι προϊστάμενοι των τμημάτων των εταιριών. Σε κάθε εταιρία υπάρχουν τρία τμήματα που το καθένα έχει τον δικό του προϊστάμενο. Οι προϊστάμενοι εγκρίνουν αρχικά τις άδειες των υπαλλήλων των τμημάτων τους. Καμία άδεια δεν θα προωθηθεί σε ανώτερο επίπεδο εάν προηγουμένως δεν έχει εγκριθεί από των αρμόδιο προϊστάμενο. Οι προϊστάμενοι με τη σειρά τους είναι υποχρεωμένοι να ζητούν έγκριση όλων των αδειών τους από τα ανώτερα επίπεδα της ιεραρχίας.

Στο κατώτερο επίπεδο της ιεραρχίας βρίσκονται οι απλοί υπάλληλοι, οι οποίοι αποτελούν και τον κύριο όγκο των μελών των εταιριών. Οι άδειες των απλών υπαλλήλων πρέπει να περάσουν από όλα τα στάδια της ιεραρχίας προκειμένου να εγκριθούν. Όπως είναι φυσικό, οι απλοί υπάλληλοι δεν έχουν καμία αρμοδιότητα έγκρισης άδειας.

## **3.3 Οργανόγραμμα**

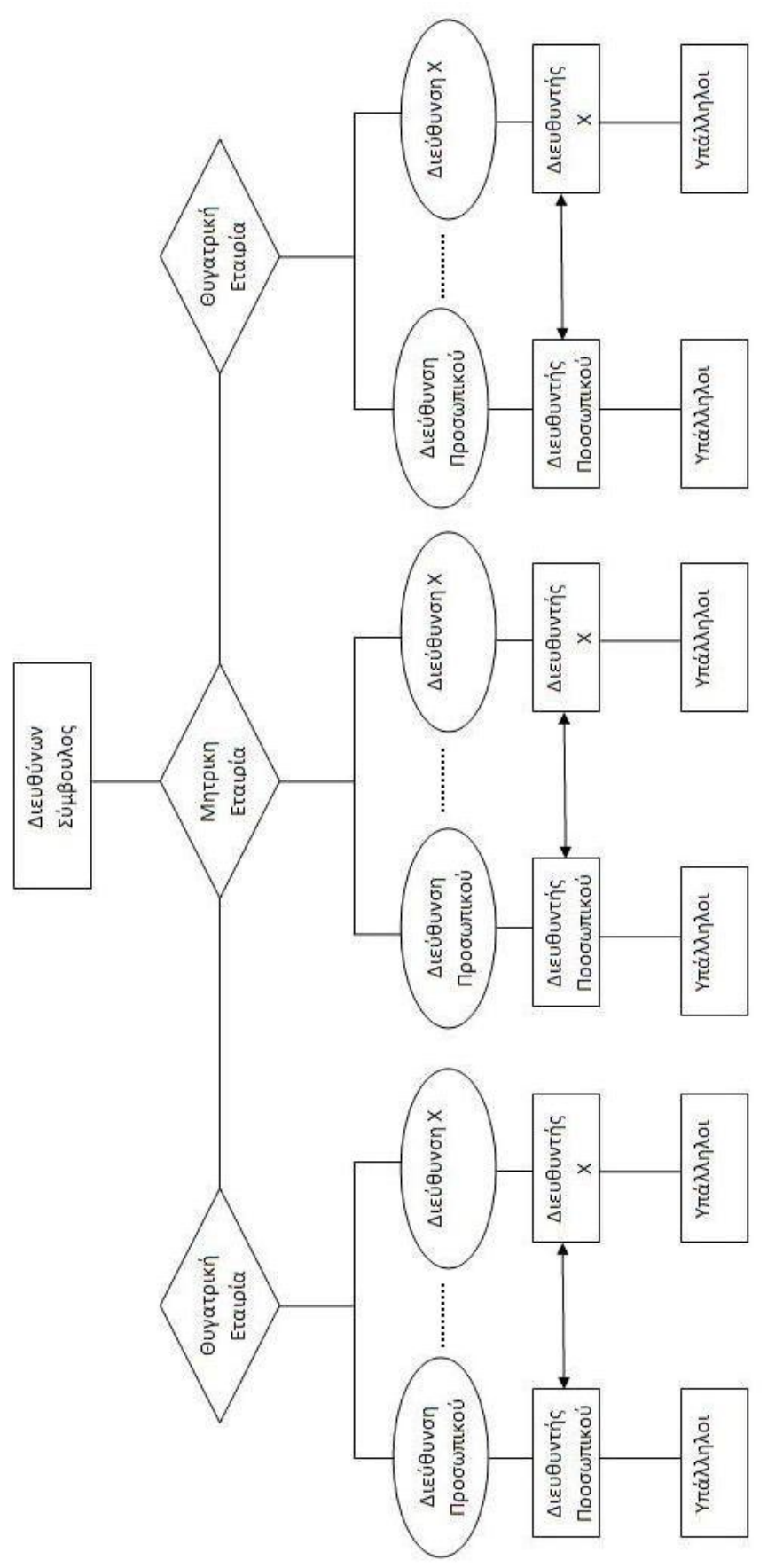

Σελίδα **67** από **115**

## **3.4 Ο χρήστης administrator-διαχειριστής**

Πέρα από τα τέσσερα επίπεδα απασχόλησης, για τις ανάγκες της εφαρμογής, έχει δημιουργηθεί ένα επιπλέον επίπεδο, αυτό του administrator. Στην πραγματικότητα δεν πρόκειται για υπαρκτό επίπεδο στη δομή της εταιρίας, αλλά για έναν υπάλληλο που σκοπό έχει την διαχείριση της εφαρμογής χορήγησης αδειών. Τα καθήκοντα του administrator μπορεί να τα αναλάβει οποιοσδήποτε υπάλληλος του ανώτερου επιπέδου απασχόλησης που έχει επιλεγεί από τη διοίκηση της εταιρίας. Ο administrator είναι επιπλέον καταχωρημένος στη βάση της εφαρμογής με την τυπική ιδιότητα του υπαλλήλου της εταιρίας και με βάση αυτή συμμετέχει κανονικά στη διαδικασία έγκρισης-χορήγησης άδειας.

Ο χρήστης administrator έχει δύο βασικές αρμοδιότητες όσον αφορά τους υπαλλήλους της εταιρίας:

#### **1. Την καταχώρηση και επεξεργασία των υπαλλήλων στη βάση.**

Όταν ένας νέος υπάλληλος προληφθεί στην εταιρία ο administrator καταχωρεί τα στοιχεία του στη βάση και του παραχωρεί ένα username και έναν κωδικό για την πρόσβαση του στην εφαρμογή. Επίσης καταχωρεί στη σύστημα των αριθμό των ημερών κανονικής άδειας που του αναλογούν, καθώς οι διαθέσιμες μέρες κανονικής άδειας των υπαλλήλων ποικίλλουν ανάλογα με τη θέση και τα χρόνια απασχόλησης στην εταιρία. Ακόμη ο administrator έχει τη δυνατότητα να επεξεργάζεται τους λογαριασμούς των ήδη καταχωρημένων υπαλλήλων ώστε να μπορεί να διαχειρίζεται διάφορες πιθανές αλλαγές όπως κάποια προαγωγή ή αλλαγή των διαθέσιμων ημερών κανονικής άδειας. Τέλος έχει τη δυνατότητα να διαγράφει οριστικά κάποιον υπάλληλο όταν αυτός απομακρυνθεί από την εταιρία.

#### **2. Την επεξεργασία των τμημάτων των εταιριών.**

Ο administrator έχει τη δυνατότητα να δημιουργήσει ένα νέο τμήμα σε μια ή σε όλες τις εταιρίες και να καταχωρήσει σε αυτό τον νέο προϊστάμενό του. Επίσης μπορεί να αλλάξει τον προϊστάμενο ή και το όνομα ενός υπάρχοντος τμήματος. Η επιλογή των προϊσταμένων γίνεται από τους ήδη καταχωρημένους υπαλλήλους των εταιριών. Επομένως, σε περίπτωση που ο προϊστάμενος που έχει επιλεγεί είναι κάποιος νέος υπάλληλος θα πρέπει πρώτα να καταχωρηθεί στο σύστημα και στη συνέχεια να καταχωρηθεί στη στο τμήμα.

Εκτός από τις αρμοδιότητες που αφορούν τους υπαλλήλους, ο administrator έχει άλλες δύο, πολύ βασικές, που αφορούν το σύνολο της εταιρίας. Πρώτη από αυτές είναι η διαγραφή ενός ολόκληρου τμήματος. Με αυτόν τον τρόπο η διεύθυνση του τμήματος σβήνεται οριστικά από τη βάση δεδομένων, όχι όμως και οι υπάλληλοι που την απαρτίζουν. Για να γίνει αυτό όπως και κάθε αλλαγή πρέπει να γίνεται μεμονωμένα από τον administrator.

#### **3.5 Ροή των αδειών**

Για τη χορήγηση μιας άδειας έχει δημιουργηθεί στη βάση της εφαρμογής μια μεταβλητή stage που αντιστοιχεί στην κατάσταση που βρίσκεται η αίτηση κάποιας άδειας. Δηλαδή εάν έχει εγκριθεί , είναι προς έγκριση ή έχει

απορριφθεί. Επίσης η μεταβλητή αυτή δείχνει σε ποιό επίπεδο απασχόληση βρίσκεται η προς έγκριση άδεια.

Όταν ένας απλός υπάλληλος ζητήσει κανονική άδεια η μεταβλητή stage παίρνει την τιμή μηδέν(0). Εάν η άδεια εγκριθεί από τον προϊστάμενο η μεταβλητή αλλάζει στην τιμή ένα(1) και ανεβαίνει στο επόμενο επίπεδο απασχόλησης. Στη συνέχεια αλλάζει στην τιμή δύο(2) και φτάνει στο ανώτερο επίπεδο(του διευθύνον συμβούλου) όπου εάν εγκριθεί παίρνει την τιμή τρία(3) ενώ εάν απορριφθεί την τιμή τέσσερα(4). Ταυτόχρονα στέλνεται ένα e-mail στον υπάλληλο για να ενημερωθεί εάν η άδειά του έχει εγκριθεί η απορριφθεί. Η ίδια διαδικασία ακολουθείται και για όλους τους υπόλοιπους τύπους άδειας με μόνη διαφορά ότι δεν υπάρχει η κατάσταση (stage) δύο. Ο λόγος είναι ότι για όλους τους άλλους τύπους άδειας δεν χρειάζεται έγκριση από τον διευθύνον σύμβουλο οπότε κάποια ενδιάμεση κατάσταση θα πρέπει να παρακάμπτεται.

Τέλος, όταν κάποιος προϊστάμενος ζητήσει άδεια η μεταβλητή stage παίρνει αρχικά την τιμή ένα(1) και όχι μηδέν(0). Η υπόλοιπη διαδικασία για όλες τις άδειες είναι αντίστοιχη αυτής του απλού υπαλλήλου.

#### **3.6 Λοιπές δυνατότητες του συστήματος**

Εκτός από τη χορήγηση άδειας που αποτελεί και το βασικό σκοπό της εφαρμογής, παρέχονται στους υπαλλήλους ορισμένες ακόμα δυνατότητες ανάλογα με το επίπεδο απασχόλησης τους. Βασικότερη όλων, που αναφέρεται και στο σύνολο της εφαρμογής, είναι η τήρηση στατιστικών στοιχείων για όλες τις άδειες που έχουν ζητηθεί από όλους τους υπαλλήλους, για μεγάλα χρονικά διαστήματα. Ο διευθύνον σύμβουλος είναι ο μόνος που έχει πρόσβαση στα στατιστικά αυτά μέσω του κυρίως μενού του. Με αυτόν τον τρόπο έχει τη δυνατότητα να ελέγχει ατομικά τις άδειες που ζητούνται καθώς επίσης και τη χρονική περίοδο που ζητούνται. Τα στατιστικά αυτά διαγράφονται μόνο από τον administrator και μόνο μετά από αίτηση του διευθύνον συμβούλου.

Επιπλέον ο κάθε υπάλληλος έχει τη δυνατότητα να ελέγχει πόσες και ποιές άδειες ζήτησε. Όλες οι άδειες που ζητούνται , καταγράφονται σε ετήσια βάση και προβάλλονται στο μενού του προσωπικού ιστορικού αδειών. Εκεί οι υπάλληλοι μπορούν να δουν πόσες και ποιές άδειές τους έχουν εγκριθεί. Επίσης, μπορούν να μάθουν τα όρια ημερών καθώς και το υπόλοιπο τον ημερών που δικαιούνται για κάθε τύπο άδειας. Τέλος, έχουν τη δυνατότητα να ενημερώνονται για τις άδειες που βρίσκονται κάθε στιγμή σε αναμονή.

Μια τελευταία δυνατότητα που παρέχει η εφαρμογή σε όλους τους υπαλλήλους είναι η επεξεργασία του λογαριασμού τους, δηλαδή η αλλαγή κάποιων προσωπικών στοιχείων που έχουν καταχωρηθεί από τον administrator. Αυτά είναι η κωδικός πρόσβασης στην εφαρμογή και το e-mail τους. Για τα υπόλοιπα στοιχεία, όπως το username και η διεύθυνση στην οποία ανήκει, η τυχών αλλαγή μπορεί να γίνει μόνο από τον administrator.

## **3.7 Επίλογος**

Στο τρίτο κεφάλαιο αναλύθηκε η δομή της εταιρίας και δόθηκε το πλήρες οργανόγραμμα λειτουργίας της. Επίσης εξηγήθηκε εκτενώς ο τρόπος αίτησης και παραχώρησης οποιασδήποτε άδειας καθώς και η διαδικασίας της ροής μιας αίτησης στα διάφορα επίπεδα απασχόλησης μέχρις ότου εγκριθεί οριστικά. Τέλος καταγράφηκαν όλες οι επιμέρους δυνατότητες που παρέχει η εφαρμογή στους χρήστες όπως το προσωπικό ιστορικό αδειών των υπαλλήλων και τα συνολικά στατιστικά αδειών που διαχειρίζεται ο διευθύνον σύμβουλος των εταιριών.

Στο επόμενο κεφάλαιο αναφέρονται όλα τα προβλήματα που παρουσιάστηκαν κατά την εκπόνηση της εργασίας και αναλύεται ο τρόπος επίλυσής τους. Επίσης αναφέρονται όλα τα ζητήματα που αφορούν την ασφάλεια της εφαρμογής καθώς και ο τρόπος διασφάλισης της σωστής λειτουργίας της.

# **4ο ΚΕΦΑΛΑΙΟ**

Προβλήματα που αντιμετωπίστηκαν και Ασφάλεια εφαρμογής

#### **4.1 Προβλήματα που αντιμετωπιστήκαν**

#### **4.1.1 Εισαγωγή**

Κατά την εκπόνηση της πτυχιακής εργασίας παρουσιάστηκαν και αντιμετωπίστηκαν ορισμένα βασικά προβλήματα. Τα προβλήματα αυτά κατατάσσονται σε δύο κατηγορίες. Αυτά που αφορούν το σύνολο της εργασίας και τον τρόπο εκπόνησής της και αυτά που αφορούν κομμάτια του κώδικα και γενικά της εφαρμογής.

#### **4.1.2 Προβλήματα που αφορούν στο σύνολο της εργασίας**

Πρωταρχικό πρόβλημα που παρουσιάστηκε και αναφέρεται στο σύνολο της εφαρμογής ήταν η ανάγκη χρήσης της γλώσσας PHP. Η συγκεκριμένη γλώσσα δεν αποτελεί αντικείμενο σπουδών του τμήματος και επομένως δεν υπήρχε η απαραίτητη γνώση για τη χρήση της. Για την κατανόηση και την εξοικείωση με τη γλώσσα συγκεντρώθηκε και χρησιμοποιήθηκε υλικό από διάφορα βιβλία καθώς και από το διαδίκτυο. Αναζητήθηκαν και χρησιμοποιήθηκαν έτοιμα κομμάτια κώδικα, προσαρμοσμένα στις ανάγκες της εφαρμογής.

Ένα ακόμα πρόβλημα ήταν το γεγονός ότι η εργασία αποτελεί πραγματική εφαρμογή για κάποια υπαρκτή εταιρία. Η εταιρία αυτή διαθέτει ήδη το δικό της σύστημα αίτησης και παραχώρησης άδειας και η εφαρμογή θα έπρεπε να προσαρμοστεί στο πρότυπο αυτό. Για το λόγο αυτό όταν η εφαρμογή υλοποιήθηκε εξ ολοκλήρου σύμφωνα με τις αρχικές κατευθύνσεις που δόθηκαν , το πρόγραμμα δόθηκε στην εταιρία ώστε να αξιολογηθεί στο σύνολό του.

Κατά την αξιολόγηση αυτή οι υπεύθυνοι της εταιρίας αποφάσισαν να ζητήσουν αλλαγές καθώς και επιπλέον επιλογές στην εφαρμογή. Ενδεικτικά ζητήθηκαν επιπλέον τύποι άδειας που δεν ήταν διαθέσιμοι στο υπάρχον σύστημα της εταιρίας και δεν είχαν ζητηθεί στο αρχικό πλάνο της εργασίας. Οι αλλαγές αυτές είχαν επίπτωση σε ολόκληρη την υλοποίηση της εφαρμογής καθώς θα έπρεπε να προστεθούν επιπλέον πεδία τους υπάρχοντες πίνακες και να αλλαχθούν οι συσχετίσεις μεταξύ των πινάκων.

Το πρόβλημα αυτό παρουσιάστηκε ορισμένες επιπλέον φορές σε όλη τη διάρκεια υλοποίησης της εφαρμογής και γενικότερα η έλλειψη συγκεκριμένου πλάνου απαιτήσεων από την εταιρία καθυστέρησε αισθητά όλη τη διαδικασία εκπόνησης και ολοκλήρωσης της εφαρμογής και κατ' επέκταση και της πτυχιακής εργασίας
# **4.1.3 Προβλήματα που αφορούν στο κώδικα**

Όσον αφορά τον κώδικα και γενικότερα την εφαρμογή, βασικότερο πρόβλημα που αντιμετωπίστηκε ήταν η διατήρηση της ποιότητας της βάσης δεδομένων της εφαρμογής. Επειδή οι εταιρίες που συμμετέχουν στο πρόγραμμα είναι τρείς και υπάρχει μεγάλος όγκος υπαλλήλων , η βάση φορτώνεται με πολλά στοιχεία που θα την καθιστούσαν αργή. Για τον λόγο αυτό εφαρμογή δίνει τη δυνατότητα διαγραφής παλιών αδειών από τη βάση. Ο τρόπος διαγραφής σχετίζεται και με την ασφάλεια της εφαρμογής και αναλύεται παρακάτω.

Ένα επιπλέον πρόβλημα ήταν η διαγραφή των διαθέσιμων ημερών κανονικής άδειας κάθε υπαλλήλου. Κάθε υπάλληλος έχει το δικαίωμα να χρησιμοποιήσει μέρος των ημερών κανονικής άδειας προηγούμενου έτους στο επόμενο εφόσον δεν έχει υπερβεί το διαθέσιμο όριό τους. Για το λόγο αυτό, σε αντίθεση με όλες τις υπόλοιπες άδειες που μηδενίζονται αυτόματα κάθε έτος, οι διαθέσιμες μέρες κανονικής άδειας επιλέχθηκε να μηδενίζονται από τον διαχειριστή. Με τον τρόπο αυτό πετυχαίνεται η διατήρηση των δικαιωμάτων των υπαλλήλων στην κανονική τους άδεια.

# **4.2 Ασφάλεια εφαρμογής**

# **4.2.1 Εισαγωγή**

Κατά την υλοποίηση της εφαρμογής παρουσιάστηκαν ορισμένα ζητήματα που είχαν να κάνουν με την ασφάλειά της. Αυτά τα ζητήματα έπρεπε να επιλυθούν προκειμένου να διασφαλιστεί η σωστή λειτουργία της εφαρμογής. Επίσης, έπρεπε κατά τη διάρκεια της υλοποίησης να προβλεφτούν όλες οι πιθανότητες λανθασμένης χρήσης του προγράμματος από τους χρήστες. Με αυτόν τον τρόπο δημιουργήθηκε ένα πλαίσιο καθοδήγησής τους από την ίδια την εφαρμογή, ώστε να πετυχαίνεται η ορθή χρήση της.

# **4.2.2 Εισαγωγή των χρηστών στην εφαρμογή.**

Κάθε υπάλληλος των τριών εταιριών διαθέτει προσωπικό username και κωδικό. Τα δύο αυτά πεδία είναι , ασφαλώς , μοναδικά στη βάση για κάθε χρήστη. Ο κωδικός του κάθε υπαλλήλου κωδικοποιείται επαρκώς (με χρήση της κωδικοποίησης md5 ) κατά την καταχώρησή του στη βάση προκειμένου να μη μπορεί να υποκλαπεί.

| ID             | username      | user password                            |
|----------------|---------------|------------------------------------------|
| 4              | Administrator | d033e22ae348aeb5660fc2140aec35850c4da997 |
| $\overline{2}$ | dzapr         | d354db7a7a19f96cdb30b54d5e4349d3d47598c5 |
| 3              | tzisop        | 3d02c9cf254d0a907f93a7f36bc35a048d8e2d31 |
| 4              | gpap          | 0e2defc5afa4e2d1c88dcc7b8921c2c11c7f53e9 |
| 5              | tgiak         | 3573c3a96e06af39dfc671bacb2e5ced72ae4f0b |
| 6              | ageo          | 9341b8893b379aa5b5fddfd5fa7ca372ce01c8ce |
| 7              | mpet          | 1b2144acd7a7678aad1e14382a93eb52a3a25bae |
| 8              | tpar          | 80258530ca82372d2504c80aba4c4ab4b79612b2 |
| 9              | tkar          | c010ec6406c07cf7bb42ad62036b55993fbc0511 |
| 10             | gkur          | c66807257970070cf92ba035ed45e96be7e48c24 |
| 11             | igeo          | 8d0c1e2454136e536605d5aeb81997044524a560 |
| 12             | etou          | 21d329172f54543449e9d7fc322c4c6d39236f15 |
| 13             | aman          | 8ad73f92d9f9d8ffbb8fcc019cab870008ac555c |
| 14             | smaur         | f480581728888084ee56e10ea73c0b76cd0d5f13 |
| 15             | mkout         | b09166ee231346f82b5cea5eedfc1ea909dc6cf6 |
|                |               |                                          |

**Εικόνα 4-1 Στοιχεία χρηστών**

### **4.2.3 Ορθή συμπλήρωση των ημερομηνιών αίτησης αδειών.**

Κατά την συμπλήρωση των πεδίων των ημερομηνιών χρησιμοποιήθηκε η επιλογή drop down menu ώστε να αποφεύγεται η καταχώρηση ημερομηνιών που δεν υπάρχουν(παράδειγμα, 32/01/2011). Η ίδια πρακτική υιοθετήθηκε και στην επιλογή των αδειών ώστε να αποφεύγονται τα ορθογραφικά λάθη. Τέλος, ο χρήστης ενημερώνεται με κατάλληλο μήνυμα και δεν μπορεί να προχωρήσει παρακάτω εάν δεν έχει συμπληρώσει όλα τα απαιτούμενα πεδία.

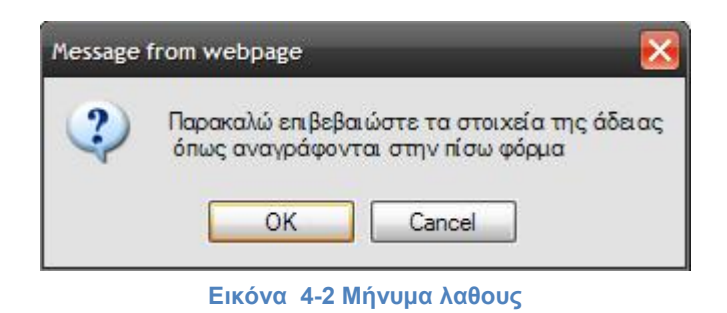

# **4.2.4 Ασφάλεια των επιλογών στο μενού του διαχειριστή.**

Είναι το κύριο σημείο αντιμετώπισης προβλημάτων ασφάλειας καθώς ο διαχειριστής είναι υπεύθυνος για όλες τις καταχωρήσεις χρηστών καθώς και όλες τις αλλαγές που σχετίζονται με το σύνολο της βάσης .

Κατά την καταχώρηση χρηστών η εφαρμογή υποχρεώνει τον διαχειριστή να συμπληρώνει όλα τα πεδία που αφορούν τον χρήστη ώστε να αποφεύγεται η τήρηση ελλείπων δεδομένων. Σε αντίθετη περίπτωση σταματά η διαδικασία εγγραφής με ταυτόχρονη εμφάνιση κατάλληλου μηνύματος ενημέρωσης του διαχειριστή.

Κατά την επεξεργασία τόσο των λογαριασμών των υπαλλήλων όσο και των τμημάτων της εταιρίας η εφαρμογή, με κατάλληλα μηνύματα ζητάει από των

χρήστη την επιβεβαίωση των επιλογών του. Επίσης, ζητούνται όλα τα απαραίτητα στοιχεία ώστε η εφαρμογή να προχωρήσει στο επόμενο στάδιο.

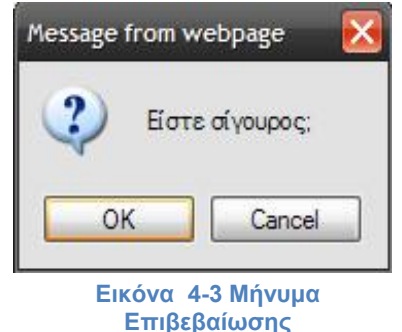

Στο μενού του διαχειριστή υπάρχει η καρτέλα διαχείρισης της εφαρμογής(administrator panel) στην οποία είναι συγκεντρωμένες όλες οι λειτουργίες διαχείρισης της βάσης. Για τη γενική ασφάλεια της εφαρμογής έχει επιλεγεί ο διαχειριστής να είναι ο μόνος υπάλληλος που έχει πρόσβαση στην καρτέλα αυτή.

Οι δύο λειτουργίες της καρτέλας διαχείρισης είναι οι εξής:

Διαγραφή διευθύνσεων

Εάν κάποια στιγμή κριθεί απαραίτητη η διαγραφή κάποιας διεύθυνσης, ο διαχειριστής(και μόνο αυτός) έχει τη δυνατότητα να τη διαγράψει, επιλέγοντάς την και πατώντας το πλήκτρο διαγραφή. Για τη αποφυγή λάθους η εφαρμογή ρωτάει τον διαχειριστή εάν είναι σίγουρος για την επιλογή. Μέτα τη διαγραφή της διεύθυνσης το τμήμα δεν υπάρχει αλλά οι υπάλληλοι που το απάρτιζαν δε διαγράφονται αυτόματα. Η διαγραφή ή η μεταφορά τους σε άλλο τμήμα γίνεται από την επεξεργασία χρηστών στο μενού του διαχειριστή. Ο λόγος οι υιοθετήθηκε αυτή η πρακτική είναι ότι δε μπορούμε να ξέρουμε πόσοι και ποιοί υπάλληλοι του τμήματος θα εξακολουθήσουν να εργάζονται στην εταιρία ούτε και σε ποιό πόστο.

Διαγραφή αδειών

Όταν κριθεί απαραίτητο λόγο υπερφόρτωσης της βάσης και προκειμένου να γίνεται ταχύτερα η προσπέλασή της, ο διαχειριστείς μπορεί να διαγράφει όλες ή μέρος των εγγεγραμμένων αδειών. Για στατιστικούς λόγους έχει ζητηθεί από την εταιρία να τηρούνται αρχεία με όλες τις παλιές άδειες. Για τον λόγο αυτό έχει επιλεγεί η διαγραφή των αδειών από τον διαχειριστή(αντί για τη χρήση κάποιου trigger) ώστε αυτές ταυτόχρονα να μεταφέρονται στη βάση τήρησης στατιστικών στοιχείων(backup).

# **4.3 Επίλογος**

Στο τέταρτο κεφάλαιο αναφέρθηκαν όλα τα προβλήματα που παρουσιάστηκαν κατά την υλοποίηση της εφαρμογής καθώς και τρόπος επίλυσής τους. Τέλος αναλύθηκαν όλα τα ζητήματα που αποτελούσαν πιθανότητα λανθασμένης χρήσης του προγράμματος από τους χρήστες και ο τρόπος αντιμετώπισής τους, προκειμένου να διασφαλιστεί η ορθή λειτουργία της.

# **ΠΑΡΑΡΤΗΜΑΤΑ**

#### **ΠΑΡΑΡΤΗΜΑ A**

Παρατίθεται ο κώδικας του αρχείου "adeia.php" με τον οποίο καταχωρούνται όλοι οι τύποι αδειών στην βάση δεδομένων.Επίσης ο κώδικας που εμφανίζει τα πεδία που πρέπει να συμπληρωθούν ανάλογα με τον τύπο της άδειας που έχει επιλεχθεί.Τέλος, δίνεται ο κώδικας που ελέγχει την ορθή συμπλήρωση αδειών από τον χρήστη.

```
<?php 
session_start();
if(!isset($_SESSION['member_ID'])):
header('Location: . . /index. php'); 
endif; 
$member_ID=$_SESSION['member_ID']; 
?> 
<!DOCTYPE html PUBLIC "-//W3C//DTD XHTML 1. 0 Transitional//EN" "http://www. w3. 
org/TR/xhtml1/DTD/xhtml1-transitional. dtd"> 
<html xmlns="http://www. w3. org/1999/xhtml"> 
<head>
<meta http-equiv="Content-Type" content="text/html; charset=utf-8" /> 
<?php 
if($ SESSIONI'database']=="ΕΛΚΕΔΕ Α. Ε. "){?>
<link rel="stylesheet" href="Styles/style. css" type="text/css" media="screen" /> 
<?php 
include ("Config/config. php"); 
} 
else if ($_SESSION['database']=="ΕΞΥΠΠ ΕΛΚΕΔΕ ΕΠΕ"){?> 
<link rel="stylesheet" href="Styles/style2. css" type="text/css" media="screen" /> 
<?php 
include ("Config/exypp-config. php"); 
} 
else if ($_SESSION['database']=="ΚΕΚ ΕΛΚΕΔΕ ΕΠΕ"){?> 
<link rel="stylesheet" href="Styles/style3. css" type="text/css" media="screen" /> 
<?php 
include ("Config/kek-config. php"); 
} 
include ("functions. php"); 
$id=$ SESSION['member_ID'];
$query=mysql_query("SELECT groups FROM employee WHERE UserID='$id'"); 
$row=mysql_fetch_assoc($query); 
if( $row['groups'] == 2 || $row['groups'] == 0 || $row['groups'] == 1 } {
                   // Έλεγχος για το αν ο χρηστης που εισέρχεται είναι ο Administrator 
header('Location: . . /index. php'); 
}//if 
?> 
<link href="images/tab. gif" rel="shortcut icon" type="image/vnd. microsoft. icon" /> 
<title>Πρόγραμμα αδειών --- Καταχώρηση άδειας</title> 
</head> 
<?php 
if(isset($_POST['submit'])) {
```
\$sday=\$\_POST['startday']; \$smonth=\$\_POST['startmonth']; \$syear=\$\_POST['startyear'];

\$eday=\$\_POST['endday']; \$emonth=\$\_POST['endmonth']; \$eyear=\$\_POST['endyear']; \$shour=\$\_POST['starthour']; \$ehour=\$\_POST['endhour']; \$query=mysql\_query("SELECT groups FROM employee WHERE UserID='\$member\_ID'"); \$row=mysql\_fetch\_assoc(\$query); \$group=\$row['groups']; \$diff=@get\_time\_difference(\$shour, \$ehour); \$dif=\$diff['hours']\*60+\$diff['minutes']; \$type=\$\_POST['type']; \$exc=\$\_POST['excuse']; \$pday=\$\_POST['privateday']; \$pmonth=\$\_POST['privatemonth']; \$pyear=\$\_POST['privateyear']; \$sumdays=\$\_POST['sumdays']; \$bday=\$\_POST['dayback']; \$bmonth=\$\_POST['monthback']; \$byear=\$\_POST['yearback'];

\$check=true;

\$sdate=\$syear . '/' . \$smonth . '/' . \$sday; \$edate=\$eyear . '/' . \$emonth . '/' . \$eday; \$pdate=\$pyear . '/' . \$pmonth . '/' . \$pday; \$bdate=\$byear . '/' . \$bmonth . '/' . \$bday;

\$dayarray=date\_diff2(\$sdate, \$edate); \$datedays=\$dayarray[0]+1; \$now=date('Y/m/d'); \$x=date\_diff2(\$sdate, \$now); \$difference=\$x[0]+1;

\$x2=date\_diff2(\$pdate, \$now); \$difference2=\$x2[0]+1;

if(\$type=="ΚΑΝΟΝΙΚΗ"){ \$sql= mysql\_query("SELECT days FROM adeies WHERE UserID='\$member\_ID' AND type='\$type'"); \$row = mysql\_fetch\_array(\$sql); \$days=\$row[0];

```
$sql2= mysql_query("SELECT normaldays FROM employee WHERE UserID='$member_ID'"); 
$row = mysal\text{ fetch}\text{ array}(\$sql2);$maxdays=$row[0]; 
$sum=$maxdays-$days;
```

```
if ( $type=="" || $sday=="" || $smonth=="" || $syear=="" || $eday=="" || $emonth=="" || $eyear=="" || $bday=="" 
|| $bmonth=="" || $byear==""){ 
$check=false;?> 
<script language="JavaScript"> 
alert ("Πρέπει να εισάγετε όλα τα στοιχεία, Προσπαθήστε ξανά") 
</script> 
<?php }//if null
```
else if(\$difference>10){ \$check=false;?> <script language="JavaScript"> alert ("Η ημερομηνία έναρξης πρέπει να είναι το περισσότερο 10 μέρες πριν την σημερινή ημέρα. Προσπαθείστε ξανά") </script> <?php }//if else if(\$datedays<0 ){ \$check=false;?> <script language="JavaScript"> alert ("Λάθος Ημερομηνία | Εισάγετε νεα ημερομηνία") </script> <?php }//if

else if(\$datedays>\$sum){ \$check=false;?> <script language="JavaScript"> alert ("Έχετε υπερβεί το όριο ημερών σας | Εισάγετε νεα ημερομηνία") </script> <?php }// if

}//if

else if(\$type=="ΠΡΟΣΩΠΙΚΗ"){ \$sql= mysql\_query("SELECT days FROM adeies WHERE UserID='\$member\_ID' AND type='\$type'"); \$row = mysql\_fetch\_array(\$sql); \$days=\$row[0];

\$sql2= mysql\_query("SELECT private\_min FROM employee WHERE UserID='\$member\_ID'"); \$row = mysql\_fetch\_array(\$sql2); \$maxmin=\$row[0]; \$sum=\$maxmin-\$days; \$mins=\$dif;

```
if ( $type=="" || $pday=="" || $pmonth=="" || $pyear==""){ 
$check=false;?> 
<script language="JavaScript"> 
alert ("Πρέπει να εισάγετε όλα τα στοιχεία, Προσπαθήστε ξανά") 
</script> 
<?php }//if null 
else if($difference2>10){ 
$check=false;?> 
<script language="JavaScript"> 
alert ("Η ημερομηνία έναρξης πρέπει να είναι το περισσότερο 10 μέρες πριν την σημερινή ημέρα. 
Προσπαθείστε ξανά") 
</script> 
<?php }//if
```
else if(\$mins>\$sum){ \$check=false;?> <script language="JavaScript"> alert ("Έχετε υπερβεί το όριο ωρών σας | Εισάγετε νεα ημερομηνία") </script> <?php }//if

#### }//if

```
else if($type=="ΕΡΓΑΣΙΑΣ" || $type=="ΡΕΠΟ"){ 
$sql= mysql_query("SELECT days FROM adeies WHERE UserID='$member_ID' AND type='$type'");
$row = mysql_fetch_array($sql , MYSQL_NUM); 
$mins=$dif; 
if ( $type=="" || $pday=="" || $pmonth=="" || $pyear=="" || $exc=="" || $shour=="" || $ehour==""){ 
$check=false;?> 
<script language="JavaScript"> 
alert ("Πρέπει να εισάγετε όλα τα στοιχεία. Προσπαθήστε ξανά") 
</script> 
<?php }//if null 
else if($difference>10){ 
$check=false;?> 
<script language="JavaScript"> 
alert ("Η ημερομηνία έναρξης πρέπει να είναι το περισσότερο 10 μέρες πριν την σημερινή ημέρα. 
Προσπαθείστε ξανά") 
</script> 
<?php }//if 
}//else if 
else if($type=="ΕΡΓΑΣΙΑΣ ΩΡΩΝ"){ 
$sql= mysql_query("SELECT days FROM adeies WHERE UserID='$member_ID' AND type='$type'");
$row = mysql_fetch_array($sql , MYSQL_NUM); 
$mins=$dif; 
if ( $type=="" || $pday=="" || $pmonth=="" || $pyear=="" || $exc=="" || $shour=="" || $ehour==""){ 
$check=false;?> 
<script language="JavaScript"> 
alert ("Πρέπει να εισάγετε όλα τα στοιχεία. Προσπαθήστε ξανά") 
</script> 
<?php }//if null 
else if($difference2>10){ 
$check=false;?> 
<script language="JavaScript"> 
alert ("Η ημερομηνία έναρξης πρέπει να είναι το περισσότερο 10 μέρες πριν την σημερινή ημέρα. 
Προσπαθείστε ξανά") 
</script> 
<?php }//if 
}//else if 
else { 
$sql= mysql_query("SELECT days FROM adeies WHERE UserID='$member_ID' AND type='$type'");
$row = mysql_fetch_array($sql , MYSQL_NUM); 
$days=$row[0]; 
$sql2= mysql_query("SELECT maxdays FROM vacation_type WHERE type='$type'");
$row = mysql_fetch_array($sql2 , MYSQL_NUM); 
$maxdays=$row[0]; 
$sum=$maxdays-$days; 
if ( $type=="" || $sday=="" || $smonth=="" || $syear=="" || $eday=="" || $emonth=="" || $eyear=="" ){ 
$check=false;?> 
<script language="JavaScript">
```
alert ("Πρέπει να εισάγετε όλα τα στοιχεία, Προσπαθήστε ξανά") </script> <?php }//if null else if(\$difference>10){ \$check=false;?> <script language="JavaScript"> alert ("Η ημερομηνία έναρξης πρέπει να είναι το περισσότερο 10 μέρες πριν την σημερινή ημέρα. Προσπαθείστε ξανά") </script> <?php }//if

else if(\$datedays<0 ){ \$check=false;?> <script language="JavaScript"> alert ("Λάθος Ημερομηνία | Εισάγετε νεα ημερομηνία") </script> <?php }//if

else if(\$datedays>\$sum){ \$check=false;?> <script language="JavaScript"> alert ("Έχετε υπερβεί το όριο ημερών σας | Εισάγετε νεα ημερομηνία") </script> <?php }// if

}//else

#### //----------------------------------------------------------------------------------------------------

------// if(\$check==true){ if(\$group=='3'){ if( \$type=="ΕΡΓΑΣΙΑΣ ΩΡΩΝ" || \$type=="ΠΡΟΣΩΠΙΚΗ" || \$type=="ΡΕΠΟ" ){ \$query="INSERT INTO vacation ( Req\_by , type , Start\_day , End\_day , dayssum , hourssum , Reason , Stage , Start\_hour , End\_hour ) VALUES ( '\$member\_ID' , '\$type' , '\$pdate' , '\$pdate' , '\$datedays' , '\$dif' , '\$exc' , 1 , '\$shour' , '\$ehour')"; mysql\_query(\$query); if(\$days!=""){ \$newmins=\$mins+\$days; mysql\_query("UPDATE adeies SET days='\$newmins' WHERE UserID='\$member\_ID' AND type='\$type' ") or die('Error, UDPATE Into database FAILED'); }//if

else{

mysql\_query("INSERT INTO adeies ( UserID , type , days ) VALUES ( '\$member\_ID' , '\$type' , '\$mins')") or die('Error, Insert Into database FAILED'); }//else

}//if

else{ \$query="INSERT INTO vacation ( Req\_by , type , Start\_day , End\_day , dayssum , Reason , Stage , Start\_hour , End\_hour , days , Back\_day) VALUES ( '\$member\_ID' , '\$type' , '\$sdate' , '\$edate' , '\$datedays' , '\$exc' , 1 , '\$shour' , '\$ehour' , '\$sumdays', '\$bdate' )"; mysql\_query(\$query); if(isset(\$days)){ \$newday=\$datedays+\$days;

mysql\_query("UPDATE adeies SET days='\$newday' WHERE UserID='\$member\_ID' AND type='\$type' ") or die('Error, UDPATE Into database FAILED'); }//if else{ mysql\_query("INSERT\_INTO\_adeies (\_UserID\_, \_type , \_days ) VALUES ( '\$member\_ID' , \_'\$type' , '\$datedays')") or die('Error, Insert Into database FAILED'); }//else }//else ?> <script language="JavaScript"> alert ("Η αιτησή σας καταχωρήθηκε με επιτυχία. ") </script> <?php }//if else{ if( \$type=="ΕΡΓΑΣΙΑΣ ΩΡΩΝ" || \$type=="ΠΡΟΣΩΠΙΚΗ" || \$type=="ΡΕΠΟ" ){ \$query="INSERT INTO vacation ( Req\_by , type , Start\_day , End\_day , dayssum , hourssum , Reason , Stage , Start hour , End hour ) VALUES ( '\$member ID' , '\$type' , '\$pdate' , '\$pdate' , '\$datedays' , '\$dif' , '\$exc' , 0 , '\$shour' , '\$ehour' )": mysql\_query(\$query); if(isset(\$days)){ \$newmins=\$mins+\$days; mysql\_query("UPDATE adeies SET days='\$newmins' WHERE UserID='\$member\_ID' AND type='\$type' ") or die('Error, UDPATE Into database FAILED'); }//if else{ mysql\_query("INSERT INTO adeies ( UserID , type , days ) VALUES ( '\$member\_ID' , '\$type' , '\$mins')") or die('Error, Insert Into database FAILED'); }//else }//if else{ \$query="INSERT INTO vacation ( Req by , type , Start day , End day , dayssum , Reason , Stage , Start hour , End hour , days , Back day) VALUES ( '\$member ID' , '\$type' , '\$sdate' , '\$edate' , '\$datedays' , '\$exc' , 0 , '\$shour' , '\$ehour' , '\$sumdays' , '\$bdate')"; mysql\_query(\$query); if(isset(\$days)){ \$newday=\$datedays+\$days; mysql\_query("UPDATE adeies SET days='\$newday' WHERE UserID='\$member\_ID' AND type='\$type' ") or die('Error, UDPATE Into database FAILED'); }//if else{ mysql\_query("INSERT\_INTO\_adeies (\_UserID\_, \_type , \_days ) VALUES ( '\$member\_ID' , \_'\$type' , '\$datedays')") or die('Error, Insert Into database FAILED'); }//else }//else ?> <script language="JavaScript"> alert ("Η αιτησή σας καταχωρήθηκε με επιτυχία. ") </script> <?php

```
}//else 
}//if 
}//ifsset submit 
?> 
<body>
<div id="wrapper"> 
<div id="header"> 
</div> 
<div id="menu"> 
<?php 
$result=mysql_query("Select Name , Surname FROM employee WHERE UserID = '$member_ID'"); 
while( $row = mysql_fetch_array($result , MYSQL_NUM)){ 
echo $row[1]; ?> 
<?php echo $row[0]; 
}//while?> 
\overline{\left\langle \frac{1}{2} \right\rangle}<div id="sidebar"> 
<div id="feed">
<font color="#efefef">Μενού Επιλογών</font> 
</div><sub>ul</sub></sub>
<?php menu($member_ID); ?>
</ul>
<div id="sidebar-bottom"> 
</div> 
</div>
<div id="content"> 
<div id="border_left"></div>
<font color="#333333" style="font-size:15px" ><font style="font-weight:bold"><?php 
echo date('d/m/Y');?></font></font> 
<br>str <math>\rightarrow</math><div class="entry"> 
<div class="entry-title">Καταχώρηση Άδειας</div> 
<div class="date"></div> 
<p><b>b</b>r/<p><b>c</b><div class="comments"></div> 
\langlediv\rangle
```
<form id="myform" action="adeia. php?action=submit" method="post" onsubmit="return confirm('Παρακαλώ επιβεβαιώστε τα στοιχεία της άδειας \n όπως αναγράφονται στην πίσω φόρμα')";>

```
<table id="targetTable" width="100%" style="font-size:14px"> 
<tr>
```

```
<td align="right" width="114" style="vertical-align:middle"> 
Τύπος άδειας : 
\lt/td>
<td style="color:#F00"" width="195">&nbsp;&nbsp;<select name="type" id="type" ><option> </option>
<?php 
$result=mysql_query("Select Type FROM vacation_type ORDER BY ID");
\sin 0;
while( $row = mysql_fetch_array($result , MYSQL_NUM)){
if($row[0]!="ΚΑΝΟΝΙΚΗ ΠΑΛΙΟΥ ΕΤΟΥΣ"){ 
?> 
<option><?php $i++;echo $row[0];}?> </option> 
<?php }?>
</select> 
</td></tr><tr height="30%"></tr> 
<tr id="start">
<td align="right" width="114"> 
Έναρξη άδειας : 
</td><td style="color:#06F"" align="center" width="195">Ημέρα :&nbsp;<select name="startday" id="startday"> 
<?php 
$i=0:
while( i < 31 ){ i +; ?> <option><?php echo i;?></option><?php }?></select>
</td><td width="111" style="color:#06F"" >Μήνας :&nbsp;<select name="startmonth" id="startmonth" > 
<?php $i=0;
while ($i<12){ $i++; ?> <option><?php echo $i;?></option><?php }?></select>
</td><td width="127" align="center" style="color:#06F">Χρόνος :&nbsp;<select name="startyear" id="startyear" >
<option>2009</option><option>2010</option></select>
</td></tr><tr height="30%"></tr> 
<tr id="end">
<td align="right">
Τέλος άδειας : 
</td><td style="color:#06F"" align="center" width="195">Ημέρα :&nbsp;<select name="endday" id="endday" >
<?php \sin=0;
while ($i<31){ $i++; ?> <option><?php echo $i;?></option><?php }?></select>
</td> 
<td width="111" style="color:#06F"" >Μήνας :&nbsp;<select name="endmonth" id="endmonth" >
<?php $i=0;
while ($i<12){ $i++; ?> <option><?php echo $i;?></option><?php }?></select>
</td><td width="127" align="center" style="color:#06F">Χρόνος :&nbsp;<select name="endyear" id="endyear" >
<option>2009</option><option>2010</option></select>
\lt/td>
\langle tr \rangle<tr id="return" style="display:none">
```

```
<td align="right">
Ημέρα επιστροφής: 
\lt/td>
<td style="color:#06F"" align="center" width="195">Ημέρα :&nbsp;<select name="dayback" id="dayback" > 
\langle?php \sin=0;
while ($i<31){ $i++; ?> <option><?php echo $i;?></option><?php }?></select>
</td><td width="111" style="color:#06F"" >Μήνας :&nbsp;<select name="monthback" id="monthback" >
<?php $i=0;while ($i<12){ $i++; ?> <option><?php echo $i;?></option><?php }?></select>
</td><td width="127" align="center" style="color:#06F">Χρόνος :&nbsp:<select name="yearback" id="yearback" >
<option>2009</option><option>2010</option></select>
</td></tr><tr id="back">
<td align="right">
Ημέρες απουσίας: 
</td>
<td style="color:#06F"" width="195" >&nbsp:&nbsp:&nbsp:&nbsp:<input id="start" type="text"
name="sumdays" size="2" maxlength="2" style='font-family: "Courier New" Courier monospace' alue="<?php
if(isset($_POST['sumdays'])){ echo $_POST['sumdays'];}?>" /> 
\langletr>
<tr height="30%"></tr> 
<tr id="private" style="display:none" > 
<td align="right" width="114" > 
Ημερομηνία άδειας: 
</td><td style="color:#06F"" align="center" width="195">Ημέρα :&nbsp:<select name="privateday" id="privateday"
> 
<?php $i=0;
while ($i<31){ $i++; ?> <option><?php echo $i;?></option><?php }?></select>
</td><td width="111" style="color:#06F"" >Μήνας :&nbsp;<select name="privatemonth" id="privatemonth" > 
<?php $i=0;
while ($i<12){ $i++; ?> <option><?php echo $i;?></option><?php }?></select>
\lt/td<td width="127" align="center" style="color:#06F">Χρόνος :&nbsp;<select name="privateyear"
id="privateyear" > 
<option>2009</option><option>2010</option></select> 
</td></tr></table> 
<table width="100%" style="font-size:13px"> 
<tr id="message" style="display:none" > 
<td> </td><td><font color="#FF0000">Παρακαλώ να στείλετε τα απαιραίτητα δικαιολογητικά στη Δ/νση
προσωπικού. </font></td> 
</tr><tr id="captionRow" style="display:none"><th>Αιτιολογία :</th><th><textarea name="excuse" rows="2" 
cols="30" value="<?php echo $_POST['excuse'];?>"></textarea></th></tr>
<tr id="captionRow1" style="display:none"><th></th><th>
```
Ώρα έναρξης (00:00 - 17:00) :<input type="text" name="starthour" size="5" maxlength="5" style='font-family: "Courier New" Courier monospace' value="<?php if(isset(\$\_POST['starthour'])){ echo \$\_POST['starthour'];}?>"  $/$ Ώρα τέλους (00:00 - 17:00) :<input type="text" name="endhour" size="5" maxlength="5" style='font-family: "Courier New" Courier monospace' value="<?php if(isset(\$\_POST['endhour'])){ echo \$\_POST['endhour'];}?>"  $/$ ></th></tr> <tr height="30%"></tr> <tr> <td>&nbsp;</td> <td align="center"> <input name="submit" type="submit" value="Αποστολή Αίτησης" class="submit" />  $<$ /td $>$  $<$ /tr $>$ </table> </form> <table width="100%" > <tr height="60%"></tr> <tr id="dilosi" style="display:none"> <td>&nbsp:</td> <td>&nbsp:</td><td>&nbsp:</td> <td align="center"><br/>>button onclick="downloadpdf();">Υπ. Δήλωση (PDF)</button></td> <td align="center"><br/>>button onclick="downloaddoc();">Υπ. Δήλωση (DOC)</button></td>  $<$ /tr $>$ </table>  $<$ /div $>$ <script type="text/javascript"> function downloadpdf(){ window. open('dilosi. pdf'); }//function function downloaddoc(){ window. open('dilosi. doc'); }//function var selectmenu=document. getElementById("type") selectmenu. onchange=function(){ //run some code when "onchange" event fires var chosenoption=this. options[this. selectedIndex] //this refers to "selectmenu" if (chosenoption. value=="ΕΡΓΑΣΙΑΣ" || chosenoption. value=="ΡΕΠΟ"){ var row = document. getElementById("captionRow"); row. style. display = ''; var row = document. getElementById("captionRow1"); row. style. display = 'none'; var start = document. getElementById("start"); start. style. display = ''; var end = document. getElementById("end"); end. style. display = ''; var row = document. getElementById("back"); row. style. display = ''; var row = document. getElementById("return"); row. style. display = 'none'; var row = document. getElementById("message"); row. style. display = 'none'; var end = document. getElementById("private");

```
end. style. display = 'none'; 
var row = document. getElementById("dilosi");
row. style. display = 'none'; 
}
```

```
else if (chosenoption. value=="ΕΡΓΑΣΙΑΣ ΩΡΩΝ"){ 
var row = document. getElementById("captionRow"); 
row. style. display = ''; 
var row = document. getElementById("captionRow1"); 
row. style. display = ''; 
var start = document. getElementById("start"); 
start. style. display = 'none'; 
var end = document. getElementById("end");
end. style. display = 'none'; 
var row = document. getElementById("back"); 
row. style. display = 'none'; 
var row = document. getElementById("return"); 
row. style. display = 'none'; 
var row = document. getElementById("message"); 
row. style. display = 'none'; 
var end = document. getElementById("private");
end. style. display = ''; 
var row = document. getElementById("dilosi");
row. style. display = 'none'; 
}
```

```
else if (chosenoption. value=="ΠΡΟΣΩΠΙΚΗ"){ 
var row = document. getElementById("captionRow"); 
row. style. display = 'none'; 
var row = document. getElementById("captionRow1");
row. style. display = ''; 
var row = document. getElementById("start"); 
row. style. display = 'none'; 
var row = document. getElementById("end");
row. style. display = 'none'; 
var row = document. getElementById("back"); 
row. style. display = 'none'; 
var row = document. getElementById("return"); 
row. style. display = 'none'; 
var row = document. getElementById("message"); 
row. style. display = 'none'; 
var end = document. getElementById("private"); 
end. style. display = ''; 
var row = document. getElementById("dilosi"); 
row. style. display = 'none'; 
}
```

```
else if(chosenoption. value=="ΚΑΝΟΝΙΚΗ" ){ 
var row = document. getElementById("captionRow"); 
row. style. display = 'none'; 
var row = document. getElementById("captionRow1"); 
row. style. display = 'none'; 
var row = document. getElementById("start"); 
row. style. display = ''; 
var row = document. getElementById("end"); 
row. style. display = ''; 
var row = document. getElementById("back"); 
row. style. display = '';
```

```
var row = document. getElementById("return"); 
row. style. display = ''; 
var row = document. getElementById("message"); 
row. style. display = 'none'; 
var end = document. getElementById("private"); 
end. style. display = 'none'; 
var row = document. getElementById("dilosi"); 
row. style. display = 'none'; 
} 
else if (chosenoption. value=="ΕΚΠΑΙΔΕΥΤΙΚΗ" || chosenoption. value=="ΑΙΜΟΔΟΤΙΚΗ"){ 
var row = document. getElementById("captionRow"); 
row. style. display = 'none'; 
var row = document. getElementById("captionRow1"); 
row. style. display = 'none'; 
var row = document. getElementById("start"); 
row. style. display = ''; 
var row = document. getElementById("end"); 
row. style. display = ''; 
var row = document. getElementById("back"); 
row. style. display = ''; 
var row = document. getElementById("return"); 
row. style. display = 'none'; 
var row = document. getElementById("message"); 
row. style. display = ''; 
var end = document. getElementById("private"); 
end. style. display = 'none'; 
var row = document. getElementById("dilosi"); 
row. style. display = 'none'; 
} 
else if (chosenoption. value=="ΥΠ. ΔΗΛΩΣΗ ΑΣΘΕΝΕΙΑΣ"){ 
var row = document. getElementById("captionRow"); 
row. style. display = 'none'; 
var row = document. getElementById("captionRow1"); 
row. style. display = 'none'; 
var row = document. getElementById("start");
row. style. display = ''; 
var row = document. getElementById("end"); 
row. style. display = ''; 
var row = document. getElementById("back"); 
row. style. display = ''; 
var row = document. getElementById("return"); 
row. style. display = 'none'; 
var end = document. getElementById("private"); 
end. style. display = 'none'; 
var row = document. getElementById("message"); 
row. style. display = 'none'; 
var row = document. getElementById("dilosi"); 
row. style. display = ''; 
} 
else { 
var row = document. getElementById("captionRow"); 
row. style. display = 'none'; 
var row = document. getElementById("captionRow1"); 
row. style. display = 'none'; 
var row = document. getElementById("start");
```

```
row. style. display = ''; 
var row = document. getElementById("end");
row. style. display = ''; 
var row = document. getElementById("back"); 
row. style. display = ''; 
var row = document. getElementById("return"); 
row. style. display = 'none'; 
var end = document. getElementById("private"); 
end. style. display = 'none'; 
var row = document. getElementById("message"); 
row. style. display = 'none'; 
var row = document. getElementById("dilosi"); 
row. style. display = 'none'; 
}
```
#### }//

//run some code when "onchange" event fires

</script>

```
<div id="footer"> 
<div id="footer-valid"> 
Copyright 2009<br />Διαχειριστής Έργου: Δρ. Μηνάς Δασυγένης<br />Designed by iCeMaN |
iCeMaN999@gmail. com 
\le/div>
</div>
\langlediv\rangle
```
</body> </html>

#### **ΠΑΡΑΡΤΗΜΑ Β**

Παρατίθεται ο κώδικας του αρχείου "profile.php".Ο κώδικας αυτός δίνει την δυνατότητα στον χρήστη να αλλάζει τον κωδικό πρόσβασης του και το email του.Τέλος, εμφανίζει και τα υπόλοιπα στοιχεία που ο χρήστης δεν έχει τη δυνατότητα να αλλάξει.

```
<?php 
session_start();
if(!isset($_SESSION['member_ID'])):
header('Location: . . /index. php');
endif; 
?> 
<!DOCTYPE html PUBLIC "-//W3C//DTD XHTML 1. 0 Transitional//EN" "http://www. w3. 
org/TR/xhtml1/DTD/xhtml1-transitional. dtd"> 
<html xmlns="http://www. w3. org/1999/xhtml"> 
<head>
<meta http-equiv="Content-Type" content="text/html; charset=utf-8" /> 
<?php 
if($_SESSION['database']=="ΕΛΚΕΔΕ Α. Ε. "){?> 
<link rel="stylesheet" href="Styles/style. css" type="text/css" media="screen" /> 
<?php 
include ("Config/config. php"); 
} 
else if ($_SESSION['database']=="ΕΞΥΠΠ ΕΛΚΕΔΕ ΕΠΕ"){?> 
<link rel="stylesheet" href="Styles/style2. css" type="text/css" media="screen" /> 
<?php 
include ("Config/exypp-config. php"); 
} 
else if ($_SESSION['database']=="ΚΕΚ ΕΛΚΕΔΕ ΕΠΕ"){?> 
<link rel="stylesheet" href="Styles/style3. css" type="text/css" media="screen" /> 
<?php 
include ("Config/kek-config. php"); 
} 
include ("functions. php"); 
?> 
<link href="images/tab. gif" rel="shortcut icon" type="image/vnd. microsoft. icon" /> 
<title>Πρόγραμμα αδειών --- Προσωπικό προφίλ</title> 
</head> 
<?php 
$member_ID=$_SESSION['member_ID']; 
if(isset($_POST['submit'])) { 
if( $_POST['pass']!="" && $_POST['mail']=="" && $_POST['pass2']!="") { 
$password = mysql_real_escape_string($_POST['pass']); 
$password2= mysql_real_escape_string($_POST['pass2']); 
if($password==$password2){ 
$encrypt = sha1($_POST['pass']); 
$query = "UPDATE members SET user_password= '$encrypt' WHERE ID = '$member_ID' "; 
$results = mysql_query($query); 
?><script language="JavaScript"> 
alert ("Ο κωδικός άλλαξε επιτυχώς") 
</script> 
<?php 
}//if 
else if ($password!=$password2){
```
?> <script language="JavaScript"> alert ("Λανθασμένη επιβεβαίωση κωδικού"); </script> <?php }//else }//if else if( \$\_POST['pass']=="" && \$\_POST['mail']!="" && \$\_POST['pass2']=="") { \$mails = mysql\_real\_escape\_string(\$\_POST['mail']); \$query = "UPDATE employee SET email= '\$mail' WHERE UserID = '\$member\_ID' "; \$results = mysql\_query(\$query); ?> <script language="JavaScript"> alert ("Το e-mail άλλαξε επιτυχώς!!") </script> <?php }//elseif else if( \$ POST['pass']!="" && \$ POST['mail']!="" && \$ POST['pass2']!="") { \$password = mysql\_real\_escape\_string(\$\_POST['pass']); \$password2= mysql\_real\_escape\_string(\$\_POST['pass2']); if(\$password==\$password2){ \$encrypt = sha1(\$ POST['pass']); \$query = "UPDATE members SET user\_password= '\$encrypt' WHERE ID = '\$member\_ID' "; \$results = mysql\_query(\$query); \$mails = mysql\_real\_escape\_string(\$\_POST['mail']); \$sql = "UPDATE employee SET email= '\$mail' WHERE UserID = '\$member\_ID' "; \$results = mysql\_query(\$sql); ?> <script language="JavaScript"> alert ("Το e-mail και ο κωδικός αλλάξαν επιτυχώς!!") </script> <?php }//if else{ ?> <script language="JavaScript"> alert ("Λανθασμένη επιβεβαίωση κωδικού"); </script> <?php }//else }//elseif else if (  $$$  POST['pass']=="" &&  $$$  POST['mail'] =="" &&  $$$  POST['pass2']=="") { ?> <script language="JavaScript"> alert ("Κανένα στοιχείο δεν τροποποιήθηκε!!") </script> <?php }//else else if (  $$$  POST['pass']=="" &&  $$$  POST['mail'] =="" &&  $$$  POST['pass2']!="") { ?> <script language="JavaScript"> alert ("Πρέπει να εισάγετe 2 φορές τον κωδικό"); </script> <?php

```
}//else 
}//if 
?> 
<body>
<div id="wrapper"> 
<div id="header"> 
</div>
<div id="menu"> 
<?php 
$result=mysql_query("Select Name , Surname FROM employee WHERE UserID = '$member_ID'"); 
while( $row = mysql_fetch_array($result , MYSQL_NUM)){
echo $row[1]; ?> 
<?php echo $row[0]; 
}//while?> 
\langlediv\rangle<div id="sidebar"> 
<div id="feed"> 
<font color="#efefef">Μενού Επιλογών</font> 
</div>|<sub>ul</sub><?php menu($member_ID); ?>
</ul><div id="sidebar-bottom"> 
</div>
</div>
<div id="content"> 
<div id="border_left"></div> 
<font color="#333333" style="font-size:15px" ><font style="font-weight:bold"><?php 
echo date('d/m/Y');?></font></font> 
<br>str <math>l</math><div class="entry"> 
<div class="entry-title">Φόρμα επεξεργασίας προφίλ</div></div> 
<form id="myform" action="profile. php?action=submit" method="post"> 
<table width="100%" style="font-size:14px"> 
<tr height="60%"> <br />>/tr>
<tr>
<td align="right">
Username : 
\lt/td>
<td width="333" style="color:#F00"">&nbsp;&nbsp;<?php
$check = sprintf( "SELECT username FROM members WHERE ID='$member_ID' "); 
$result= mysql_query($check); 
$row = mysql_fetch_assoc($result); 
echo "$row[username]"; 
?> </td>
</tr><tr height="30%"></tr>
<tr>
<td align="right">
Κωδικός : 
\lt/td>
```

```
<td><input name="pass" type="password" size="20" /></td> 
\langle t \rangle<tr height="30%"></tr> 
<tr>
<td align="right">
Επαλήθευση κωδικού : 
</td><td><input name="pass2" type="password" size="20" /></td> 
</tr>
<tr height="30%"></tr> 
<tr>
<td align="right" width="144"> 
Όνομα : 
</td><td style="color:#06F"">&nbsp:&nbsp:<?php
$check = sprintf( "SELECT name FROM employee WHERE UserID='$member_ID' "); 
$result= mysql_query($check); 
$row = mysql_fetch_assoc($result); 
echo "$row[name]";?> 
\lt/td</tr><tr height="30%"></tr> 
<tr><td align="right">
Επώνυμο : 
\lt/td<td style="color:#06F"">&nbsp;&nbsp;<?php
$check = sprintf( "SELECT surname FROM employee WHERE UserID='$member_ID' "); 
$result= mysql_query($check); 
$row = mysql_fetch_assoc($result); 
echo "$row[surname]"; ?> 
\lt/td</tr>
<tr height="30%"></tr> 
<tr><td align="right">
Email : 
</td><td style="color:#06F""><input name="mail" type="text" size="20" />&nbsp:&nbsp:<?php
$check = sprintf( "SELECT email FROM employee WHERE UserID='$member_ID' "); 
$result= mysql_query($check); 
$row = mysql_fetch_assoc($result); 
echo "$row[email]"; ?></font> 
</td></tr>
<tr height="30%"></tr> 
<tr><td align="right">
Διεύθυνση : 
\lt/td<td style="color:#06F"">&nbsp;&nbsp;<?php
$check = sprintf( "SELECT department FROM employee WHERE UserID='$member_ID' "); 
$result= mysql_query($check); 
$row = mysql_fetch_assoc($result); 
if(isset($row['department'])){ 
echo "$row[department]";} ?> 
\langle t \rangle
```

```
\langle t \rangle<tr height="30%"></tr>
<tr><td colspan="2">&nbsp;</td>
\langle tr \rangle<tr><td>&nbsp;</td>
<td>
<input align="right" name="submit" type="submit" value="Αποθήκευση" class="submit" /> 
\lt/td>
\langle t \rangle<tr><td colspan="2">
\langle t \rangle\langle t \rangle</table> 
</form> 
</div> 
<div id="footer"> 
<div id="footer-valid"> 
Copyright 2009<br />
Διαχειριστής Έργου: Δρ. Μηνάς Δασυγένης<br />
Designed by iCeMaN |
iCeMaN999@gmail. com 
\langlediv\rangle</div>
</div> 
</body>
```
</html>

#### **ΠΑΡΑΡΤΗΜΑ Γ**

Παρατίθεται ο κώδικας του αρχείου employee\_history.php.Ο κώδικας αυτός δίνει την δυνατότητα στους χρήστες με τα κατάλληλα δικαιώματα (Διευθυντής Προσωπικού και Διευθύνων Σύμβουλος) να ελέγχουν το ιστορικό όλων των υπαλλήλων της εταιρίας.

<?php

```
session_start();
if(!isset($_SESSION['member_ID'])):
header('Location: . . /index. php');
endif; 
?> 
<!DOCTYPE html PUBLIC "-//W3C//DTD XHTML 1. 0 Transitional//EN" "http://www. w3. 
org/TR/xhtml1/DTD/xhtml1-transitional. dtd"> 
<html xmlns="http://www. w3. org/1999/xhtml"> 
<head> 
<meta http-equiv="Content-Type" content="text/html; charset=utf-8" /> 
<?php 
if($_SESSION['database']=="ΕΛΚΕΔΕ Α. Ε. "){?> 
<link rel="stylesheet" href="Styles/style. css" type="text/css" media="screen" /> 
<?php 
include ("Config/config. php"); 
} 
else if ($_SESSION['database']=="ΕΞΥΠΠ ΕΛΚΕΔΕ ΕΠΕ"){?> 
<link rel="stylesheet" href="Styles/style2. css" type="text/css" media="screen" /> 
<?php 
include ("Config/exypp-config. php"); 
} 
else if ($_SESSION['database']=="ΚΕΚ ΕΛΚΕΔΕ ΕΠΕ"){?> 
<link rel="stylesheet" href="Styles/style3. css" type="text/css" media="screen" /> 
<?php 
include ("Config/kek-config. php"); 
} 
include ("functions. php"); 
$id=$ SESSION['member_ID'];
$query=mysql_query("SELECT groups FROM employee WHERE UserID='$id'"); 
$row=mysql_fetch_assoc($query); 
if( $row['groups'] == 4 || $row['groups'] == 0 || $row['groups'] == 3) { 
                  // Έλεγχος για το αν ο χρηστης που εισέρχεται είναι ο Administrator κ.λ.π
header('Location: . . /index. php'); 
}//if 
?> 
<link href="images/tab. gif" rel="shortcut icon" type="image/vnd. microsoft. icon" /> 
<title>Πρόγραμμα αδειών --- Ιστορικό Υπαλλήλων</title> 
</head> 
<body>
<div id="wrapper"> 
<div id="header"> 
</div>
<div id="menu"> 
<?php 
$member_ID=$_SESSION['member_ID'];
```

```
$result=mysql_query("Select Name , Surname FROM employee WHERE UserID = '$member_ID'"); 
while($row = myself fetch_array($result , MYSQL_NUM)){
echo $row[1]; ?> 
<?php echo $row[0]; 
}//while?> 
</div> 
<div id="sidebar"> 
<div id="feed"> 
<font color="#efefef">Μενού Επιλογών</font> 
\langlediv\rangle<ul> 
<?php menu($member_ID); ?>
\langle u|<div id="sidebar-bottom"> 
</div>
</div>
<div id="content"> 
<div id="border_left"></div>
<font color="#333333" style="font-size:15px" ><font style="font-weight:bold"><?php 
echo date('d/m/Y');?></font></font> 
<br>str / ><div class="entry"> 
<div class="entry-title">Ιστορικό Υπαλλήλων</div> 
<div class="date"><br />>//div>
\langle br \rangle > \langle br \rangle<form id="myform" method="post" > 
<?php 
if(!isset($_POST['submit'])) { ?> 
<table width="100%" style="font-size:14px"> 
<tr>
<td width="25%" align="right"> 
Επιλέξτε υπάλληλο : 
</td><td width="75%" ><select name="employee"> 
<option>ΟΛΟΙ</option> 
<?php 
$result=mysql_query("Select surname , name FROM employee ORDER BY surname"); 
while( $row = mysql_fetch_array($result , MYSQL_NUM)){
?> 
<option> <?php echo $row[0];?><?php echo ' ', $row[1];?> </option><br />>/> /><br />
<?php } ?>
</select> 
</td>\langletr>
<tr>
<td align="right">
    Τύπος άδειας :
</td><td style="color:#F00""><select name="type"> 
<option>ΟΛΕΣ</option><option>ΟΛΕΣ ΕΚΤΟΣ ΚΑΝΟΝΙΚΗΣ</option>
<?php 
$result=mysql_query("Select Type FROM vacation_type"); 
while($row = my\ fetch_array($result , MYSQL_NUM)){
?>
```

```
<option> <?php echo $row[0];?> </option><br />>/>
<?php }?>
</select> 
\lt/td</tr><tr height="30%"></tr> 
</table> 
<table width="100%" style="font-size:14px"> 
<tr><td align="right">
  Έναρξη άδειας : 
</td><td style="color:#06F"">Ημέρα :&nbsp:<input type="text" name="startday" size="3px" maxlength="2"
value="<?php if(isset($_POSTI'startday'])){ echo $_POSTI'startday'];}?>">
\lt/td>
<td style="color:#06F"" >Μήνας :&nbsp;<input type="text" name="startmonth" size="3px" maxlength="2"
value="<?php if(isset($_POST['startmonth'])){ echo $_POST['startmonth'];}?>"> 
</td>
<td style="color:#06F">Χρόνος :&nbsp;<input type="text" name="startyear" size="8px" maxlength="2"
value="<?php if(isset($_POST['startyear'])){ echo $_POST['startyear'];}?>">
\lt/td</tr><tr height="30%"></tr> 
<tr><td align="right">
Τέλος άδειας : 
</td>
<td style="color:#06F"" >Ημέρα :&nbsp;<input type="text" name="endday" size="3px" maxlength="2" 
value="<?php if(isset($_POST['endday'])){ echo $_POST['endday'];}?>">
\lt/td>
<td style="color:#06F"">Μήνας :&nbsp;<input type="text" name="endmonth" size="3px" maxlength="2"
value="<?php if(isset($_POST['endmonth'])){ echo $_POST['endmonth'];}?>"> 
</td>
<td style="color:#06F"">Χρόνος :&nbsp;<input type="text" name="endyear" size="8px" maxlength="2" 
value="<?php if(isset($_POST['endyear'])){ echo $_POST['endyear'];}?>">
\lt/td>
</tr><tr height="50%"></tr> 
<tr>
<td></td>
<td align="left">
<input align="right" name="submit" type="submit" value="Αναζήτηση" class="submit" /> 
\lt/td>
</tr>
```

```
</table>
<?php }//ifsett 
if(isset($_POST['submit'])) {
```

```
$fullname = $_POST['employee']; 
if($fullname!="ΟΛΟΙ"){ list($last, $first) = explode('', $fullname);
$query=mysql_query("SELECT UserID FROM employee WHERE surname='$last' AND name='$first' "); 
$row=mysql_fetch_assoc($query);}
```
\$id=\$row['UserID']; \$sday=mysql\_real\_escape\_string(\$\_POST['startday']); \$smonth=mysql\_real\_escape\_string(\$\_POST['startmonth']); \$syear=mysql\_real\_escape\_string(\$\_POST['startyear']); \$eday=mysql\_real\_escape\_string(\$\_POST['endday']); \$emonth=mysql\_real\_escape\_string(\$\_POST['endmonth']); \$eyear=mysql\_real\_escape\_string(\$\_POST['endyear']); \$type=mysql\_real\_escape\_string(\$\_POST['type']); \$sdate='20' . \$syear . '/' . \$smonth . '/' . \$sday; \$edate='20' . \$eyear . '/' . \$emonth . '/' . \$eday; list(\$syear, \$smonth, \$sday) = explode('/', \$sdate); list(\$eyear, \$emonth, \$eday) = explode('/', \$edate); \$sday=\$sday. '/'. \$smonth. '/'. \$syear; \$eday=\$eday. '/'. \$emonth. '/'. \$eyear; if(\$fullname=="ΟΛΟΙ" && \$type!="ΟΛΕΣ" && \$type!="ΟΛΕΣ ΕΚΤΟΣ ΚΑΝΟΝΙΚΗΣ"){ if(\$sdate=="20//" || \$edate=="20//" ){ \$query=mysql\_query("SELECT count(type) AS counta FROM vacation WHERE type='\$type' AND stage=3"); \$row=mysql\_fetch\_assoc(\$query); ?>Έχουν δωθεί <font color="#C10000"><?php echo \$row['counta'] ;?></font><?php echo ' άδειες τύπου ';?><font color="#C10000"><?php echo \$type ; ?></font><br /> Αναλυτικά :<br /> <table width="100%"> <?php \$query=mysql\_query("SELECT surname , name FROM employee WHERE surname!='Administrator' ORDER BY surname"); while(\$row=mysql\_fetch\_array(\$query)){?> <tr width="100%"><td align="center"><font style="font-weight:bold"><?php echo \$row[0] , ' ' , \$row[1];?></font></td></tr><?php \$sql=mysql\_query("SELECT UserID FROM employee WHERE surname='\$row[0]' AND name='\$row[1]'"); \$sql2=mysql\_fetch\_assoc(\$sql); \$result=mysql\_query("SELECT type , Start\_day , End\_day , dayssum , Req\_at , ID FROM vacation WHERE Req\_by='\$sql2[UserID]' AND type='\$type' AND stage=3"); while(\$row2=mysql\_fetch\_array(\$result)){ list(\$syear, \$smonth, \$sday) = explode('-', \$row2[1]); list(\$eyear, \$emonth, \$eday) = explode('-', \$row2[2]); \$sdate=\$sday. '/'. \$smonth. '/'. \$syear; \$edate=\$eday. '/'. \$emonth. '/'. \$eyear; ?> <tr><td align="center" >Πήρε άδεια από τις <font color="#C10000"><?php echo \$sdate?></font> εώς τις <font color="#C10000"><?php echo \$edate?></font>. Σύνολο <font color="#C10000"><?php echo \$row2[3];?></font> ημερών. </td><td><br/>stoutton onclick="site(<?php echo \$row2[5];?>);" style="fontsize:12px">ΕΚΤΥΠΩΣΗ</button></td></tr> <?php }//while

}//while

?> </table><?php }//if set date

else{

\$query=mysql\_query("SELECT count(type) AS counta FROM vacation WHERE '\$sdate'<Start\_day AND Start\_day<'\$edate' AND type='\$type' AND stage=3"); \$row=mysql\_fetch\_assoc(\$query);

?>Έχουν δωθεί <font color="#C10000"><?php echo \$row['counta'] ;?></font><?php echo ' άδειες τύπου ';?><font color="#C10000"><?php echo \$type; ?></font><?php echo ' απο ' ;?><font color="#C10000"><?php echo \$sday ; ?></font><?php echo ' εώς ' ; ?><font color="#C10000"><?php echo \$eday ;?> </font><br /> Αναλυτικά :<br />

```
<table width="100%"> 
<?php $query=mysql_query("SELECT surname , name FROM employee WHERE surname!='Administrator' 
ORDER BY surname"); 
while($row=mysql_fetch_array($query)){?>
<tr width="100%"><td align="center"><font style="font-weight:bold"><?php echo $row[0] , ' ' , 
$row[1];?></font></td></tr><?php 
$sql=mysql_query("SELECT UserID FROM employee WHERE surname='$row[0]' AND name='$row[1]'"); 
$sql2=mysql_fetch_assoc($sql);
$result=mysql_query("SELECT type , Start_day , End_day , dayssum , Req_at , ID FROM vacation 
WHERE '$sdate'<Start_day_AND_'$edate'>Start_day_AND_Req_by='$sql2[UserID]'_AND_type='$type'_AND
stage=3"); 
while($row2=mysql_fetch_array($result)){ 
list($syear, $smonth, $sday) = explode('-', $row2[1]); 
list($eyear, $emonth, $eday) = explode('-', $row2[2]); 
$sdates=$sday. '/'. $smonth. '/'. $syear; 
$edates=$eday. '/'. $emonth. '/'. $eyear; 
?> 
<tr><td align="center" >Πήρε άδεια από τις <font color="#C10000"><?php echo $sdates?></font> εώς τις
<font color="#C10000"><?php echo $edates?></font>. Σύνολο <font color="#C10000"><?php echo 
$row2[3];?></font> ημερών. </td><td><button onclick="site(<?php echo $row2[5];?>);" style="font-
size:12px">ΕΚΤΥΠΩΣΗ</button></td></tr>
<?php }//while 
}//while 
?> </table><?php }//else date 
}//if 
else if($type=="ΟΛΕΣ" && $fullname!="ΟΛΟΙ"){ 
if($sdate=="20//" || $edate=="20//" ){ 
$query=mysql_query("SELECT count(type) AS counta FROM vacation WHERE Req_by='$id' AND stage=3"); 
$row=mysql_fetch_assoc($query); 
echo ' Ο Χρήστης '; ?><font color="#C10000"><?php echo $last , ' ' , $first;?> </font> <?php echo ' πήρε '; 
?><font color="#C10000"><?php echo $row['counta'] ;?></font><?php echo ' άδειες ';?> </font> 
<table width="100%"> 
<?php $query=mysql_query("SELECT type FROM vacation_type GROUP BY type"); 
while($row=mysql_fetch_array($query)){?>
<tr width="100%"><td align="center"><font style="font-weight:bold"><?php echo 
$row[0];?></font></td></tr><?php $result=mysql_query("SELECT type, Start_day, End_day, dayssum,
Req_at , ID FROM vacation WHERE Req_by='$id' AND type='$row[0]' AND stage=3");
while($row2=mysql_fetch_array($result)){
list($syear, $smonth, $sday) = explode('-', $row2[1]); 
list($eyear, $emonth, $eday) = explode('-', $row2[2]); 
$sdate=$sday. '/'. $smonth. '/'. $syear; 
$edate=$eday. '/'. $emonth. '/'. $eyear;?> 
<tr><td align="center" >Πήρε άδεια από τις <font color="#C10000"><?php echo $sdate?></font> εώς τις <font 
color="#C10000"><?php echo $edate?></font>. Σύνολο <font color="#C10000"><?php echo 
$row2[3];?></font> ημερών. </td><td><button onclick="site(<?php echo $row2[5];?>);" style="font-
size:12px">ΕΚΤΥΠΩΣΗ</button></td></tr>
```
<?php }//while

}//while

?> </table><?php }//if not set

else {

\$query=mysql\_query("SELECT count(type) AS counta FROM vacation WHERE Req\_by='\$id' AND '\$sdate'<Start\_day AND Start\_day<'\$edate' AND stage=3");

\$row=mysql\_fetch\_assoc(\$query);

echo ' Ο Χρήστης '; ?><font color="#C10000"><?php echo \$last , ' ' , \$first;?> </font> <?php echo ' πήρε '; ?><font color="#C10000"><?php echo \$row['counta'] ;?></font><?php echo ' άδειες απο ' ;?><font color="#C10000"><?php echo \$sdate ; ?></font><?php echo ' εώς ' ; ?><font color="#C10000"><?php echo \$edate ;?> </font>

<table width="100%">

<?php \$query=mysql\_query("SELECT type FROM vacation\_type GROUP BY type"); while(\$row=mysql\_fetch\_array(\$query)){?>

<tr width="100%"><td align="center"><font style="font-weight:bold"><?php echo \$row[0];?></font></td></tr><?php \$result=mysql\_query("SELECT type , Start\_day , End\_day , dayssum , Req at , ID FROM vacation WHERE '\$sdate'<Start day AND Start day<'\$edate' AND Req by='\$id' AND type='\$row[0]' AND stage=3");

while(\$row2=mysql\_fetch\_array(\$result)){

list(\$syear, \$smonth, \$sday) = explode('-', \$row2[1]);

list(\$eyear, \$emonth, \$eday) = explode('-', \$row2[2]);

\$sdates=\$sday. '/'. \$smonth. '/'. \$syear;

\$edates=\$eday. '/'. \$emonth. '/'. \$eyear;?>

<tr><td align="center" >Πήρε άδεια από τις <font color="#C10000"><?php echo \$sdates?></font> εώς τις <font color="#C10000"><?php echo \$edates?></font>. Σύνολο <font color="#C10000"><?php echo \$row2[3];?></font> ημερών. </td><td><button onclick="site(<?php echo \$row2[5];?>);" style="fontsize:12px">ΕΚΤΥΠΩΣΗ</button></td></tr>

<?php }//while

}//while

?> </table><?php }//else not set

}//else

else if(\$type=="ΟΛΕΣ" && \$fullname=="ΟΛΟΙ"){

if(\$sdate=="20//" || \$edate=="20//" ){

\$query=mysql\_query("SELECT count(type) AS counta FROM vacation WHERE stage=3");

\$row=mysql\_fetch\_assoc(\$query);

?>Έχουν δωθεί <font color="#C10000"><?php echo \$row['counta'] ;?></font><?php echo ' άδειες ';?> <table width="100%">

<?php \$query=mysql\_query("SELECT surname , name FROM employee WHERE surname!='Administrator' ORDER BY surname");

while(\$row=mysql\_fetch\_array(\$query)){?>

<tr width="100%"><td align="center"><font style="font-weight:bold"><?php echo \$row[0] , ' ' , \$row[1];?></font></td></tr><?php \$sql=mysql\_query("SELECT UserID FROM employee WHERE surname='\$row[0]' AND name='\$row[1]'");

\$sql2=mysql\_fetch\_assoc(\$sql);

\$result=mysql\_query("SELECT type , Start\_day , End\_day , dayssum , Req\_at , ID FROM vacation WHERE Req\_by='\$sql2[UserID]' AND stage=3");

while(\$row2=mysql\_fetch\_array(\$result)){

list(\$syear, \$smonth, \$sday) = explode('-', \$row2[1]);

list(\$eyear, \$emonth, \$eday) = explode('-', \$row2[2]);

\$sdate=\$sday. '/'. \$smonth. '/'. \$syear;

\$edate=\$eday. '/'. \$emonth. '/'. \$eyear;?>

<tr><td align="center" >Πήρε άδεια <font color="#C10000"><?php echo \$row2[0]?></font> από τις <font color="#C10000"><?php echo \$sdate?></font> εώς τις <font color="#C10000"><?php echo \$edate?></font>. Σύνολο <font color="#C10000"><?php echo \$row2[3];?></font> ημερών. </td><td><button onclick="site(<?php echo \$row2[5];?>);" style="font-size:12px">ΕΚΤΥΠΩΣΗ</button></td></tr> <?php }//while

}//while

?> </table><?php }//if not set

else{

\$query=mysql\_query("SELECT count(type) AS counta FROM vacation WHERE Start\_day<'\$edate' AND Start\_day>'\$sdate' AND stage=3");

\$row=mysql\_fetch\_assoc(\$query);

?>Έχουν δωθεί <font color="#C10000"><?php echo \$row['counta'] ;?></font><?php echo ' άδειες απο ' ;?><font color="#C10000"><?php echo \$sdate ; ?></font><?php echo ' εώς ' ; ?><font color="#C10000"><?php echo \$edate ;?> </font>

<table width="100%">

<?php

\$query=mysql\_query("SELECT surname , name FROM employee WHERE surname!='Administrator' ORDER BY surname");

while(\$row=mysql\_fetch\_array(\$query)){?>

<tr width="100%"><td align="center"><font style="font-weight:bold"><?php echo \$row[0] , ' ' , \$row[1];?></font></td></tr><?php \$sql=mysql\_query("SELECT UserID FROM employee WHERE surname='\$row[0]' AND name='\$row[1]'");

\$sql2=mysql\_fetch\_assoc(\$sql);

\$result=mysql\_query("SELECT type , Start\_day , End\_day , dayssum , Req\_at , ID FROM vacation WHERE Start\_day>'\$sdate' AND Start\_day<'\$edate' AND Req\_by='\$sql2[UserID]' AND stage=3");

while(\$row2=mysql\_fetch\_array(\$result)){

list(\$syear, \$smonth, \$sday) = explode('-', \$row2[1]);

list(\$eyear, \$emonth, \$eday) = explode('-', \$row2[2]);

\$sdates=\$sday. '/'. \$smonth. '/'. \$syear;

\$edates=\$eday. '/'. \$emonth. '/'. \$eyear;?>

<tr><td align="center" >Πήρε άδεια <font color="#C10000"><?php echo \$row2[0]?></font> από τις <font color="#C10000"><?php echo \$sdates?></font> εώς τις <font color="#C10000"><?php echo \$edates?></font>. Σύνολο <font color="#C10000"><?php echo \$row2[3];?></font> ημερών. </td><td><button onclick="site(<?php echo \$row2[5];?>);" style="font-size:12px">ΕΚΤΥΠΩΣΗ</button></td></tr> <?php }//while

}//while

?> </table><?php }//else

}//else

else if(\$type=="ΟΛΕΣ ΕΚΤΟΣ ΚΑΝΟΝΙΚΗΣ" && \$fullname=="ΟΛΟΙ"){

if(\$sdate=="20//" || \$edate=="20//" ){

\$query=mysql\_query("SELECT count(type) AS counta FROM vacation WHERE stage=3 AND type!='ΚΑΝΟΝΙΚΗ'");

\$row=mysql\_fetch\_assoc(\$query);

?>Έχουν δωθεί <font color="#C10000"><?php echo \$row['counta'] ;?></font><?php echo ' άδειες ';?>

<table width="100%">

<?php \$query=mysql\_query("SELECT surname , name FROM employee WHERE surname!='Administrator' ORDER BY surname");

while(\$row=mysql\_fetch\_array(\$query)){?>

<tr width="100%"><td align="center"><font style="font-weight:bold"><?php echo \$row[0] , ' ' , \$row[1];?></font></td></tr><?php \$sql=mysql\_query("SELECT UserID FROM employee WHERE surname='\$row[0]' AND name='\$row[1]'");

\$sql2=mysql\_fetch\_assoc(\$sql);

\$result=mysql\_query("SELECT\_type , Start\_day , End\_day , dayssum , Req\_at , ID FROM vacation WHERE Req\_by='\$sql2[UserID]' AND stage=3 AND type!='ΚΑΝΟΝΙΚΗ'");

while(\$row2=mysql\_fetch\_array(\$result)){

list(\$syear, \$smonth, \$sday) = explode('-', \$row2[1]);

list(\$eyear, \$emonth, \$eday) = explode('-', \$row2[2]);

\$sdate=\$sday. '/'. \$smonth. '/'. \$syear;

\$edate=\$eday. '/'. \$emonth. '/'. \$eyear;?>

<tr><td align="center" >Πήρε άδεια <font color="#C10000"><?php echo \$row2[0]?></font> από τις <font color="#C10000"><?php echo \$sdate?></font> εώς τις <font color="#C10000"><?php echo \$edate?></font>. Σύνολο <font color="#C10000"><?php echo \$row2[3];?></font> ημερών. </td><td><button onclick="site(<?php echo \$row2[5];?>);" style="font-size:12px">ΕΚΤΥΠΩΣΗ</button></td></tr> <?php }//while

}//while

?> </table><?php }//if not set

else{

\$query=mysql\_query("SELECT count(type) AS counta FROM vacation WHERE Start\_day<'\$edate' AND Start\_day>'\$sdate' AND stage=3 AND type!='ΚΑΝΟΝΙΚΗ'");

\$row=mysql\_fetch\_assoc(\$query);

?>Έχουν δωθεί <font color="#C10000"><?php echo \$row['counta'] ;?></font><?php echo ' άδειες απο ' ;?><font color="#C10000"><?php echo \$sdate ; ?></font><?php echo ' εώς ' ; ?><font color="#C10000"><?php echo \$edate ;?> </font>

<table width="100%">

<?php

\$query=mysql\_query("SELECT surname , name FROM employee WHERE surname!='Administrator' ORDER BY surname");

while(\$row=mysql\_fetch\_array(\$query)){?>

<tr width="100%"><td align="center"><font style="font-weight:bold"><?php echo \$row[0] , ' ' , \$row[1];?></font></td></tr><?php \$sql=mysql\_query("SELECT UserID FROM employee WHERE surname='\$row[0]' AND name='\$row[1]'");

\$sql2=mysql\_fetch\_assoc(\$sql);

\$result=mysql\_query("SELECT type , Start\_day , End\_day , dayssum , Req\_at , ID FROM vacation WHERE Start\_day>'\$sdate' AND Start\_day<'\$edate' AND Req\_by='\$sql2[UserID]' AND stage=3 AND type!='ΚΑΝΟΝΙΚΗ'");

while(\$row2=mysql\_fetch\_array(\$result)){

list(\$syear, \$smonth, \$sday) = explode('-', \$row2[1]);

list(\$eyear, \$emonth, \$eday) = explode('-', \$row2[2]);

\$sdates=\$sday. '/'. \$smonth. '/'. \$syear;

\$edates=\$eday. '/'. \$emonth. '/'. \$eyear;?>

<tr><td align="center" >Πήρε άδεια <font color="#C10000"><?php echo \$row2[0]?></font> από τις <font color="#C10000"><?php echo \$sdates?></font> εώς τις <font color="#C10000"><?php echo \$edates?></font>. Σύνολο <font color="#C10000"><?php echo \$row2[3];?></font> ημερών. </td><td><button onclick="site(<?php echo \$row2[5];?>);" style="font-size:12px">ΕΚΤΥΠΩΣΗ</button></td></tr> <?php }//while

}//while

?> </table><?php }//else

}//else

else if(\$type=="ΟΛΕΣ ΕΚΤΟΣ ΚΑΝΟΝΙΚΗΣ" && \$fullname!="ΟΛΟΙ"){ if(\$sdate=="20//" || \$edate=="20//" ){ \$query=mysql\_query("SELECT count(type) AS counta FROM vacation WHERE Req\_by='\$id' AND stage=3 AND type!='ΚΑΝΟΝΙΚΗ'"); \$row=mysql\_fetch\_assoc(\$query);

echo ' Ο Χρήστης '; ?><font color="#C10000"><?php echo \$last , ' ' , \$first;?> </font> <?php echo ' πήρε '; ?><font color="#C10000"><?php echo \$row['counta'] ;?></font><?php echo ' άδειες ';?> </font>

```
<table width="100%">
```
<?php \$query=mysql\_query("SELECT type FROM vacation\_type GROUP BY type");

while(\$row=mysql\_fetch\_array(\$query)){?>

<tr width="100%"><td align="center"><font style="font-weight:bold"><?php echo \$row[0];?></font></td></tr><?php \$result=mysql\_query("SELECT type , Start\_day , End\_day , dayssum , Req at , ID FROM vacation WHERE Req by='\$id' AND type='\$row[0]' AND stage=3 AND type!='ΚΑΝΟΝΙΚΗ'");

while(\$row2=mysql\_fetch\_array(\$result)){

list(\$syear, \$smonth, \$sday) = explode('-', \$row2[1]);

list(\$eyear, \$emonth, \$eday) = explode('-', \$row2[2]);

\$sdate=\$sday. '/'. \$smonth. '/'. \$syear;

\$edate=\$eday. '/'. \$emonth. '/'. \$eyear;?>

<tr><td align="center" >Πήρε άδεια από τις <font color="#C10000"><?php echo \$sdate?></font> εώς τις <font color="#C10000"><?php echo \$edate?></font>. Σύνολο <font color="#C10000"><?php echo \$row2[3];?></font> ημερών. </td><td><button onclick="site(<?php echo \$row2[5];?>);" style="fontsize:12px">ΕΚΤΥΠΩΣΗ</button></td></tr>

<?php }//while

}//while

?> </table><?php }//if not set

else {

\$query=mysql\_query("SELECT count(type) AS counta FROM vacation WHERE Req\_by='\$id' AND '\$sdate'<Start\_day AND Start\_day<'\$edate' AND stage=3 AND type!='ΚΑΝΟΝΙΚΗ'");

\$row=mysql\_fetch\_assoc(\$query);

echo ' Ο Χρήστης '; ?><font color="#C10000"><?php echo \$last , ' ' , \$first;?> </font> <?php echo ' πήρε '; ?><font color="#C10000"><?php echo \$row['counta'] ;?></font><?php echo ' άδειες απο ' ;?><font color="#C10000"><?php echo \$sdate ; ?></font><?php echo ' εώς ' ; ?><font color="#C10000"><?php echo \$edate ;?> </font>

<table width="100%">

<?php \$query=mysql\_query("SELECT type FROM vacation\_type GROUP BY type");

while(\$row=mysql\_fetch\_array(\$query)){?>

<tr width="100%"><td align="center"><font style="font-weight:bold"><?php echo \$row[0];?></font></td></tr><?php \$result=mysql\_query("SELECT type , Start\_day , End\_day , dayssum , Req at , ID FROM vacation WHERE '\$sdate'<Start\_day AND Start\_day<'\$edate' AND Req\_by='\$id' AND type='\$row[0]' AND stage=3 AND type!='ΚΑΝΟΝΙΚΗ'");

while(\$row2=mysql\_fetch\_array(\$result)){

list(\$syear, \$smonth, \$sday) = explode('-', \$row2[1]);

list(\$eyear, \$emonth, \$eday) = explode('-', \$row2[2]);

\$sdates=\$sday. '/'. \$smonth. '/'. \$syear;

\$edates=\$eday. '/'. \$emonth. '/'. \$eyear;?>

<tr><td align="center" >Πήρε άδεια από τις <font color="#C10000"><?php echo \$sdates?></font> εώς τις <font color="#C10000"><?php echo \$edates?></font>. Σύνολο <font color="#C10000"><?php echo \$row2[3];?></font> ημερών. </td><td><button onclick="site(<?php echo \$row2[5];?>);" style="fontsize:12px">ΕΚΤΥΠΩΣΗ</button></td></tr> <?php }//while

}//while

?> </table><?php }//else not set

}//else

else{

if(\$sdate=="20//" || \$edate=="20//" ){

\$query=mysql\_query("SELECT count(type) AS counta FROM vacation WHERE Req\_by='\$id' AND type='\$type' AND stage=3");

\$row=mysql\_fetch\_assoc(\$query);

echo ' Ο Χρήστης '; ?><font color="#C10000"><?php echo \$last , ' ' , \$first;?> </font> <?php echo ' έχει πάρει '; ?><font color="#C10000"><?php echo \$row['counta'] ;?></font><?php echo ' άδειες τύπου ';?><font  $color="+ffC10000">>?php$  echo \$type : ?></font><br/>>br />

Αναλυτικά :< br />

<table width=100%><?php

\$result=mysql\_query("SELECT Start\_day , End\_day , dayssum , ID FROM vacation WHERE Req\_by='\$id' AND type='\$type' AND stage=3");

while(\$row=mysql\_fetch\_array(\$result)){

list(\$syear, \$smonth, \$sday) = explode('-', \$row[0]);

list(\$eyear, \$emonth, \$eday) = explode('-', \$row[1]);

\$sdate=\$sday. '/'. \$smonth. '/'. \$syear;

\$edate=\$eday. '/'. \$emonth. '/'. \$eyear;?>

<tr><td align="center" >Πήρε άδεια από τις <font color="#C10000"><?php echo \$sdate?></font> εώς τις <font color="#C10000"><?php echo \$edate?></font>. Σύνολο <font color="#C10000"><?php echo \$row[2];?></font> ημερών. </td><td><button onclick="site(<?php echo \$row[3];?>);" style="fontsize:12px">ΕΚΤΥΠΩΣΗ</button></td></tr> <?php

}//while

?></table><?php }//if not set

else{

\$query=mysql\_query("SELECT count(type) AS counta FROM vacation WHERE Req\_by='\$id' AND type='\$type' AND stage=3");

\$row=mysql\_fetch\_assoc(\$query);

echo ' Ο Χρήστης '; ?><font color="#C10000"><?php echo \$last , ' ' , \$first;?> </font> <?php echo ' ζήτησε '; ?><font color="#C10000"><?php echo \$row['counta'] ;?></font><?php echo ' άδειες τύπου ';?><font color="#C10000"><?php echo \$type ; ?></font><?php echo ' απο ' ;?><font color="#C10000"><?php echo \$sdate ; ?></font><?php echo ' εώς ' ; ?><font color="#C10000"><?php echo \$edate ;?> </font></br />r /> Αναλυτικά :< br />

<table width=100%><?php

\$result=mysql\_query("SELECT Start\_day , End\_day , dayssum , ID FROM vacation WHERE '\$sdate'<Start\_day AND Start\_day<'\$edate' AND Req\_by='\$id' AND type='\$type' AND stage=3");

while(\$row=mysql\_fetch\_array(\$result)){

list(\$syear, \$smonth, \$sday) = explode('-', \$row[0]);

list(\$eyear, \$emonth, \$eday) = explode('-', \$row[1]);

\$sdates=\$sday. '/'. \$smonth. '/'. \$syear;

\$edates=\$eday. '/'. \$emonth. '/'. \$eyear;?>

<tr><td align="center" >Πήρε άδεια από τις <font color="#C10000"><?php echo \$sdates?></font> εώς τις <font color="#C10000"><?php echo \$edates?></font>. Σύνολο <font color="#C10000"><?php echo \$row[2];?></font> ημερών. </td><td><button onclick="site(<?php echo \$row[3];?>);" style="fontsize:12px">ΕΚΤΥΠΩΣΗ</button></td></tr> <?php

}//while ?></table><?php }//else is set }//else }//if submit ?> <script> function site(x){ var id=x; window. open('adeiapdf. php?id='+id); } </script>

</form> <div class="comments"> </div>  $\langle$ div $\rangle$ </div> <div id="footer"> <div id="footer-valid"> Copyright 2009<br />
Διαχειριστής Έργου: Δρ. Μηνάς Δασυγένης<br />
Designed by iCeMaN | iCeMaN999@gmail. com </div>  $\langle$ div $\rangle$ </div> </body> </html>

#### **ΠΑΡΑΡΤΗΜΑ Δ**

Παρατίθεται ο κώδικας του αρχείου approve.php.Ο κώδικας αυτός δίνει την δυνατότητα στους χρήστες με τα κατάλληλα δικαιώματα (Προϊστάμενος τμήματος, Διευθυντής Προσωπικού και Διευθύνων Σύμβουλος) να εγκρίνουν ή να απορρίπτουν τις άδειες που έχουν ζητήσει οι υφιστάμενοί τους.

```
<?php 
session_start(); 
if(!isset($_SESSION['member_ID'])):
header('Location: . . /index. php');
endif; 
$member_ID=$_SESSION['member_ID']; 
?> 
<!DOCTYPE html PUBLIC "-//W3C//DTD XHTML 1. 0 Transitional//EN" "http://www. w3. 
org/TR/xhtml1/DTD/xhtml1-transitional. dtd"> 
<html xmlns="http://www. w3. org/1999/xhtml"> 
<head>
<meta http-equiv="Content-Type" content="text/html; charset=utf-8" /> 
<?php 
if($_SESSION['database']=="ΕΛΚΕΔΕ Α. Ε. "){?> 
<link rel="stylesheet" href="Styles/style. css" type="text/css" media="screen" /> 
<?php 
include ("Config/config. php"); 
} 
else if ($_SESSION['database']=="ΕΞΥΠΠ ΕΛΚΕΔΕ ΕΠΕ"){?> 
<link rel="stylesheet" href="Styles/style2. css" type="text/css" media="screen" /> 
<?php 
include ("Config/exypp-config. php"); 
} 
else if ($_SESSION['database']=="ΚΕΚ ΕΛΚΕΔΕ ΕΠΕ"){?> 
<link rel="stylesheet" href="Styles/style3. css" type="text/css" media="screen" /> 
<?php 
include ("Config/kek-config. php"); 
} 
include ("functions. php"); 
$id=$_SESSION['member_ID']; 
$query=mysql_query("SELECT groups FROM employee WHERE UserID='$id'"); 
$row=mysql_fetch_assoc($query); 
if( $row['groups'] == 4 || $row['groups'] == 0) {
Έλεγχος για το αν ο χρηστης που εισέρχεται είναι ο Administrator 
header('Location: . . /index. php');
}//if 
?> 
<link href="images/tab. gif" rel="shortcut icon" type="image/vnd. microsoft. icon" /> 
<title>Πρόγραμμα αδειών --- Έγκριση αδειών</title> 
</head> 
<body> 
<?php 
//Έλεγχος για το αν έχει πάρει τιμή το πεδίο submit 
if(isset($_POST['submit'])) { 
if (Svid!= "") {
if($group=='3'){
```
\$query = mysql\_query ( "UPDATE vacation SET Stage = '1' WHERE vacation. ID='\$vid' " ); //Αλλαγή του πεδίου stage στην βάση για να προωθηθέι στο επόμενο στάδιο. }//if else if (\$group=='2'){ if(\$tipos=="ΚΑΝΟΝΙΚΗ"){ \$query = mysql\_query ( "UPDATE vacation SET Stage = '2' WHERE vacation. ID='\$vid' " ); //Αλλαγή του πεδίου stage στην βάση για να προωθηθέι στο επόμενο στάδιο. }//if else{ \$query = mysql\_query ( "UPDATE vacation SET Stage = '3' WHERE vacation. ID='\$vid' " ); //Αλλαγή του πεδίου stage στην βάση για να εγριθεί η άδεια. //Αποστολή email στον χρήστη που ζήτησε την άδεια. \$result = mysql\_query ( "SELECT email FROM employee WHERE UserID = '\$who' " ); while( $$row = mvs$ d fetch  $array(Sresult)$ ) approved(\$row[0]); *//Καλούμε την function approved με* παράμετρο το email του υπαλλήλου που ζήτησε άδεια. }//else }//else if else if (\$group=='1'){ \$query = mysql\_query ( "UPDATE vacation SET Stage = '3' WHERE vacation. ID='\$vid' " ); //Αλλαγή του πεδίου stage στην βάση για να εγριθεί η άδεια. //Αποστολή email στον χρήστη που ζήτησε την άδεια. \$result = mysql\_query ( "SELECT email FROM employee WHERE UserID = '\$who' " ); while( $$row = mysal$  fetch  $array($result)$ ) approved(\$row[0]); // Approved με approved με approved για την function notapproved με παράμετρο το email του υπαλλήλου που ζήτησε άδεια. }//else if }//if }//if isset //Έλεγχος για το αν έχει πάρει τιμή το πεδίο submit1 if(isset(\$\_POST['submit1'])) { \$exc=mysql\_real\_escape\_string(\$\_POST['excuse']); if  $($vid>>$ "") { //Αλλαγή του πεδίου stage στην βάση για να καταχωρηθεί ως απορριφθείσα άδεια. \$query = mysql\_query ( "UPDATE vacation SET Stage = '4' WHERE vacation. ID='\$vid' " ); \$query = mysql\_query ( "UPDATE vacation SET Rej\_Reason = '\$exc' WHERE vacation. ID='\$vid' " ); \$result = mysql\_query (" SELECT days FROM adeies WHERE UserID = '\$who' AND type='\$tipos'"); while( $$row = my\$  fetch\_array( $$result$ ) ){ \$dif=\$row[0]-\$sum; //Υπολογισμός των ημερών που πρέπει να αφαιρεθούν απο την βάση. }//while // Αφαίρεση των ημερών που ζητήθηκαν απο την βάση. \$result= mysql\_query ( "UPDATE adeies SET days = '\$dif' WHERE UserID='\$who' AND type='\$tipos' "); if(\$group==3){ //Αν απορίφθηκε απο τον προιστάμενο \$result = mysql\_query ( "SELECT email FROM employee WHERE UserID = '\$who' " ); \$excuse=mysql\_real\_escape\_string(\$\_POST['excuse']); while( $$row = my\$  fetch  $array({$result})$ ) //Αποστολή email στον χρήστη που ζήτησε την άδεια. \$subject = "Αίτηση άδειας";
```
$body = "Η αίτηση σας για άδεια δεν εγκρίθηκε! ". $y; 
mail( $row[0] , $subject, $body); 
}//if group 
else if($group==2){ //Αν απορίφθηκε απο τον Διευθ. προσωπικού
$result = mysql_query ( "SELECT email , department FROM employee WHERE UserID = '$who' " ); 
$excuse=mysql_real_escape_string($_POST['excuse']);
while($row = my\ fetch array({$result}))
$sql=mysql_query("SELECT email FROM employee WHERE department='$row[1]' AND group = 3"); 
$row=mysql_fetch_assoc($sql); 
$super_email=$row['email'];
//Αποστολή email στον χρήστη που ζήτησε την άδεια. 
$subject = "Αίτηση άδειας"; 
$body = "Η αίτηση σας για άδεια δεν εγκρίθηκε! ". $y; 
mail( $row[0] , $subject, $body); 
//Αποστολή email στον προιστάμενο του χρήστη που ζήτησε την άδεια. 
$subject = "Αίτηση άδειας του χρήστη με email". $row[0]; 
$body = "Η αίτηση για άδεια δεν εγκρίθηκε! ". $y; 
mail( $super_email, $subject, $body);
}//if group =2 
else if($group==1){ //Αν απορίφθηκε απο τον Διευθ. σύμβουλο
$result = mysql_query ( "SELECT email , department FROM employee WHERE UserID = '$who' " ); 
$excuse=mysql_real_escape_string($_POST['excuse']); 
while( $row = mysql_fetch_array($result) ) 
$sql=mysql_query("SELECT email FROM employee WHERE department='$row[1]' AND group = 3"); 
$row=mysql_fetch_assoc($sql); 
$super_email=$row['email'];
$sql=mysql_query("SELECT email FROM employee WHERE group = 2"); 
$row=mysql_fetch_assoc($sql); 
$boss_email=$row['email']; 
//Αποστολή email στον χρήστη που ζήτησε την άδεια. 
$subject = "Αίτηση άδειας"; 
$body = "Η αίτηση σας για άδεια δεν εγκρίθηκε! ". $y; 
mail( $row[0] , $subject, $body); 
//Αποστολή email στον προιστάμενο του χρήστη που ζήτησε την άδεια. 
$subject = "Αίτηση άδειας του χρήστη με email". $row[0]; 
$body = "Η αίτηση για άδεια δεν εγκρίθηκε! ". $y; 
mail( $super_email, $subject, $body); 
//Αποστολή email στον Διευθ. Προσωπικού
$subject = "Αίτηση άδειας του χρήστη με email". $row[0]; 
$body = "Η αίτηση για άδεια δεν εγκρίθηκε! ". $y; 
mail( $boss_mail, $subject, $body); 
}//if group =1 
}//if vid
```

```
}//if isset 
?> 
<div id="wrapper"> 
<div id="header"> 
</div> 
<div id="menu"> 
<?php 
$result=mysql_query("Select Name , Surname FROM employee WHERE UserID = '$member_ID'"); 
while( $row = mysql_fetch_array($result , MYSQL_NUM)){
echo $row[1]; ?> 
<?php echo $row[0]; 
}//while?> 
</div>
<div id="sidebar"> 
<div id="feed"> 
<font color="#efefef">Μενού Επιλογών</font> 
</div>
<sub>ul</sub></sub>
<?php menu($member_ID); ?>
</ul>
<div id="sidebar-bottom"> 
</div> 
</div>
<div id="content"> 
<div id="border_left"> 
<font color="#333333" style="font-size:15px" ><font style="font-weight:bold"><?php 
echo date('d/m/Y');?></font></font> 
<br>str <math>></math><div class="entry"> 
<div class="entry-title">Έγκριση άδειας</div> 
<div class="date"></div> 
<p><b>br</b>/> <p><?php 
//Καταχώρηση σε μεταβλητές των στοιχείων που θα μας χρειαστούν απο την βάση. 
$depar= mysql_query (" SELECT department , groups FROM employee WHERE UserID='$member_ID' ");
$row = mysql_fetch_assoc($depar); 
$test=$row['department']; 
$group=$row['groups']; 
//Έλεγχος σε πιο group ανήκει ο χρήσης , ώστε να εμφανιστούν ΜΟΝΟ οι άδειες που πρέπει ( Του
κατώτερου ιεραρχικά υπαλλήλου του τμηματός του). 
if( $group=='3'){ 
$results= mysql_query( "SELECT vacation. ID , vacation. type , vacation. Start_day , vacation. End_day ,
vacation. Req_at , vacation. dayssum , vacation. hourssum , employee. name , employee. surname , 
vacation. Req_by , employee. department , vacation. Start_hour , vacation. End_hour , vacation. Reason 
FROM vacation , employee 
WHERE Stage=0 AND vacation. Req by=employee. UserID AND employee. department='$test' AND
employee. groups>3" ); 
}//if
```

```
else if ( $group=='2'){
```

```
$results= mysql_query( "SELECT vacation. ID , vacation. type , vacation. Start_day , vacation. End_day ,
vacation. Req_at, vacation. dayssum, vacation. hourssum, employee. name, employee. surname,
vacation. Req_by, employee. department , vacation. Start_hour , vacation. End_hour , vacation. Reason
FROM vacation , employee 
WHERE Stage=1 AND vacation. Req_by=employee. UserID AND employee. groups>2" );
}//else if 
else if ( $group=='1'){ 
$results= mysql_query( "SELECT vacation. ID , vacation. type , vacation. Start_day , vacation. End_day ,
vacation. Req_at, vacation. dayssum, vacation. hourssum, employee. name, employee. surname,
vacation. Req_by, employee. department , vacation. Start_hour , vacation. End_hour , vacation. Reason
FROM vacation , employee 
WHERE Stage=2 AND vacation. Reg by=employee. UserID AND employee. groups>1 AND vacation.
type='ΚΑΝΟΝΙΚΗ'" ); 
}//else if 
$i=0:
while($row = mysql_fetch_array($results)){
$i++;list($syear, $smonth, $sday) = explode('-', $row[2]); 
list($eyear, $emonth, $eday) = explode('-', $row[3]); 
// list($byear, $bmonth, $bday) = explode('-', $backday);
$sdate=$sday. '/'. $smonth. '/'. $syear; 
$edate=$eday. '/'. $emonth. '/'. $eyear; 
?><!--//Αποστολή των στοιχείων που χρειαζόμστε μόλις πατήσουμε ένα απο τα κουμπια ώστε να γίνει η
κατάλληλη διεργασία--> 
<form id="myform" action="approve. php?action=submit&vid=<?php echo $row[0]?>&group=<?php echo 
$group?>&tipos=<?php echo $row[1]?>&who=<?php echo $row[9]?>&sum=<?php echo $row[5]?>" 
method="post" onSubmit="return confirm('Είστε σίγουρος;')"> <?php 
if($row[1]=="ΠΡΟΣΩΠΙΚΗ"){?> 
<table style="font-size:14px"> 
<tr>
<?php if($group==2){?> 
<td width="500" align="center"><font size="-1">Ο/Η υπάλληλος <font color="#FF0000"><?php echo 
$row[7];?>&nbsp;<?php echo $row[8];?></font> απο το τμήμα <font color="#FF0000"><?php echo 
$row[10];?></font> ζήτησε άδεια <font color="#FF0000"><?php echo $row[1]?></font> σύνολο <font 
color="#FF0000"><?php echo $row[6]/60?></font> ωρών. <br /> Από τις <font color="#FF0000"><?php echo 
$row[11]?></font> μέχρι τις <font color="#FF0000"><?php echo $row[12]?>. </font></font>Στις <font 
color="#FF0000"><?php echo $sdate?></font>. </td> 
</tr><?php }//if?> 
<?php if($group!=2){?> 
<td width="500" align="center">Ο/Η υπάλληλος <font color="#FF0000"><?php echo $row[7];?>&nbsp;<?php 
echo $row[8];?></font> ζήτησε άδεια <font color="#FF0000"><?php echo $row[1]?></font> σύνολο <font 
color="#FF0000"><?php echo $row[6]/60?></font> ωρών. . <br /> Από τις <font color="#FF0000"><?php 
echo $row[11]?></font> μέχρι τις <font color="#FF0000"><?php echo $row[12]?>. </font></font>Στις <font 
color="#FF0000"><?php echo $sdate?></font></td> 
</tr><?php }//if?> 
<tr> 
<td height="10px"></td>
\langle/tr\rangle
```

```
<tr>
```
<td align="center"><input align="right" name="submit" type="submit" value="ΕΓΚΡΙΣΗ" class="submit" style="font-size:12px" tabindex="1"/>

<input align="right" name="submit1" type="submit" value="ΑΠΟΡΡΙΨΗ" class="submit" style="font-size:12px" tabindex="2"/>

<button onclick="site(<?php echo \$row[0]?>);" style="font-size:12px">ΕΚΤΥΠΩΣΗ</button></td>

 $<$ /tr $>$ <tr>

<tr>

<td style="font-size:12px"><font color="#FF0000" style="font-style:italic">(Προαιρετικό) Αιτιολογία απόρριψης άδειας: </font></td></tr>

<td ><textarea name="excuse" rows="1" cols="50" tabindex="3"></textarea>

 $<$ /td>

 $<$ /tr $>$ <tr>

<td height="20px"></td>

 $<$ /tr $>$ </table> <?php }//if

else if(\$row[1]=="ΕΡΓΑΣΙΑΣ"){?> <table style="font-size:14px">  $<$ tr $>$ 

<?php if(\$group==2){?>

<td width="500" align="center"><font size="-1">Ο/Η υπάλληλος <font color="#FF0000"><?php echo \$row[7];?>&nbsp;<?php echo \$row[8];?></font> απο το τμήμα <font color="#FF0000"><?php echo \$row[10];?></font> ζήτησε άδεια <font color="#FF0000"><?php echo \$row[1]?></font> σύνολο <font color="#FF0000"><?php echo \$row[5]?></font> ημερών. <br /> Από τις <font color="#FF0000"><?php echo \$sdate?></font> μέχρι τις <font color="#FF0000"><?php echo \$edate?>. </font></font><br /><font style="fontstyle:italic">Με αιτιολογία <?php echo \$row[13] ?>. </font></td> </tr><?php }//if?>

## <?php if(\$group!=2){?>

<td width="500" align="center">Ο/Η υπάλληλος <font color="#FF0000"><?php echo \$row[7];?>&nbsp;<?php echo \$row[8];?></font> ζήτησε άδεια <font color="#FF0000"><?php echo \$row[1]?></font> σύνολο <font color="#FF0000"><?php echo \$row[5]?></font> ημερών. <br /> Από τις <font color="#FF0000"><?php echo \$sdate?></font> μέχρι τις <font color="#FF0000"><?php echo \$edate?>. </font><br /><font style="fontstyle:italic">Με αιτιολονία <?php echo \$row[13] ?>. </font></td> </tr><?php }//if?>

<tr>

<td height="10px"></td>

 $<$ /tr>

<tr>

<td align="center"><input align="right" name="submit" type="submit" value="ΕΓΚΡΙΣΗ" class="submit" style="font-size:12px" tabindex="1"/>

<input align="right" name="submit1" type="submit" value="ΑΠΟΡΡΙΨΗ" class="submit" style="font-size:12px" tabindex="2"/>

<button onclick="site(<?php echo \$row[0]?>);" style="font-size:12px">ΕΚΤΥΠΩΣΗ</button></td>  $<$ /tr $>$ 

<tr>

<tr>

<td style="font-size:12px"><font color="#FF0000" style="font-style:italic">(Προαιρετικό) Αιτιολογία απόρριψης άδειας: </font></td></tr>

<td ><textarea name="excuse" rows="1" cols="50" tabindex="3"></textarea>

 $\lt$ /td>

 $<$ /tr $>$ 

<tr> <td height="20px"></td>

 $<$ /tr $>$ </table> <?php }//else if

else if (\$row[1]=="ΕΡΓΑΣΙΑΣ ΗΜΕΡΑΣ"){ ?> <table style="font-size:14px"> <tr> <?php if(\$group==2){?>

<td width="500" align="center"><font size="-1">Ο/Η υπάλληλος <font color="#FF0000"><?php echo \$row[7];?>&nbsp;<?php echo \$row[8];?></font> απο το τμήμα <font color="#FF0000"><?php echo \$row[10];?></font> ζήτησε άδεια <font color="#FF0000"><?php echo \$row[1]?></font> σύνολο <font color="#FF0000"><?php echo \$row[6]/60?></font> ωρών. <br /> Από τις <font color="#FF0000"><?php echo \$row[11]?></font> μέχρι τις <font color="#FF0000"><?php echo \$row[12]?>. </font></font>Στις <font color="#FF0000"><?php echo \$sdate?></font>. <br /><font style="font-style:italic">Με αιτιολογία <?php echo \$row[13] ?>. </font></td> </tr><?php }//if?>

```
<?php if($group!=2){?> 
<td width="500" align="center">Ο/Η υπάλληλος <font color="#FF0000"><?php echo $row[7];?>&nbsp;<?php 
echo $row[8];?></font> ζήτησε άδεια <font color="#FF0000"><?php echo $row[1]?></font> σύνολο <font 
color="#FF0000"><?php echo $row[6]/60?></font> ωρών. <br /> Από τις <font color="#FF0000"><?php echo 
$row[11]?></font> μέχρι τις <font color="#FF0000"><?php echo $row[12]?>. </font></font>Στις <font 
color="#FF0000"><?php echo $sdate?></font><br /><font style="font-style:italic">Με αιτιολογία <?php echo 
$row[13] ?>. </font></td> 
</tr><?php }//if?>
```
<tr> <td height="10px"></td>

 $<$ /tr $>$ 

<tr>

```
<td align="center"><input align="right" name="submit" type="submit" value="ΕΓΚΡΙΣΗ" class="submit" 
style="font-size:12px" tabindex="1"/>
```
<input align="right" name="submit1" type="submit" value="ΑΠΟΡΡΙΨΗ" class="submit" style="font-size:12px"

```
tabindex="2"/>&nbsp:&nbsp:&nbsp:&nbsp:
```

```
<button onclick="site(<?php echo $row[0]?>);" style="font-size:12px">ΕΚΤΥΠΩΣΗ</button></td>
```

```
</tr>
```

```
<tr>
```

```
<tr>
```

```
<td style="font-size:12px"><font color="#FF0000" style="font-style:italic">(Προαιρετικό) Αιτιολογία απόρριψης
άδειας: </font></td></tr>
```

```
<td ><textarea name="excuse" rows="1" cols="50" tabindex="3"></textarea>
```

```
</td>
```

```
</tr>
```

```
<tr>
```

```
<td height="20px"></td>
```

```
</tr>
```

```
</table>
```

```
<?php }//else if
```

```
else{?>
```

```
<table style="font-size:14px">
```

```
<tr>
```

```
<?php if($group==2){?>
```

```
<td width="500" align="center"><font size="-1">Ο/Η υπάλληλος <font color="#FF0000"><?php echo
```

```
$row[7];?>&nbsp;<?php echo $row[8];?></font> απο το τμήμα <font color="#FF0000"><?php echo
```
\$row[10];?></font> ζήτησε άδεια <font color="#FF0000"><?php echo \$row[1]?></font> σύνολο <font color="#FF0000"><?php echo \$row[5]?></font> ημερών. <br /> Από τις <font color="#FF0000"><?php echo \$sdate?></font> μέχρι τις <font color="#FF0000"><?php echo \$edate?>. </font></font></td> </tr><?php }//if?>

## <?php if(\$group!=2){?>

<td width="500" align="center">Ο/Η υπάλληλος <font color="#FF0000"><?php echo \$row[7];?>&nbsp;<?php echo \$row[8];?></font> ζήτησε άδεια <font color="#FF0000"><?php echo \$row[1]?></font> σύνολο <font color="#FF0000"><?php echo \$row[5]?></font> ημερών. <br /> Από τις <font color="#FF0000"><?php echo \$sdate?></font> μέχρι τις <font color="#FF0000"><?php echo \$edate?>. </font></td> </tr><?php }//if?>  $<$ tr $>$ <td height="10px"></td>  $<$ /tr $>$ <tr> <td align="center"><input align="right" name="submit" type="submit" value="ΕΓΚΡΙΣΗ" class="submit" style="font-size:12px" tabindex="1"/> <input align="right" name="submit1" type="submit" value="ΑΠΟΡΡΙΨΗ" class="submit" style="font-size:12px" tabindex="2"/> &nbsp;&nbsp;&nbsp;&nbsp; <button onclick="site(<?php echo \$row[0]?>);" style="fontsize:12px">ΕΚΤΥΠΩΣΗ</button></td>  $<$ /tr $>$  $<$ tr $>$  $<$ tr $>$ <td style="font-size:12px"><font color="#FF0000" style="font-style:italic">(Προαιρετικό) Αιτιολογία απόρριψης άδειας: </font></td></tr> <td ><textarea name="excuse" rows="1" cols="50" tabindex="3"></textarea> </td>  $<$ /tr $>$ <tr> <td height="20px"></td>  $\langle tr \rangle$ </table> <?php }//else ?> <script> function  $site(x)$ var id=x; window. open('adeiapdf. php?id='+id); }</script> </form> <?php }//while?> <font color="#C10000" size="+1" style="font-weight:bold"><?php  $if$ (\$i==0){ echo 'Δεν υπάρχουν άδειες για έγκριση από εσάς. '; } ?></font> <div class="comments"></a></div> </div> </div> </div> <div id="footer"> <div id="footer-valid"> Copyright 2009<br />Διαχειριστής Έργου: Δρ. Μηνάς Δασυγένης<br />Designed by iCeMaN | iCeMaN999@gmail. com </div></div></div> </body> </html>

## **ΒΙΒΛΙΟΓΡΑΦΙΑ**

## Ιστιοσελίδες

http://www.php.net/ http://el.wikipedia.org/wiki/HTML http://el.wikipedia.org/wiki/CSS http://en.wikipedia.org/wiki/PHP http://www.w3schools.com